# **TI.10 Manual del profesor**

**Desarrollado por Texas Instruments Incorporated**

**Actividades desarrolladas por la Dra. Jane Schielack**

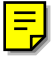

#### **Acerca de la autora**

La Dra. Jane Schielack es profesora asociada al Departamento de Matemáticas de la Universidad A&M de Texas (EE UU). Se ha encargado del desarrollo de la sección **Actividades** y ha contribuido a evaluar la idoneidad de los ejemplos incluidos en la sección **Cómo utilizar la TI-<sup>10</sup>** de este manual.

#### **Aviso importante relacionado con los materiales**

Texas Instruments no ofrece ninguna garantía, ya sea expresa o implícita, incluida pero no limitada cualquier otra garantía de comerciabilidad y adecuación a un propósito concreto, en relación con cualquier programa o material impreso, y pone a su disposición los mencionados materiales "tal cual" y **sólo** a efectos de referencia. Bajo ninguna circunstancia, Texas Instruments será responsable ante nadie por ningún daño especial, colateral, incidental o a consecuencia de, o en conexión con, o derivado de la compra o el uso de estos materiales; la única y exclusiva responsabilidad de Texas Instruments, sea cual sea la forma de la acción, no podrá superar el precio de compra de este libro. Por otra parte, Texas Instruments no será responsable de ninguna reclamación de cualquier tipo que pueda plantearse por el uso de estos materiales por cualquier otra parte.

**Nota**: El uso de otras calculadoras que no sean TI-10 puede producir resultados diferentes a los descritos en este material.

### **Permiso de reimpresión o fotocopia**

Este documento autoriza a los profesores a reimprimir o fotocopiar para su uso en clase, taller de trabajo o seminario, las páginas u hojas de este libro que ostenten el aviso de propiedad intelectual (copyright) de Texas Instruments. Estas páginas están diseñadas para su reproducción y uso en clases, talleres de trabajo o seminarios, siempre que cada copia lleve el aviso de propiedad intelectual (copyright) correspondiente. Queda expresamente prohibida la venta y distribución posterior de dichas copias. Excepto en la forma autorizada anteriormente, es necesario obtener autorización por escrito de Texas Instruments Incorporated previa a la reproducción o transmisión de este trabajo o parte del mismo en cualquier otra forma o por cualquier otro medio electrónico o mecánico, incluido cualquier sistema de almacenaje y recuperación de información, con excepción de aquellos que la ley federal de propiedad intelectual permite expresamente.

Si ha de hacer fotocopias de todo o parte de este libro con destino a terceros, deberá proporcionar esta página (con las indicaciones de permiso anteriores) al servicio de reproducción de fotocopias.

Las consultas deben dirigirse a:

Texas Instruments Incorporated 7800 Banner Drive, M/S 3918 Dallas, TX 75251 A la atención de: Manager, Business Services

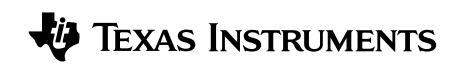

education.ti.com ti-cares@ti.com Copyright © 2001 Texas Instruments Incorporated Reservados todos los derechos, excepto los que se garantizan específicamente en este documento. Impreso en los Estados Unidos de América.

Automatic Power Down, APD, y EOS son marcas comerciales de Texas Instruments Incorporated.

# **Índice de contenidos**

#### CAPÍTULO PÁGINA

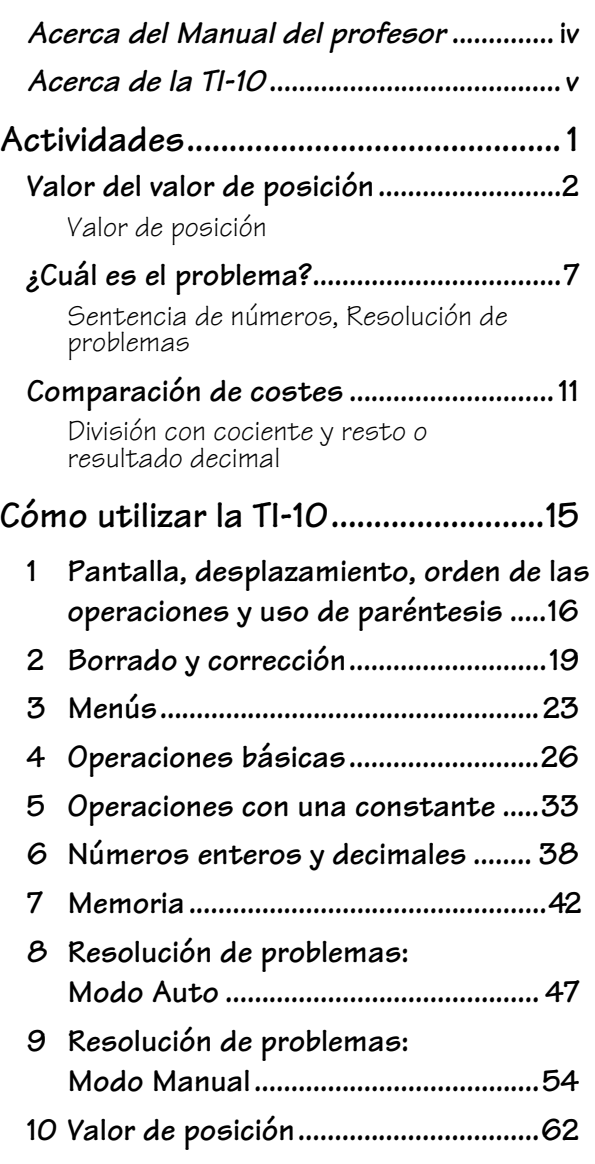

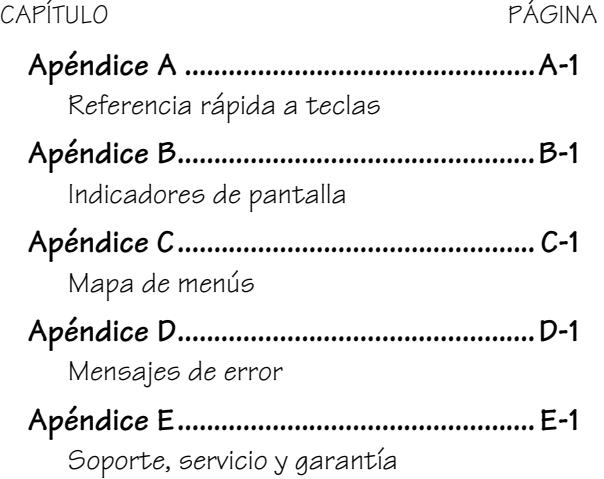

# <span id="page-3-0"></span>**Acerca del Manual del profesor**

#### **Cómo está organizado el Manual del profesor**

El manual está formado por dos secciones: **Actividades** y **Cómo utilizar la TI-10**. La sección **Actividades** es un conjunto de actividades dirigidas a integrar la TI-10 en la enseñanza de las matemáticas. La sección **Cómo utilizar la TI-<sup>10</sup>** se ha diseñado para facilitar el uso y aprendizaje de la TI-10.

#### • **Sección Actividades**

Todas las actividades deben estar dirigidas por el profesor. Su objetivo es el de ayudar a desarrollar los conceptos matemáticos e incorporar la TI-10 como una herramienta de enseñanza. Cada actividad está considerada como un elemento independiente y contiene:

- − Una visión global del objetivo matemático de que trata.
- − El concepto matemático que se desarrolla.
- − Los materiales necesarios para realizar cada actividad.
- − Una hoja de actividades del alumno.

### • **Sección Cómo utilizar la TI.<sup>10</sup>**

Esta sección contiene ejemplos en transparencias maestras. Los capítulos están numerados e incluyen:

- − Una página de introducción en la que se describen las teclas de la TI-10 que se utilizan en cada ejemplo, su ubicación en el teclado de la TI-10, y notas sobre las funciones de cada una.
- Transparencias maestras con ejemplos prácticos de las teclas descritas en la página de introducción correspondiente. Cada capítulo incluye una ilustración del teclado de la TI-10 en el que las teclas descritas aparecen resaltadas en negro.

#### **Observaciones a tener en cuenta**

- Aunque la mayoría de los ejemplos de las transparencias pueden utilizarse para desarrollar conceptos matemáticos, no se han diseñado específicamente para cumplir tal propósito.
- Al objeto de proporcionar la máxima flexibilidad, cada ejemplo y actividad son elementos completos e independientes del resto. Seleccione la transparencia maestra correspondiente a la tecla que los estudiantes van a necesitar para desarrollar el concepto matemático que se dispone a explicar. A continuación, seleccione la actividad apropiada al concepto matemático de que se trate.
- Si algún ejemplo no parece adecuado al nivel o grado de enseñanza de la clase, utilícelo para ilustrar la función de las teclas y desarrolle sus propios ejemplos.
- Para tener la certeza de que todos los alumnos parten del mismo punto, deben pulsar  $\infty$  para borrar la TI-10, y luego pulsar  $\overline{C^{(8a)}}$  para borrar la pantalla.

#### **Cómo solicitar más ejemplares del Manual del profesor**

Para pedir más manuales u obtener información adicional sobre los productos de Texas Instruments (TI), puede dirigirse a:

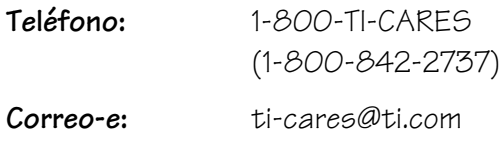

**Página principal:** education.ti.com

Puede descargar e imprimir una copia de este Manual del profesor tras acceder a la página Web.

education.ti.com/guides

### <span id="page-4-0"></span>**Acerca de la TI.10**

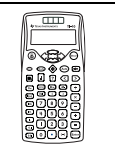

#### **Pantalla de dos líneas**

La primera línea muestra una entrada con un máximo de 11 caracteres. Las entradas comienzan en la parte superior izquierda. Si la entrada no cabe en la primera línea se desplaza a la segunda. Cuando el espacio lo permite, tanto la entrada como el resultado aparecen en la primera línea.

La segunda línea admite un máximo de 11 caracteres. Si la entrada es demasiado extensa para caber en la primera línea, se desplaza a la segunda. Si la entrada y el resultado no caben en la primera línea, el resultado aparece en la segunda línea justificado a la derecha. Los resultados con más de 10 dígitos aparecen en notación científica.

Cuando una entrada no cabe en dos líneas continúa el desplazamiento, de forma que siempre sean visibles las dos últimas líneas de la entrada. Para ver el principio de la entrada, puede desplazar hacia arriba el contenido de la pantalla. En tal caso, cuando pulse **[Enter**] sólo aparecerá el resultado.

#### **Indicadores de pantalla**

En el Apéndice B se incluye una lista de los indicadores de pantalla.

#### **Mensajes de error**

Consulte el Apéndice D para ver la lista de mensajes de error.

#### **Orden de las operaciones**

Para calcular las expresiones, la TI-10 utiliza el sistema operativo de ecuaciones (Equation Operating System, EOS™). La prioridad que se sigue para realizar las operaciones se describe en la transparencia maestra **Pantalla, desplazamiento, orden de las operaciones** y **uso de paréntesis** de la sección **Cómo utilizar la TI-10**.

Dado que las operaciones entre paréntesis se efectúan en primer lugar, puede utilizar  $\overline{\left(\right)}$  $y \cap$  para cambiar el orden de las operaciones y, por consiguiente, el resultado.

#### **Menús**

La tecla Wode permite mostrar los menús.

- Para desplazarse por los menús en sentido ascendente o descendente, pulse  $\bullet \circ \bullet$ .
- Para desplazar el cursor y resaltar un elemento de menú, pulse  $\bullet \circ \bullet$ .
- Para retroceder a la pantalla anterior sin seleccionar un elemento de menú, pulse  $(Mode)$   $o$   $(Clear)$ .
- Para seleccionar un elemento de menú, pulse **Enter** mientras el elemento en cuestión aparezca subrayado.
- Para retroceder a la pantalla anterior, pulse  $($ Mode $)$   $\circ$   $($ Glear $)$ .

Para obtener más información sobre los menús, consulte el Apéndice C: Mapa de menús.

#### **Entradas anteriores (Historial)**

Después de calcular una expresión, utilice  $\bullet$  y  $\bullet$  para examinar las entradas y resultados anteriores almacenados en el historial de la TI-10.

#### **Resolución de problemas (‹)**

La herramienta Resolución de problemas ofrece tres modos de funcionamiento con los que los alumnos podrán ejercitarse en el uso de las operaciones matemáticas básicas y el valor de posición.

• El modo Automático de Resolución de problemas cuenta con un conjunto de ejercicios destinados a mejorar las habilidades de los alumnos en operaciones de suma, resta, multiplicación y división.

## **Acerca de la TI.10 (continuación)**

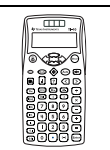

Asimismo, el modo Automático permite seleccionar el nivel de dificultad (1, 2 ó 3) y el tipo de operación  $(+, -, x, \div o)$ .

- Con el modo Manual de Resolución de problemas los alumnos podrán crear y plantear problemas en los que pueden incluir incógnitas o inecuaciones.
- La opción Valor de posición de Resolución de problemas tiene tres opciones con las que podrá:
	- − Hallar el valor de posición de un dígito dado.
	- − Hallar la cantidad de unidades, decenas, centenas, millares, décimas o centésimas contenidas en un número dado.
	- − Hallar el dígito que ocupe la posición de las unidades, decenas, centenas, millares, décimas o centésimas de un número dado.

#### **Restablecimiento de la TI.10**

Para restablecer la TI-10, puede utilizar uno de los métodos siguientes:

- Pulsar (AC).
- Pulsar (a) y Clean) simultáneamente.
- Pulsar (Mode), seleccionar el menú **RESET**,  $e$ legir **Y** (Sí), y pulsar **Enter**.

Cuando se restablece la TI-10, la pantalla muestra **MEM CLEARED**. Pulse Clear) para borrar la pantalla.

Al restablecer la TI-10:

- Se recuperan los valores de configuración predeterminados:
	- − Notación estándar (decimal flotante)
	- − Modo **AUTO** de Resolución de problemas
	- División con cociente y resto
	- − Nivel de dificultad 1 (suma) en la herramienta Resolución de problemas
	- − Tipo de operación, suma
- Se borran:
	- − Operaciones pendientes
	- − Entradas del historial
	- − Constante (operación almacenada)
	- − Cualquier condición de error

#### **Automatic Power DownTM Apagado automático (APDTM)**

Si la TI-10 se deja inactiva durante cinco minutos se activa la función Automatic Power Down (APD) y la calculadora se apaga automáticamente. Para activar la TI-10 de nuevo tras un apagado automático, APD, pulse ⊕. No se perderán los valores en pantalla, las operaciones pendientes, los valores de configuración ni la memoria.

<span id="page-6-0"></span>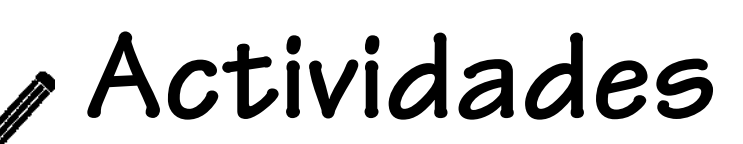

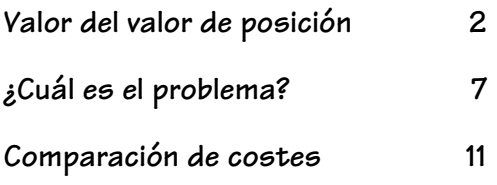

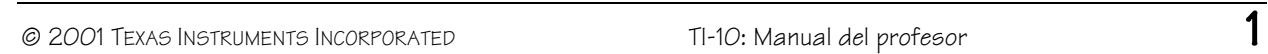

# <span id="page-7-0"></span>**Valor del valor de posición**

#### **Visión general**

Los alumnos deben ejercitar su flexibilidad en el uso de los números; para ello, analizarán la relación existente entre los símbolos numéricos y su representación por medio de materiales de base diez.

#### **Conceptos matemáticos**

#### **Grados 2 - 4**

- valor de posición de números enteros (mediante centenas)
- dinero

#### **Grados 4 - 6**

- valor de posición de decimales (mediante centésimas)
- unidades métricas (metros, decímetros, centímetros)

#### **Materiales**

- $\bullet$  TI-10
- lápiz
- **Counting on Frank** de Rod Clement
- materiales de base diez
- actividad del alumno (páginas 5 y 6)

### **Introducción**

- 1. Lea el manual *Counting On Frank* de Rod Clement. Analice las distintas formas de preguntar cuántos objetos caben o admiten otros.
- 2. Forme varios grupos de alumnos. Entregue a cada grupo una cantidad considerable de unidades (más de 300) de un material de base diez. Indíqueles que se trata de hallar cuántas pastillas de goma caben en un recipiente que ha llenado con anterioridad. Pídales que cuenten las "pastillas de goma". Observe las técnicas que utilizan para contar (de una en una, formando grupos de 10, etc.).
- 3. Dígales que ha agotado todas sus unidades y pregunte:

*¿Cuántas filas (grupos de 10) necesitaré para formar una pila de "pastillas de goma" del mismo tamaño que las vuestras?*

- 4. Pida a los alumnos que analicen la respuesta del problema con sus unidades, o bien que apliquen los conocimientos que tengan sobre el valor de posición. A continuación, muéstreles cómo deben analizar la respuesta con la TI-10.
- 5. Pídales que comparen los resultados obtenidos con los materiales de base diez con la respuesta que muestra la pantalla de la TI-10. (Con las 314 unidades, pueden formar 31 filas de diez unidades y les sobran 4.)
- **n** Para utilizar la función Valor de posición con esta actividad:
	- 1. Pulse  $\circledast$  Mode.
	- 2. Pulse  $\rightarrow$  [Enter] para seleccionar el modo **MAN** (manual), si fuese necesario.
	- 3. Pulse  $\bullet$  Enterl para establecer la función Valor de posición en **11**. De este modo, podrá hallar la cantidad de unidades, decenas, centenas, etc. de un número.

**Nota:** Puede utilizar la otra función **– 1 –.** de Valor de posición para hallar el dígito que ocupe el lugar de las unidades, decenas, centenas, etc.

- 4. Pulse Wode para regresar a la pantalla de entrada.
- **Para analizar las respuestas al** problema en la TI-10:
	- 1. Si es necesario, pulse  $\otimes$ para activar la herramienta Resolución de problemas.
	- 2. Introduzca 314, el número de unidades.
	- 3. Pulse  $\boxed{1}$   $\boxed{10}$  para ver la cantidad de decenas que hay en 314. La pantalla muestra **31ê**, para indicar que en 314 hay 31 decenas.

### **Recopilación y organización de datos**

Los alumnos utilizar·n los materiales de base diez y la TI-10 para avanzar en el análisis de otros números e identificar la cantidad de unidades, decenas, centenas y millares que contenga un número. Los alumnos mayores pueden hallar la cantidad de décimas y centésimas. Para estimular su capacidad de investigación, puede utilizar preguntas como:

- *¿Cuántas centenas hay en 120? ¿En 2.478? ¿En 3.056?*
- *¿Cuántas decenas hay en 120? ¿En 2.478? ¿En 3.056?*
- *¿Cuántas unidades (unos) hay en 120? ¿En 2.478? ¿En 3.056?*
- *¿Qué número puedes encontrar que tenga 12 unidades?, ¿12 decenas?, ¿12 centenas?*
- *¿Qué número puedes encontrar que tenga 60 unidades?, ¿60 decenas?, ¿60 centenas?*

#### **Análisis de datos y trazado de conclusiones**

Pida a los alumnos que utilicen las tablas de las páginas de Actividades del alumno de *Valor del valor de posición* para registrar sus resultados e identificar los patrones que pueden observar. Para ayudarles en el enfoque de los patrones, haga preguntas como:

• *¿Cómo comparar el número de decenas de 1.314 con el número 1.314? ¿Y con el número 567? ¿Con 2.457? 4.089, etc.?*

Si tapa el dígito que ocupa la posición de las unidades, podrá ver la cantidad de decenas que tiene un número.

• *¿Cómo comparar el número de centenas de 1.314 con el número 1.314? ¿Y con el número 567? ¿Con 2.457? ¿Con 4.089, etc.?*

Si tapa los dígitos situados a la derecha de las centenas, podrá ver la cantidad de centenas que hay en un número.

• *¿Cómo comparar la pantalla de la TI-10 con lo que puede hacerse con los materiales de base diez?*

Si la pantalla de la TI-10 muestra **31\_**, para 316, significa que con 316 unidades pueden formarse 31 filas de decenas.

**■ En ◈ (Resolución de** problemas) con modo **MAN** (manual), los alumnos pueden utilizar la función **11 –.** de Valor de posición para probar sus conjeturas. Por ejemplo, si consideran que 1.602 tiene 160 centenas, deben introducir **1602.** pulsar **E**, **100.** para ver 16...... Pueden utilizar los materiales de base diez para ver por qué en 1.602 hay sólo 16 centenas.

**Nota:** Los alumnos pueden utilizar el modo **– 1 –.** para hallar el dígito que ocupe la posición de las centenas. Con este modo deben introducir **1602**, pulsar **E**. 00. para ver **.6**<sub>m</sub>. Este resultado indica que 6 es el dígito que ocupa la posición de las centenas.

#### **Continuando con la investigación**

Establezca la relación entre los patrones del valor de posición y el dinero. Por ejemplo, pregunte:

- *Si cada "pastilla de goma" cuesta un centavo, ¿cuántos centavos debes gastar para comprar 1.314 pastillas de goma?*
	- 1.314 centavos
- *¿Cuántas monedas de diez centavos (decenas) gastarías?*

131 monedas de diez centavos y 4 centavos más

• *¿Cuántos dólares (centenas)?*

13 dólares, más 14 centavos, o 1 moneda de diez centavos y 4 centavos

Los alumnos mayores pueden registrar el dinero y escribirlo en la TI-10 en formato decimal, 13,14. A continuación, pueden utilizar la TI-10 para relacionar monedas de diez centavos con 1/10 (0,1) de dólar (13,14 dólares estadounidenses tienen 131 decenas). También pueden relacionar los centavos con 1/100 (0,01) de dólar (13,14 dólares estadounidenses tienen 1.314 centavos o centésimas).

Los alumnos más mayores pueden también relacionar los patrones del valor de posición con la conversión entre unidades métricas. Por ejemplo, una medida de 324 centímetros podría registrarse como 32,4 decímetros (o redondearse a 32 dm), ya que 1 dm = 10 cm, o bien podría registrarse como  $3,25$  metros (o redondearse a  $3$  m), ya que  $1$  m = 100 cm.

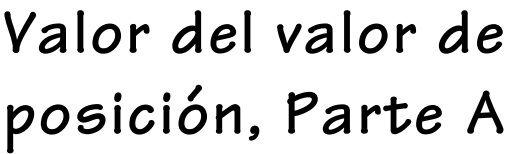

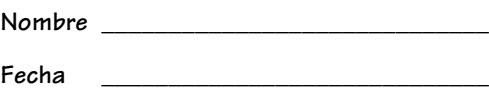

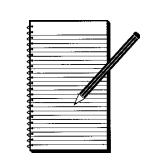

### **Recopilación y organización de datos**

1. Utilice los materiales de base diez y la TI-10 para hallar la cantidad de decenas, centenas y millares que contenga un número. Registre los resultados en la tabla.

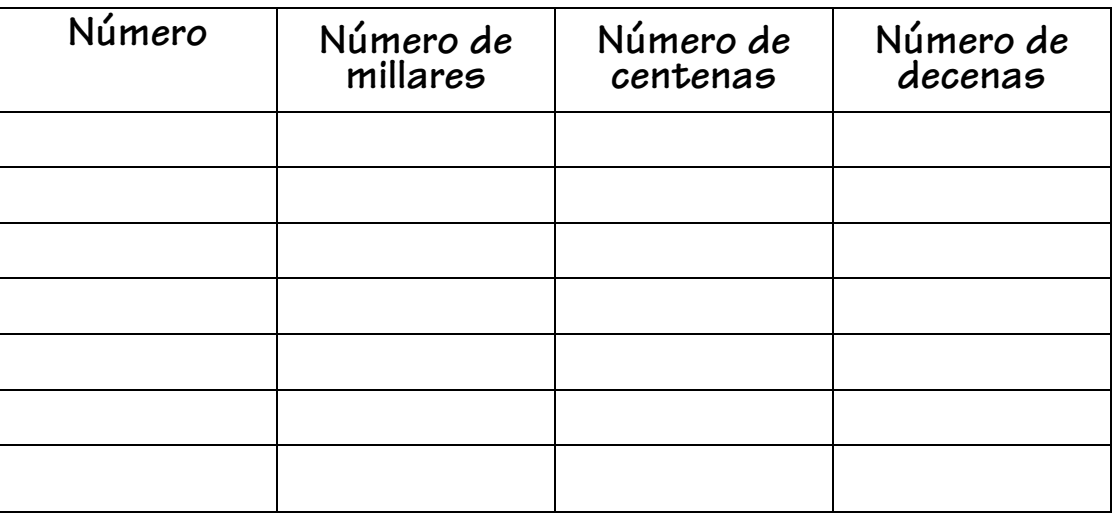

2. ¿Qué patrones se observan?

### **Análisis de datos y trazado de conclusiones: Patrones**

\_\_\_\_\_\_\_\_\_\_\_\_\_\_\_\_\_\_\_\_\_\_\_\_\_\_\_\_\_\_\_\_\_\_\_\_\_\_\_\_\_\_\_\_\_\_\_\_\_\_\_\_\_\_\_\_\_\_\_\_\_\_\_\_\_\_\_\_\_\_\_\_\_\_\_\_\_\_\_\_\_\_

\_\_\_\_\_\_\_\_\_\_\_\_\_\_\_\_\_\_\_\_\_\_\_\_\_\_\_\_\_\_\_\_\_\_\_\_\_\_\_\_\_\_\_\_\_\_\_\_\_\_\_\_\_\_\_\_\_\_\_\_\_\_\_\_\_\_\_\_\_\_\_\_\_\_\_\_\_\_\_\_\_\_

\_\_\_\_\_\_\_\_\_\_\_\_\_\_\_\_\_\_\_\_\_\_\_\_\_\_\_\_\_\_\_\_\_\_\_\_\_\_\_\_\_\_\_\_\_\_\_\_\_\_\_\_\_\_\_\_\_\_\_\_\_\_\_\_\_\_\_\_\_\_\_\_\_\_\_\_\_\_\_\_\_\_

- 1. Escriba 5 números que contengan 15 decenas.
- 2. Escriba 5 números que contengan 32 centenas.
- 3. Escriba 5 números que contengan 120 decenas.

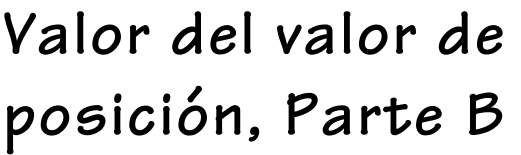

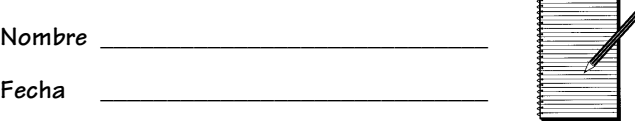

### **Recopilación y organización de datos**

1. Utilice los materiales de base diez y la TI-10 para hallar la cantidad de décimas y centésimas que hay en un número. Registre los resultados en la tabla. ¿Qué patrones se observan?

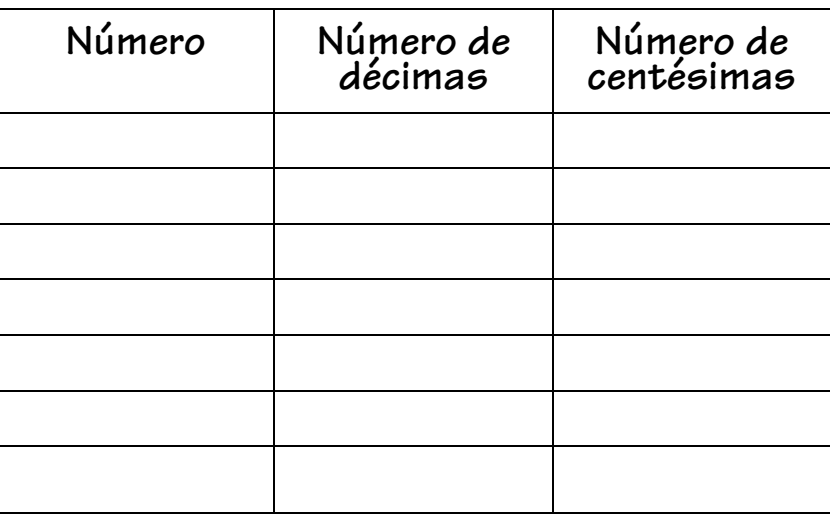

2. ¿Qué patrones se observan?

### **Análisis de datos y trazado de conclusiones: Patrones**

\_\_\_\_\_\_\_\_\_\_\_\_\_\_\_\_\_\_\_\_\_\_\_\_\_\_\_\_\_\_\_\_\_\_\_\_\_\_\_\_\_\_\_\_\_\_\_\_\_\_\_\_\_\_\_\_\_\_\_\_\_\_\_\_\_\_\_\_\_\_\_\_\_\_\_\_\_\_\_\_\_\_

\_\_\_\_\_\_\_\_\_\_\_\_\_\_\_\_\_\_\_\_\_\_\_\_\_\_\_\_\_\_\_\_\_\_\_\_\_\_\_\_\_\_\_\_\_\_\_\_\_\_\_\_\_\_\_\_\_\_\_\_\_\_\_\_\_\_\_\_\_\_\_\_\_\_\_\_\_\_\_\_\_\_

\_\_\_\_\_\_\_\_\_\_\_\_\_\_\_\_\_\_\_\_\_\_\_\_\_\_\_\_\_\_\_\_\_\_\_\_\_\_\_\_\_\_\_\_\_\_\_\_\_\_\_\_\_\_\_\_\_\_\_\_\_\_\_\_\_\_\_\_\_\_\_\_\_\_\_\_\_\_\_\_\_\_

- 1. Escriba 5 números que contengan 15 décimas.
- 2. Escriba 5 números que contengan 32 centésimas.
- 3. Escriba 5 números que contengan 120 décimas.

#### <span id="page-12-0"></span>**Visión general**

Los alumnos relacionarán sentencias de números con enunciados de problemas y hallarán las soluciones por medio de operaciones de suma, resta, multiplicación y división.

#### **Conceptos matemáticos**

#### **Grados 1 - 5**

- suma, resta
- sentencias de números (ecuaciones)

#### **Grados 3 - 5**

- multiplicación, división
- inecuaciones

#### **Materiales**

- $\bullet$  TI-10
- contadores
- lápiz
- actividad del alumno (página 10)

### **Introducción**

1. Utilice la pizarra o el retroproyector para mostrar una sentencia de números, como **8 + 2 = ?**. Pida a los alumnos que imaginen situaciones en las que puedan utilizar estos números, y pregunte:

*Si durante mis vacaciones he comprado ocho postales y ya tenía dos ¿cuántas postales tengo ahora?*

- 2. Si es necesario, permita que los alumnos utilicen contadores para determinar que el valor de **?** es 10.
- 3. Indique a los alumnos lo que deben hacer para mostrar esta ecuación en la TI-10 y para preguntar a la TI-10 cuál es el valor de **?**.
- 4. Muestre ahora una ecuación, por ejemplo, **? - 10 = 4**. Plantee situaciones relacionadas con estos números y sus posibles significados.

*Tenía algún dinero en el bolsillo y gasté 10 centavos. Si sólo me quedan ahora 4 centavos. ¿Cuánto dinero había en mi bolsillo?*

Permita que los alumnos practiquen con las pulsaciones de tecla necesarias para mostrar esta ecuación y probar el valor que le han dado a **?**.

5. Continúe con esta actividad durante un cierto periodo de tiempo para que los alumnos se acostumbren a manejar y analizar distintos tipos de sentencias de números. Por ejemplo, **? x ? = 24** (que tiene 8 soluciones de pares de números enteros) y **? x 4 = 2** (que no tiene solución con números enteros).

#### ³ Para mostrar **8 + 2 = ?**:

- 1. Pulse  $\otimes$  Mode  $\Rightarrow$  Enter] para que la TI-10 active el modo **MAN** (manual) de Resolución de problemas.
- 2. Pulse Mode para salir del menú.
- 3. Pulse  $8 \nrightarrow 2 \nmid 2 \nmid 2 \nmid$  Enter. La TI-10 muestra **1 SOL** (una única solución con números enteros).
- 4. Introduzca **10** y pulse **Enter** para probar la solución. La TI-10 muestra la ecuación y la respuesta **YES**.
- **B** Si el valor que se comprueba para **?** es incorrecto, la TI-10 muestra **no** junto con una sugerencia. Por ejemplo, si un alumno prueba 15 para la ecuación **? - 10 = 4**, la TI-10 indica **no**, muestra **15 - 10 > 4**, y regresa a la ecuación original.

**Nota:** Después de tres respuestas erróneas, la TI-10 muestra la correcta.

#### **Recopilación y organización de datos**

Como actividad progresiva, pida a los alumnos que trabajen en parejas y utilicen la página Actividad del alumno de *¿Cuál es el problema?* para crear tarjetas de resolución de problemas. Un miembro de la pareja es el responsable de realizar las operaciones en la TI-10, y el otro de escribir las sentencias de números.

- 1. Pida al responsable de escribir que cree sentencias de suma, resta, multiplicación o división en las que se utilice el signo **?** y, a continuación, registre la sentencia de números en el cuadro superior de la página 10.
- 2. Pida al responsable de la TI-10 que introduzca la sentencia de números en la calculadora.
- 3. Pida al responsable de escribir que cree una situación y formule una pregunta con la sentencia de números y luego registre esta información en el cuadro inferior.

Ambos responsables pueden trabajar juntos para pegar o fijar con cinta adhesiva los dos cuadros en lados opuestos de una tarjeta de índice.

Pida a los alumnos que trabajen juntos y utilicen la TI-10 para hallar la cantidad de soluciones con números enteros de la ecuación y probar las soluciones. Ofrézcales ideas que faciliten el análisis con preguntas como:

- *¿Qué habría sucedido de haber utilizado una suma (resta, multiplicación o división)?*
- *¿Cómo habrías utilizado los contadores para hallar la sentencia de números?*
- *¿Qué representa este número en la secuencia de números que has imaginado?*
- *¿Qué representa el signo de interrogación en la historia que has inventado?*
- *¿Podrías crear un problema que comenzase con un signo de interrogación?*

#### **Análisis de datos y trazado de conclusiones**

Para ayudar a los alumnos a centrar su atención en hallar la relación entre los problemas que han inventado y los números y operaciones de las sentencias de números, formule preguntas como:

- *¿Cómo cambiaría el problema que has inventado si utilizaras otro número?*
- *¿Cómo se vería afectado tu problema si en la sentencia de números utilizases un signo mayor que o menor que en lugar de un signo igual?*
- *¿Cómo cambiaría tu problema si realizases una operación distinta en la sentencia de números?*

#### **Continuando con la investigación**

- Pida a los alumnos que creen problemas y los intercambien. Cada miembro de la pareja debe escribir una sentencia de números que continúe la historia del otro.
- Pida a los alumnos que ordenen las sentencias de números respectivas en categorías. Por ejemplo, las que no tienen solución con números enteros, las que tienen 1 solución con números enteros, las que tienen 2 soluciones con números enteros y las que tienen infinitas soluciones con números enteros.
- Pida a los alumnos que intenten hallar una ecuación o una inecuación que no tenga solución con números enteros, una con 1 solución con números enteros, con 2, con más de 5, etc.

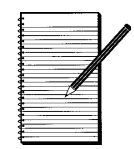

1. Escriba una sentencia de números utilizando una operación y el signo **?**.

2. Escriba una historia que describa un problema y formule una pregunta que se pueda representar con una sentencia de números.

# <span id="page-16-0"></span>**Comparación de costes**

#### **Visión general**

Los alumnos deben resolver un problema utilizando una división con cociente entero y resto, a continuación, resolverán el mismo problema con un cociente decimal y, por último, compararán los resultados.

### **Introducción**

1. Plantee el siguiente problema:

*El departamento de mantenimiento ha calculado que el coste anual del mantenimiento del campo de fútbol es de 0,40 dólares estadounidenses por yarda cuadrada. El campo de fútbol tiene 80 yardas de ancho por 110 de largo. Los seis colegios que utilizan el campo han acordado sufragar los gastos a partes iguales. ¿Cuál será la contribución anual de cada colegio?*

- 2. Pida a los alumnos que utilicen la TI-10 para resolver este problema de dos formas:
	- Hallando el cociente entero y el resto.
	- Hallando el cociente con decimales.

#### **Recopilación y organización de datos**

Los alumnos deben registrar los procedimientos y resultados en la página *Comparación de costes* de la Actividad del alumno. Para ayudarles a enfocar el problema, formule preguntas como*:*

- *¿Qué cantidad se ha introducido en la TI-10 para resolver el problema?*
	- **80**  $\boxed{\times}$  **110**  $\boxed{=}$  para determinar el área del campo de fútbol.
	- $\overline{\times}$  **0,40**  $\overline{=}$  para hallar el coste total del mantenimiento.
	- −  $\Box$  **6**  $\Box$  para hallar el coste por colegio en formato decimal.

#### El valor de configuración predeterminado para división de la TI-10 (**QR**) muestra un cociente entero y un resto.

- Para mostrar el cociente en formato decimal:
	- 1. Pulse  $\circledA\circledcirc$  para restablecer la TI-10.
	- 2. Pulse  $\text{Mod}$   $\rightarrow$  para subrayar . (formato decimal).
	- 3. Pulse **Enter** para seleccionar la configuración decimal.
	- 4. Pulse Mode para salir del menú ÷ (división) y regresar a la pantalla anterior.

#### **Conceptos matemáticos**

- división
- multiplicación
- fracciones
- decimales
- $-11-10$

**Materiales**

- lápiz
- actividad del alumno (página 14)

# **Comparación de costes (continuación)**

• *¿Se podría solucionar el problema de forma más eficaz? ¿Cómo?*

80 x 110 se puede calcular mentalmente y simplificar las pulsaciones de tecla a **8800**  $\times$  **0,4**  $\Box$  6 $\Box$ .

• *¿Qué procedimientos parecidos utilizarías para cada tipo de solución?*

Para todos los procedimientos es necesario hallar las dimensiones del campo en yardas, lo que supone el uso de operaciones de multiplicación y división.

• *¿En qué se diferencian?*

Se han utilizado teclas diferentes para indicar a la TI-10 el modo en que se desea mostrar el resultado.

#### **Análisis de datos y trazado de conclusiones**

Para ayudar a los alumnos a realizar el an·lisis de los datos, formule preguntas como:

• *¿Qué aspecto tiene cada una de las dos formas del resultado?*

Todas las soluciones tienen 586 como componente de número entero.

• *¿En qué se diferencian los dos resultados?*

La forma con resto indica sólo la cantidad de dólares sobrante. La forma decimal indica cuánto más de 586 dólares tiene que pagar cada colegio.

# **Comparación de costes (continuación)**

• *¿Qué ocurre si se multiplica cada resultado por 6 como prueba?*

Para la forma con cociente y resto, al multiplicar 586 por 6 se obtiene 3.516, a lo que deberá sumar el resto, 4, para obtener el coste total, 3.520 dólares estadounidenses.

Si se multiplica el resultado decimal 586,6666667 por 6 (**586,6666667**  $\boxed{\times}$  **6**  $\boxed{=}$ ), el resultado es 3.520. No obstante, este resultado no tiene sentido, ya que al multiplicar 6 x 7 ¡no se obtiene 0 como dígito final!

Al referirnos a operaciones con dinero, puede fijarse un resultado decimal, 586,6666667, con 2 posiciones (**586,6666667** Fix 0.01 Enter). Al multiplicar el número redondeado, 586,67, por 6  $(586.67 \times 6)$ . el resultado es 3.520,00. Este resultado carece de sentido ya que 6 x 7 = 42.

Si se restablece la TI-10, y se multiplica 586,67 por  $6$  ( $\circledR$   $\circledR$   $\circledR$  **586,67**  $\circledR$  **6**  $\circledR$ ), el resultado es 3.520,02. Esta operación no es correcta.

• *Imagina que formas parte de uno de los colegios, ¿qué forma de cociente querrías utilizar?*

Las respuestas pueden variar. Algunos alumnos pueden preferir la forma decimal, ya que es la que más se acerca a la representación del dinero. Algunos otros podrían decantarse por la forma de cociente entero y resto y proponer que la Oficinacentralse haga cargo de los 4,00 dólares restantes.

- Para una división con enteros (con cociente y resto), la TI-10 utiliza sólo el cociente del resultado en las operaciones que debe realizar a continuación. El resto se desestima siempre.
- **I** La TI-10 redondea sólo el resultado que muestra en pantalla. El valor almacenado internamente no se redondea. Cuando se fija 586,6666667 en 2 posiciones decimales (586,67) y se multiplica por 6, la TI-10 recuerda el número original (586,6666667) y lo utiliza como factor. Sin embargo, cuando se introduce el número redondeado, 586,67, la TI-10 utiliza como factor el número introducido y calcula un producto de 3.520,02.

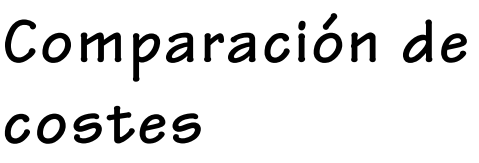

**Nombre \_\_\_\_\_\_\_\_\_\_\_\_\_\_\_\_\_\_\_\_\_\_\_\_\_\_\_\_\_ Fecha \_\_\_\_\_\_\_\_\_\_\_\_\_\_\_\_\_\_\_\_\_\_\_\_\_\_\_\_\_**

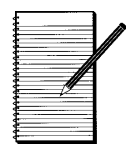

### **Recopilación y organización de datos**

El departamento de mantenimiento ha calculado que el coste anual del mantenimiento del campo de fútbol es de 4 dólares estadounidenses por yarda cuadrada. El campo de fútbol tiene 80 yardas de ancho por 110 de largo. Los seis colegios que utilizan el campo han acordado sufragar los gastos a partes iguales. ¿Cuál será la contribución anual de cada colegio?

- 1. Halle el resultado utilizando una división con cociente entero y resto.
- 2. Halle el resultado utilizando una división con cociente decimal.

### **Análisis de datos y trazado de conclusiones**

Escriba unas líneas comparando los dos resultados.

<span id="page-20-0"></span>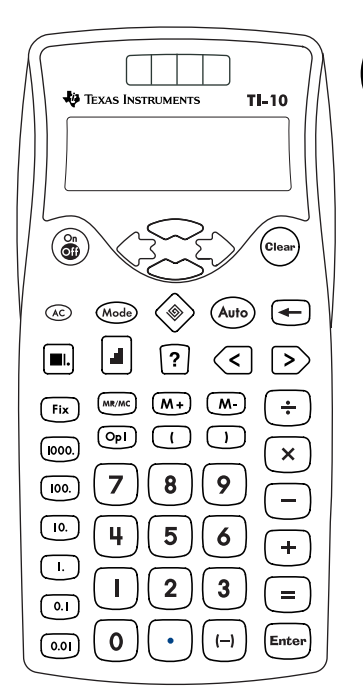

# **Cómo utilizar la TI.10**

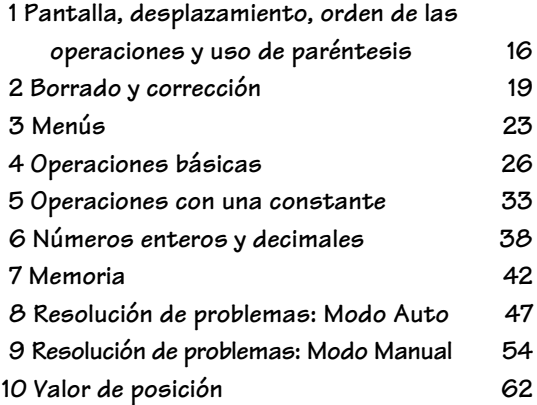

# <span id="page-21-0"></span>**Pantalla, desplazamiento, orden de las operaciones y uso de paréntesis <sup>1</sup>**

#### **Teclas**

- 1.  $\lceil$  abre un paréntesis para una expresión. Puede haber hasta ocho paréntesis a la vez.
- $2. \Box$  cierra un paréntesis para una expresión.
- 3.  $\leftrightarrow$  y  $\leftrightarrow$  mueven el cursor a izquierda y derecha, respectivamente.

 $\rightarrow y \rightarrow$  mueven el cursor hacia arriba y abajo de las entradas y resultados anteriores, y en los menús.

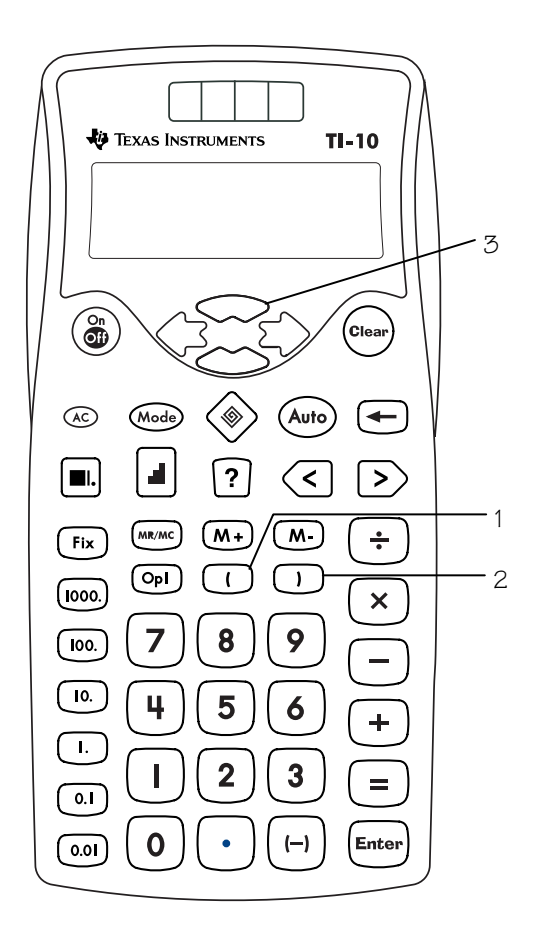

#### **Notas**

- En los ejemplos de las transparencias maestras se considera que los valores de configuración en uso son  $log$  predeterminados. Pulse  $\infty$   $\circ$ para restablecer la TI-10 a los valores predeterminados y borrar la pantalla.
- La transparencia maestra del EOSTM muestra el orden que sigue la TI-10 para realizar las operaciones.
- Al trabajar con paréntesis, si se pulsa  $\equiv$  antes de pulsar  $\Box$ , aparece **Syn Error**, error de sincronización. Pulse Clear) para retroceder a la pantalla anterior.
- Las operaciones entre paréntesis se efectúan en primer lugar. Utilice  $[(\,]y[)\,]$  para cambiar el orden de las operaciones y, por lo tanto, el resultado.

**Ejemplo:**  $1 + 2 \times 3 = 7$  $(1 + 2) \times 3 = 9$ 

- Las dos primeras líneas muestran las entradas hasta un máximo de 11 caracteres. Las entradas van de izquierda a derecha, y siempre se desplazan a la línea siguiente en el lugar que ocupa el operador.
- Los resultados aparecen justificados a la derecha. Si el problema completo no cabe en la primera línea, el resultado se desplaza a la segunda.
- Cuando una entrada no cabe en dos líneas, continúa desplazándose. Para ver el principio de una entrada, utilice  $\rightarrow$  para desplazar el contenido de la pantalla.

# **Equation Operating System, EOS™ (Sistema operativo de ecuaciones)**

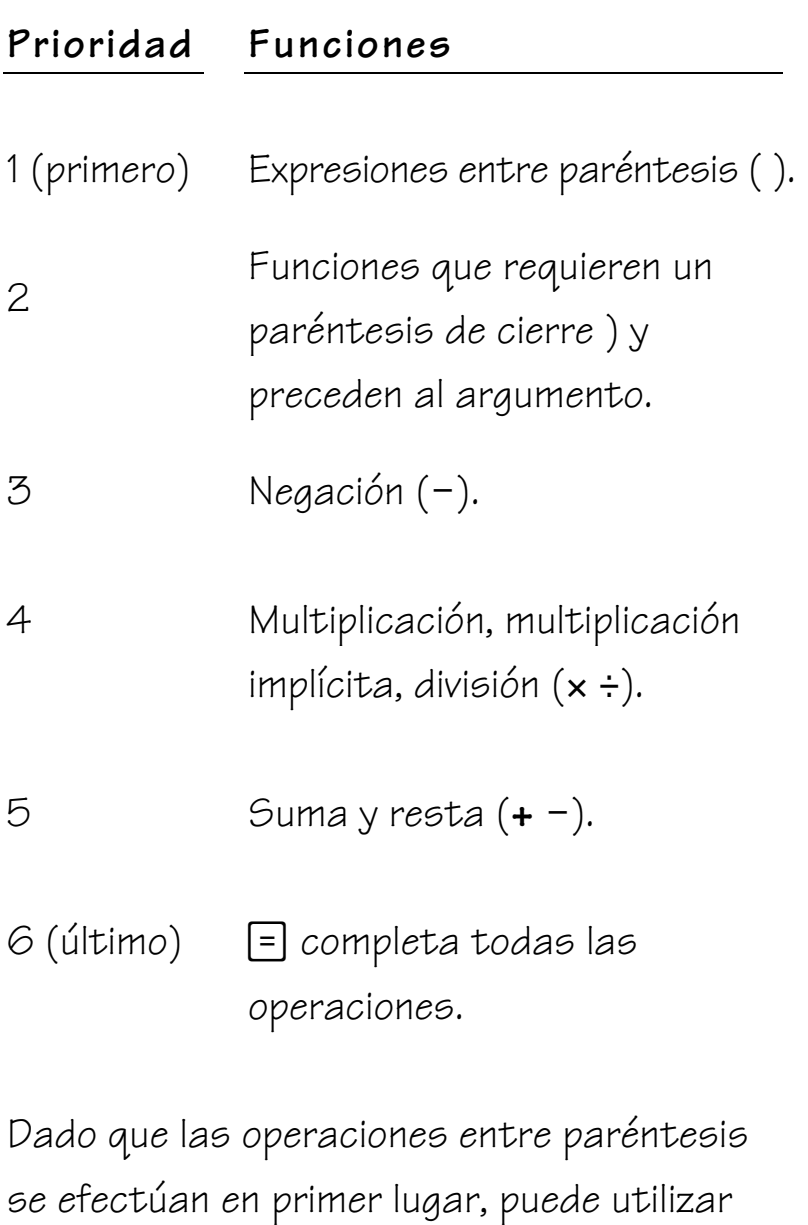

paréntesis para cambiar el orden de las operaciones y, por lo tanto, el resultado.

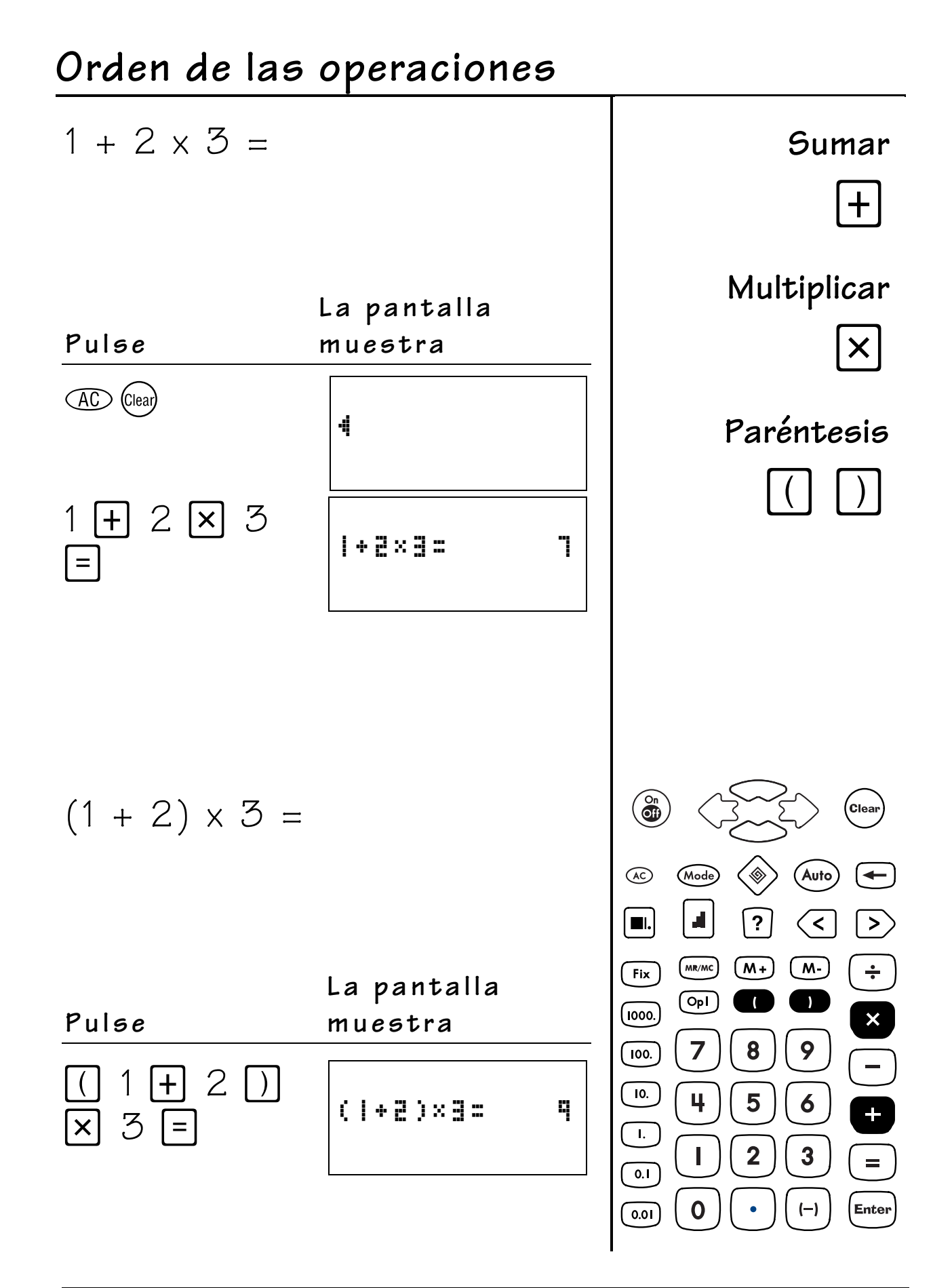

# <span id="page-24-0"></span>**Borrado y corrección 2**

#### **Teclas**

- 1. © enciende y apaga la TI-10.
- 2.  $\leftarrow$  borra el dígito introducido en último lugar y permite corregir una entrada sin tener que introducir el número completo.
- 3. En la herramienta Calculadora, Clear) borra la última entrada, todas las operaciones pendientes y cualquier condición de error. Puede introducir un nuevo problema y continuar con la operación.
- 4.  $\circledR$  restablece la TI-10.

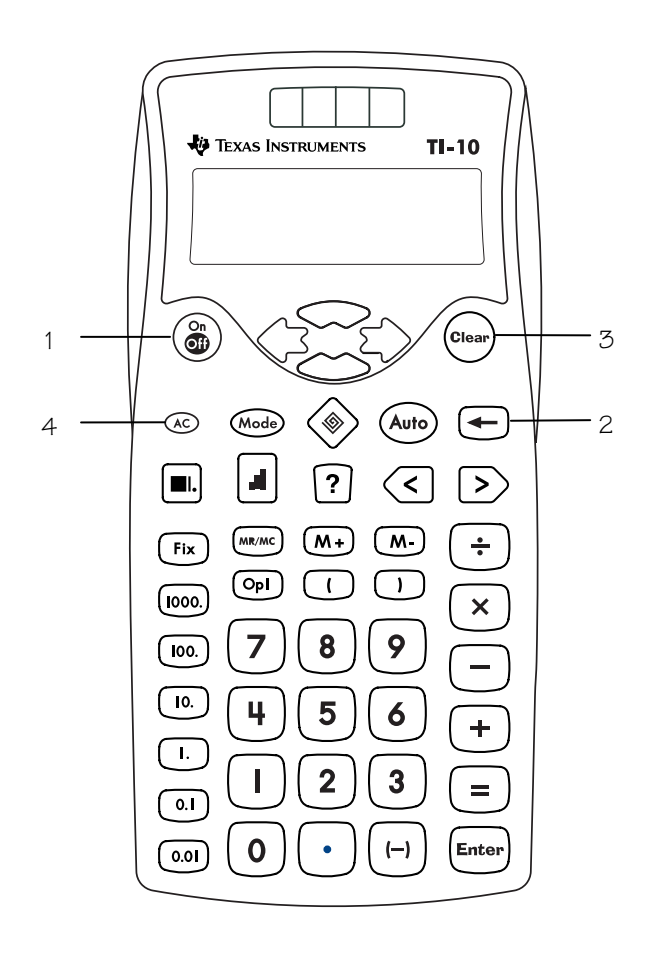

#### **Notas**

- En los ejemplos de las transparencias maestras se considera que los valores de configuración en uso son los predeterminados. Pulse  $\overline{AC}$  (clear) para restablecer la TI-10 y borrar la pantalla.
- Para restablecer la TI-10, puede utilizar uno de los métodos siguientes:
	- − Pulsar oo.
	- − Pulsar (a) y ceal simultáneamente.
	- − Pulsar ‡, seleccionar el menú **RESET**, eligir **Y** (Si), y pulsar  $[Enter]$ .
- Cuando se restablece la TI-10 la pantalla muestra el mensaje **MEM CLEARED.** Pulse Clearly para borrar la pantalla.
- Al restablecer la TI-10 se recuperan los valores de configuración predeterminados:
	- − Notación estándar (decimal flotante)
	- − Modo Automático de Resolución de problemas
	- − División con cociente y resto
	- − Nivel de dificultad 1 (suma) en Resolución de problemas
	- − Suma como Tipo de operación
- Se borran:
	- − Operaciones pendientes
	- − Entradas del historial
	- − La constante (operación almacenada)
	- − Cualquier condición de error

# **Borrado y corrección 2**

#### **Notas (continuación)**

- Cuando se pulsa  $C<sub>tan</sub>$  sin ninguna otra tecla no se cambian la configuración de modo, la memoria, el historial ni la constante.
- En  $\circledast$  (Resolución de problemas) con modo **AUTO** (automático), si pulsa Clear) puede cambiar el resultado de la pantalla antes de pulsar **Enter**.
- En  $\circledast$  (Resolución de problemas) con modo **MAN** (manual), si pulsa Clear) puede borrar el problema antes de pulsar **Enter**, o bien borrar el resultado obtenido antes de pulsar **Enter**.

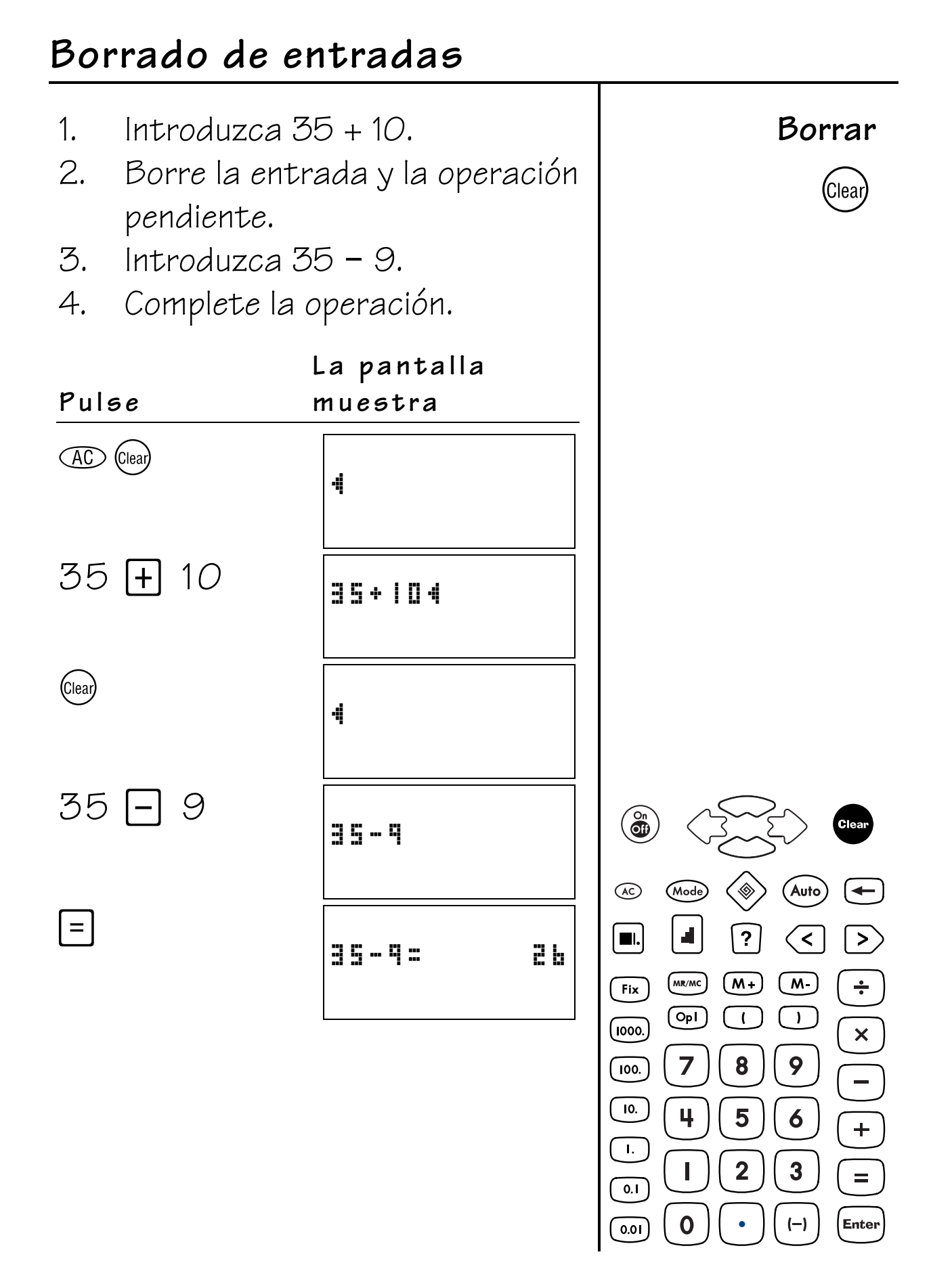

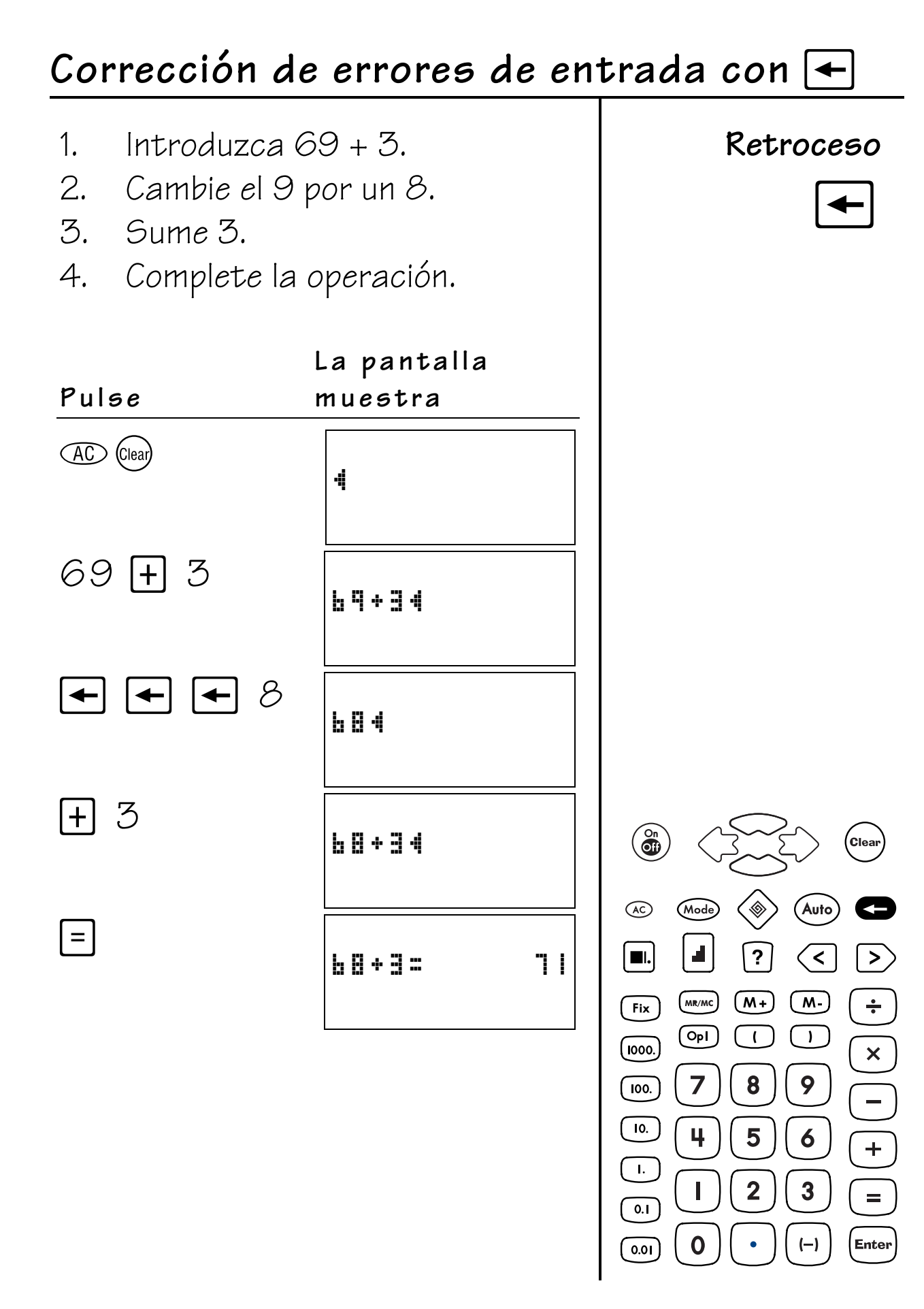

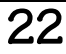

# <span id="page-28-0"></span>**Menús 3**

#### **Teclas**

- 1. Wode muestra los menús de la herramienta Calculadora (consulte la página 24).
- 2.  $\otimes$  Mode muestra los menús de la herramienta Resolución de problemas (consulte la página 25).

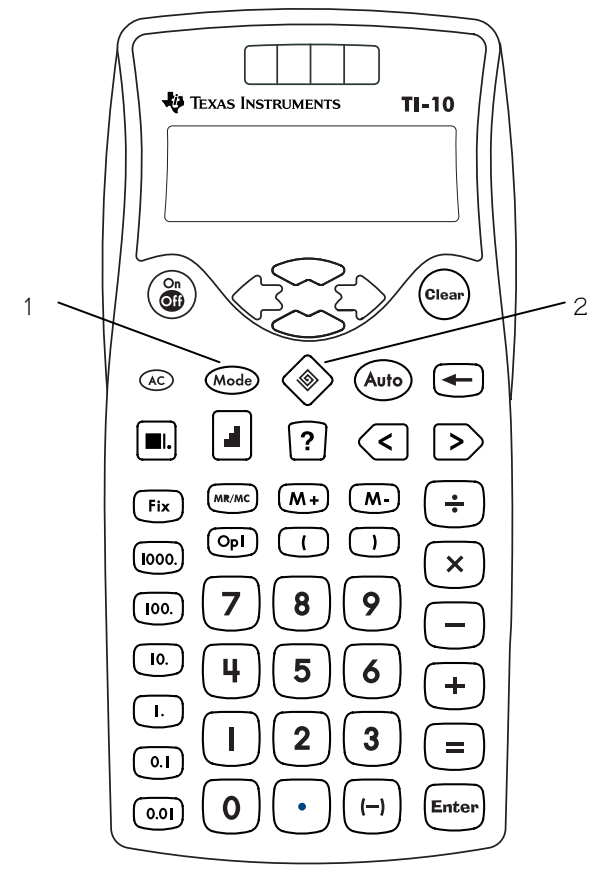

#### **Notas**

- En los ejemplos de las transparencias maestras se considera que los valores de configuración en uso son los predeterminados. Pulse  $\infty$  (clear) para restablecer la TI-10 y borrar la pantalla.
- La herramienta Calculadora se activa al encender la TI-10. Con la herramienta Calculadora activa, pulse Wode para acceder a los menús de Calculadora. Consulte, en la página 24, las opciones del menú Calculadora.
- Pulse  $\otimes$  para acceder a la herramienta Resolución de problemas. Cuando la herramienta Resolución de problemas está activa, el indicador  $\textcircled{\tiny a}$  aparece en la línea superior de la pantalla de la TI-10. Con la herramienta Resolución de problemas activa, pulse (Mode) para acceder a los menús de Resolución de problemas. Consulte, en la página 25, las opciones del menú Resolución de problemas.
- Consulte el Apéndice C para ver el mapa de menús completo.
- Para seleccionar una opción de cualquier menú, resalte el elemento que desee y pulse Enter. Para salir del menú, pulse Mode de nuevo.
- Pulse (Auto) para pasar alternativamente del modo **AUTO** (automático) al **MAN** (manual) de la herramienta Resolución de problemas.
- $Pulse []=\n| para cambiar el nivel de$ dificultad siempre que el modo seleccionado sea **AUTO**. Una vez alcanzado el Nivel 3, la TI-10 retrocede al Nivel 1.

### **Herramienta Calculadora**

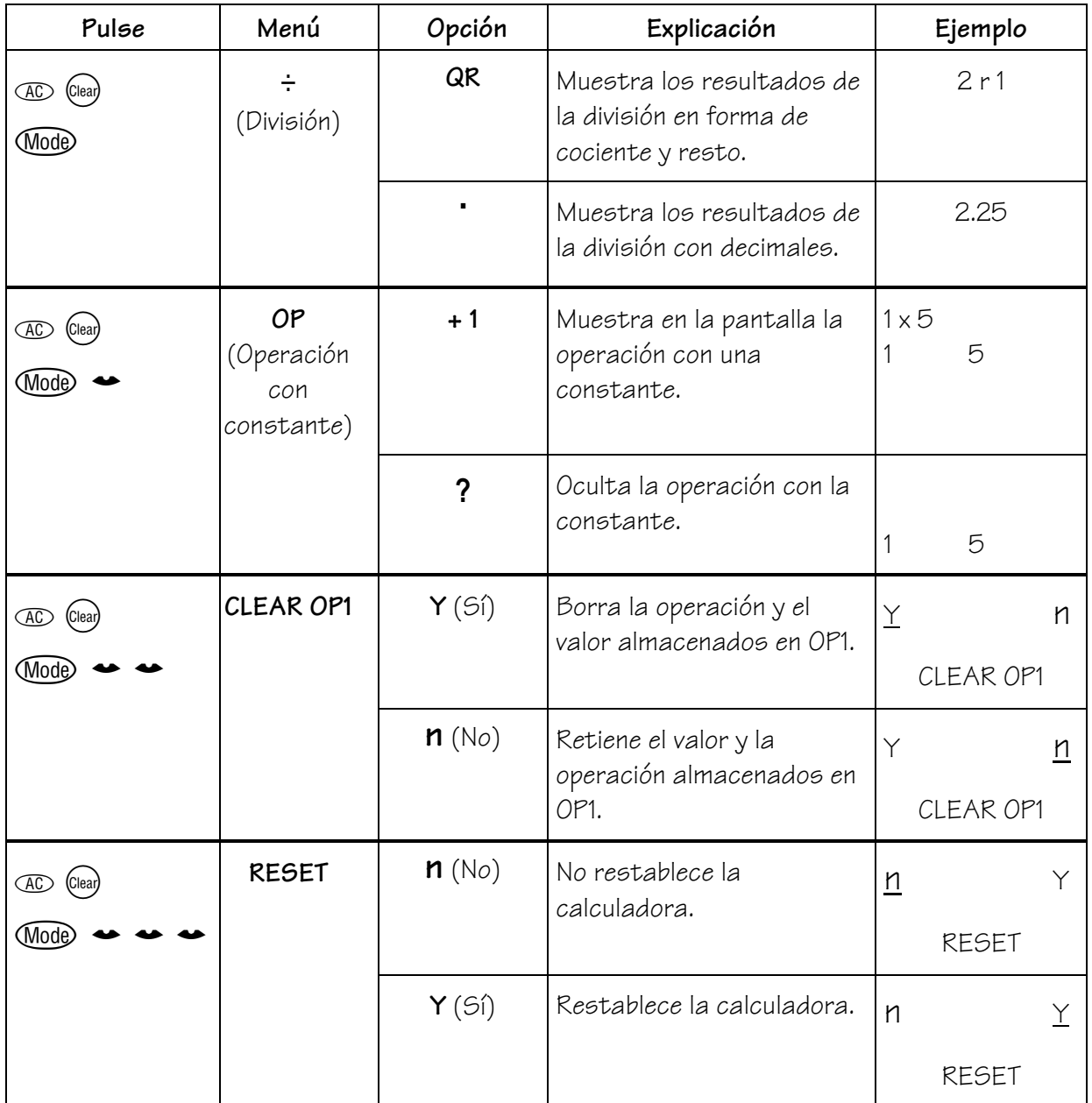

#### **Herramienta Resolución de problemas**

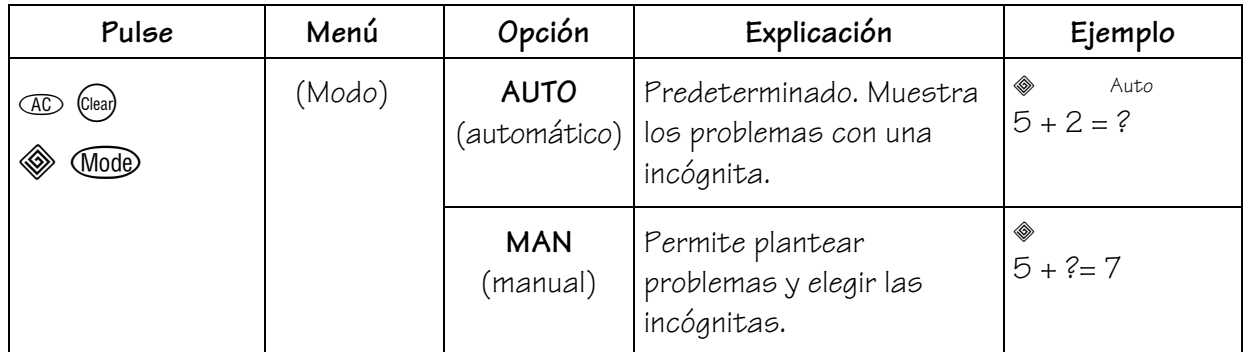

#### **Modo AUTO (automático) de Resolución de problemas**

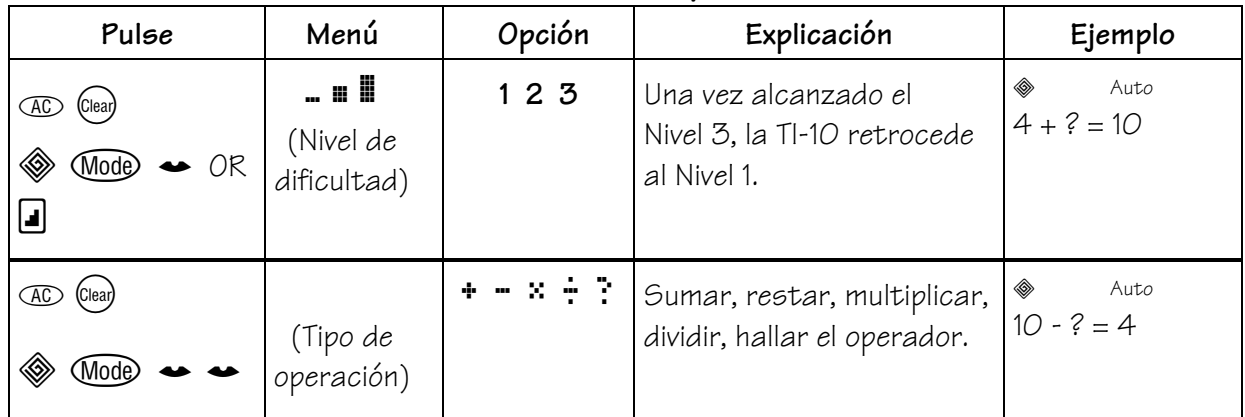

#### **Modo MAN (manual) de Resolución de problemas**

Muestra opciones sólo para el Valor de posición de Resolución de problemas.

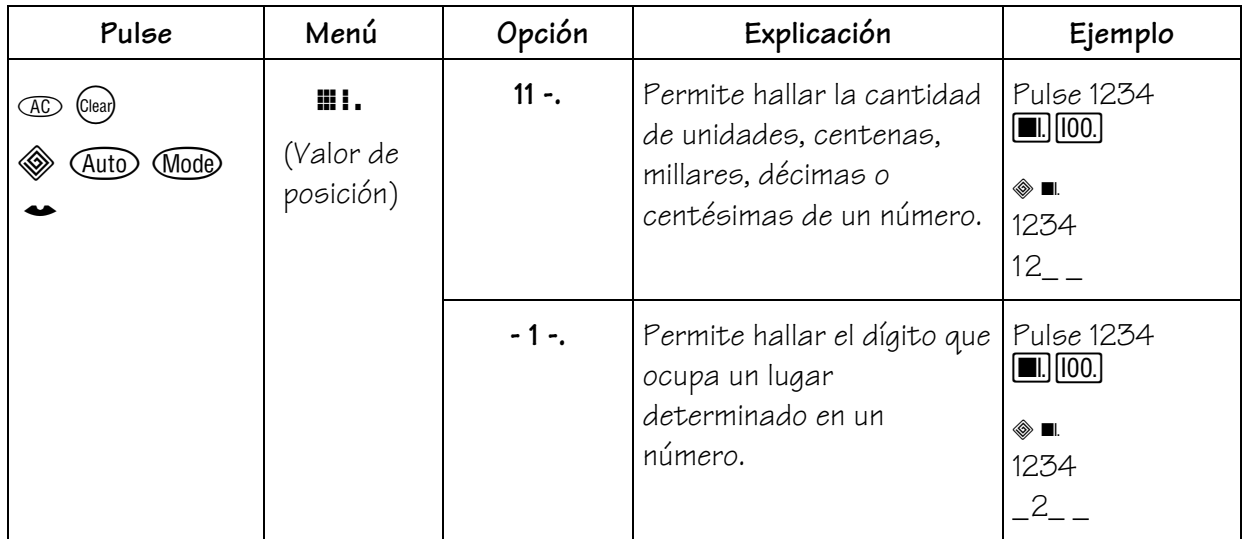

# <span id="page-31-0"></span>**Operaciones básicas 4**

#### **Teclas**

- 1.  $\Box$  suma.
- 2. I–I resta.
- $3.$   $\times$  multiplica.
- 4.  $\div$  divide.
- 5.  $\equiv$  completa la operación.
- 6. **Enter** completa la entrada.
- 7.  $\Box$  permite introducir un número negativo.

#### **Notas**

• En los ejemplos de las transparencias maestras se considera que los valores de configuración en uso son los predeterminados. Pulse  $\infty$  (clear) para restablecer la TI-10 y borrar la pantalla.

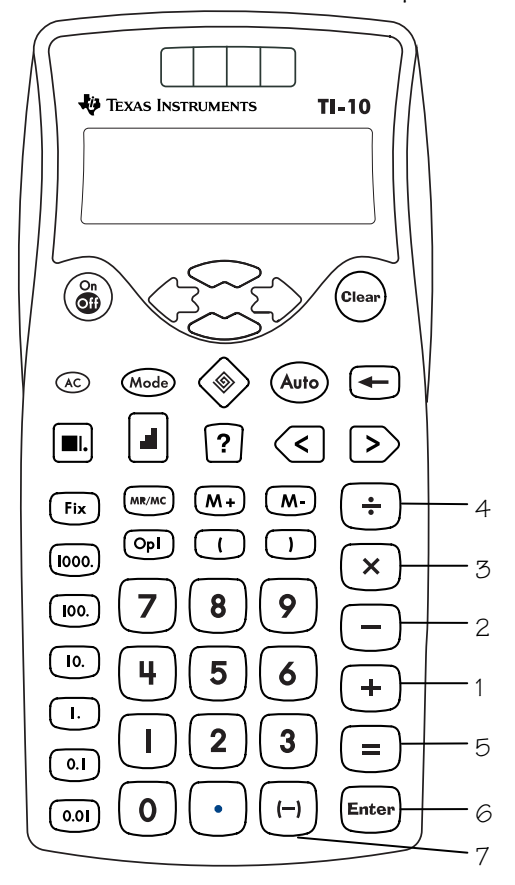

- Hay dos opciones para mostrar los resultados de una división.
	- − Cuando está seleccionada la opción **QR**, el resultado de la división aparece en forma de cociente y resto (\_\_ r \_\_). **QR** es el valor de configuración predeterminado.
	- − Cuando está seleccionada la opción decimal (.), el resultado de la división aparece en forma decimal.
- Si el resultado de la división se utiliza en una operación posterior, sólo se emplea el cociente. El resto se desestima.
- El número máximo de dígitos para cociente y resto es 5. El número total de caracteres del cociente, resto y el carácter **r** no puede ser superior a 11.
- Cuando se ha seleccionado la opción **QR** para una división, todos los números deben ser enteros positivos.
- Si intenta dividir por 0, la pantalla mostrará un mensaje **÷ O ERROR**.
- $[H, \Box, \boxtimes, \div],$  Enter]  $y \equiv$  trabajan con las constantes integradas.
- $E$ l símbolo de negación  $(\bar{\ })$ aparecerá en la pantalla más pequeño que el signo menos (-).

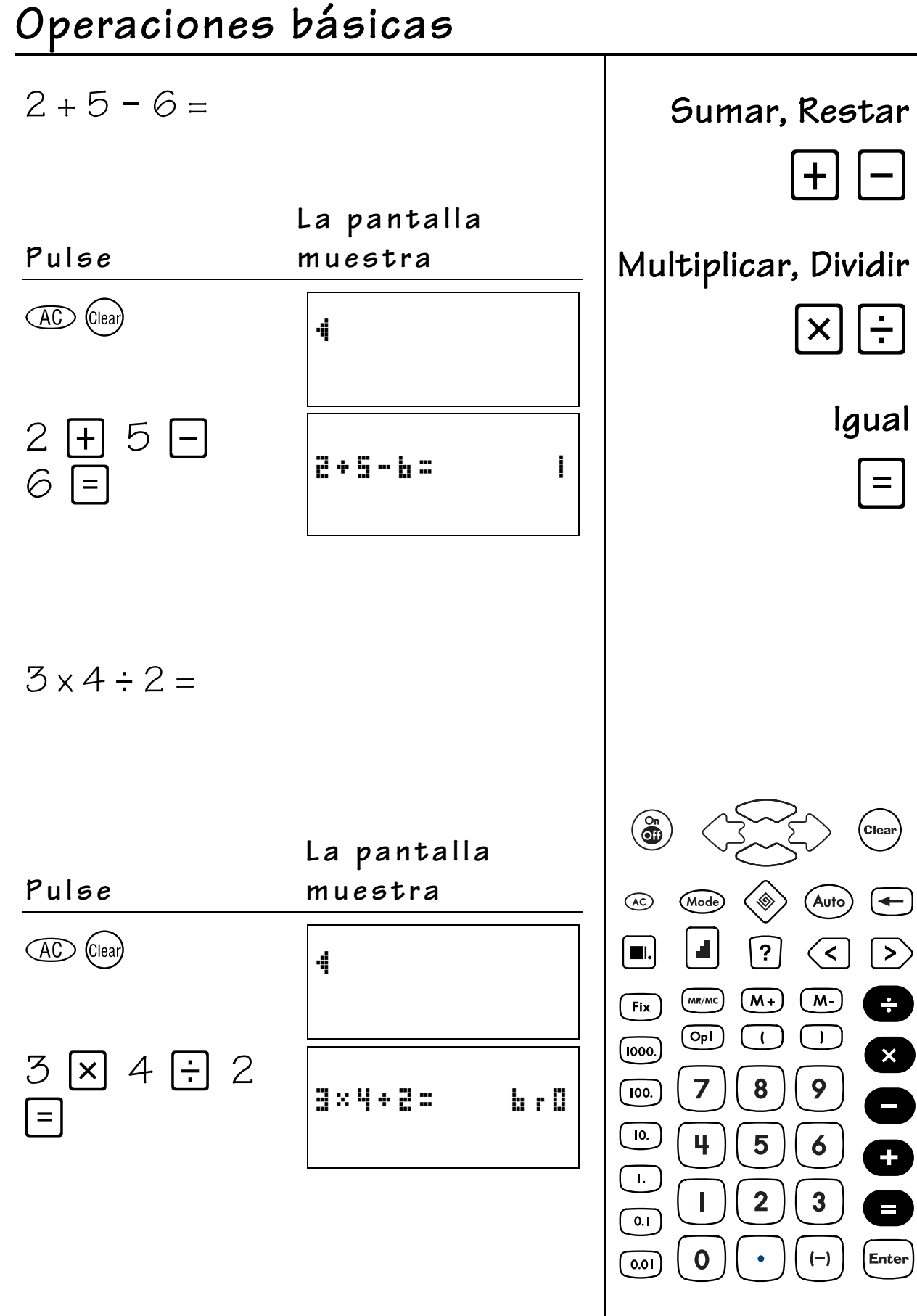

#### Búsqueda de patrones en problemas anteriores Introduzca los problemas. Sumar  $1 + 1 =$  $+$  $1 + 2 =$  $1 + 3 =$ **Historial** Revise el historial (problemas anteriores) para determinar el patrón. La pantalla Pulse muestra **AC** (Clear) 4  $1 \nightharpoondown 1 \nightharpoondown 1$ 2  $| + | =$  $1 \nightharpoondown 2 \nightharpoondown 1$ E. 1+2 =  $\circledcirc$ (Clear  $1 + 3 =$  $\circledast$ (Mode) (Auto)  $\circledast$  $\leftarrow$ 4 1+9 =  $\mathbf{A}$  $\boxed{?}$  $\left\langle \varsigma \right\rangle$  $\left\vert \right\rangle$  $\blacksquare$  $(mR/MC)$  $\overline{M_+}$  $\sqrt{M}$  $\div$  $Fix$ P.  $| + | =$  $\left(\overline{op}\right)$  $\Box$  $\sqrt{1}$  $\frac{1}{x}$ E)  $($ iooo. $)$  $1 + 2 =$  $\overline{z}$ 8 9  $\overline{100}$  $\overline{10}$ . 4 5  $\boldsymbol{6}$ E.  $1 + 2 =$ Ŧ  $\mathbf{L}$  $1 + 3 =$ Ч  $\overline{\mathbf{2}}$  $\mathbb I$  $\mathbf{3}$  $\equiv$  $\overline{0.1}$ Enter 0  $(-)$  $\overline{0.01}$

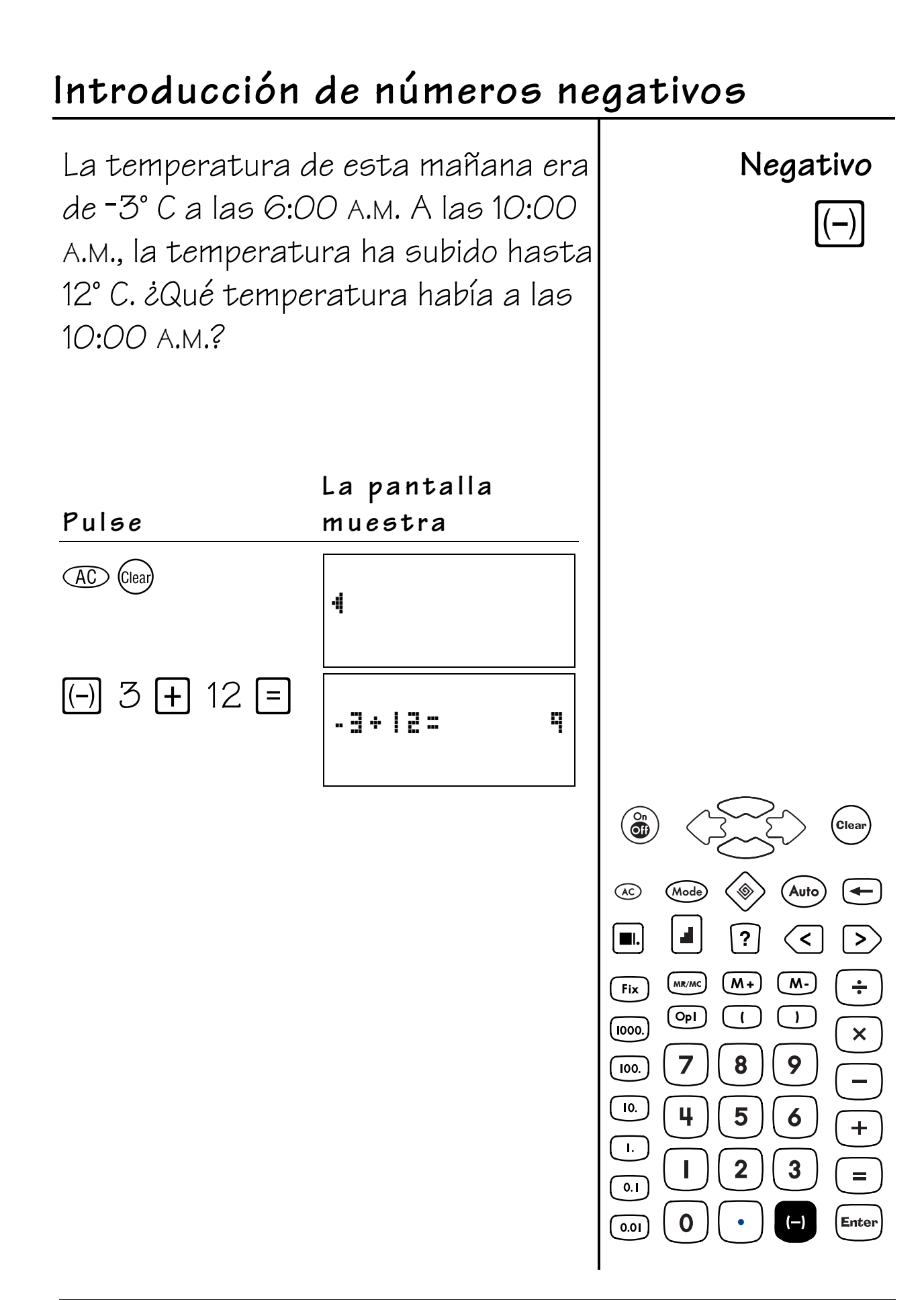

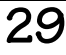

# División y resto

Cristina tiene 27 caramelos. Desea repartirlos equitativamente con otros 5 amigos. ¿Cuántos caramelos tendrá cada uno? ¿Cuántos caramelos le quedarán?

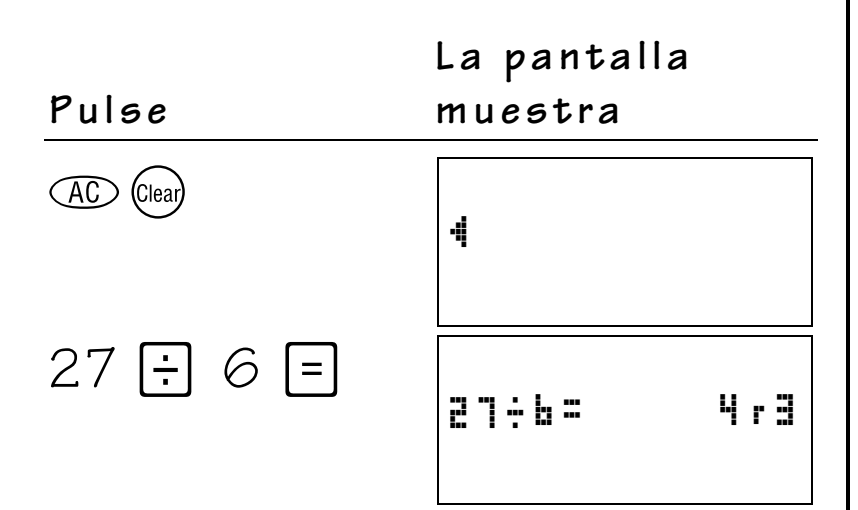

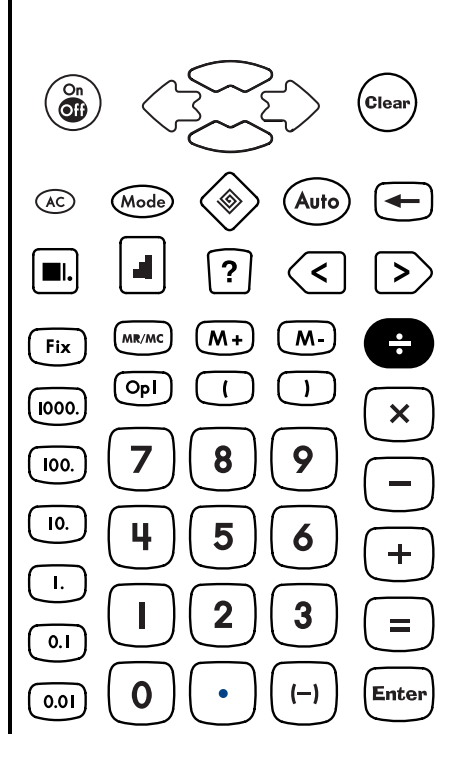

Dividir

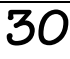
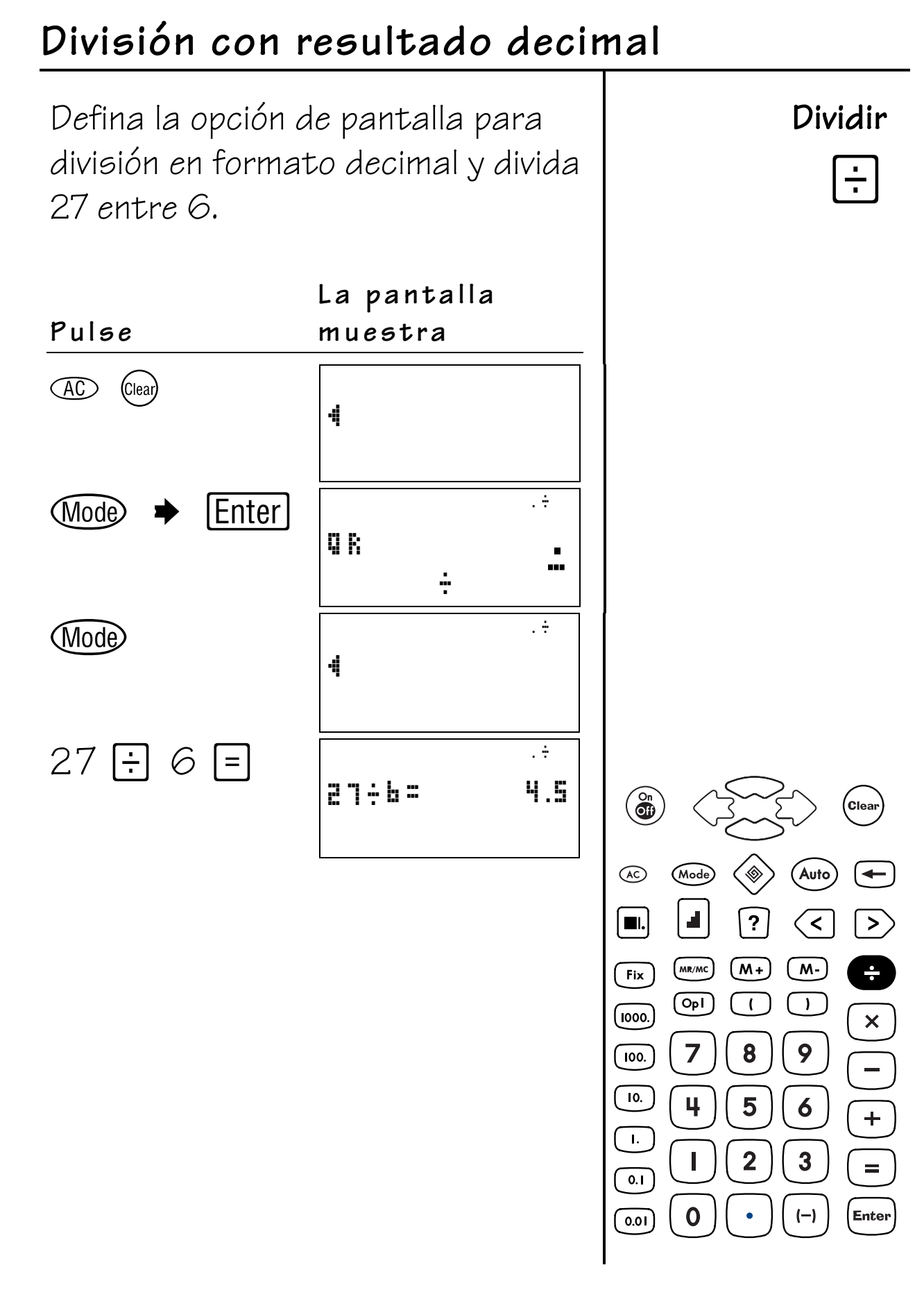

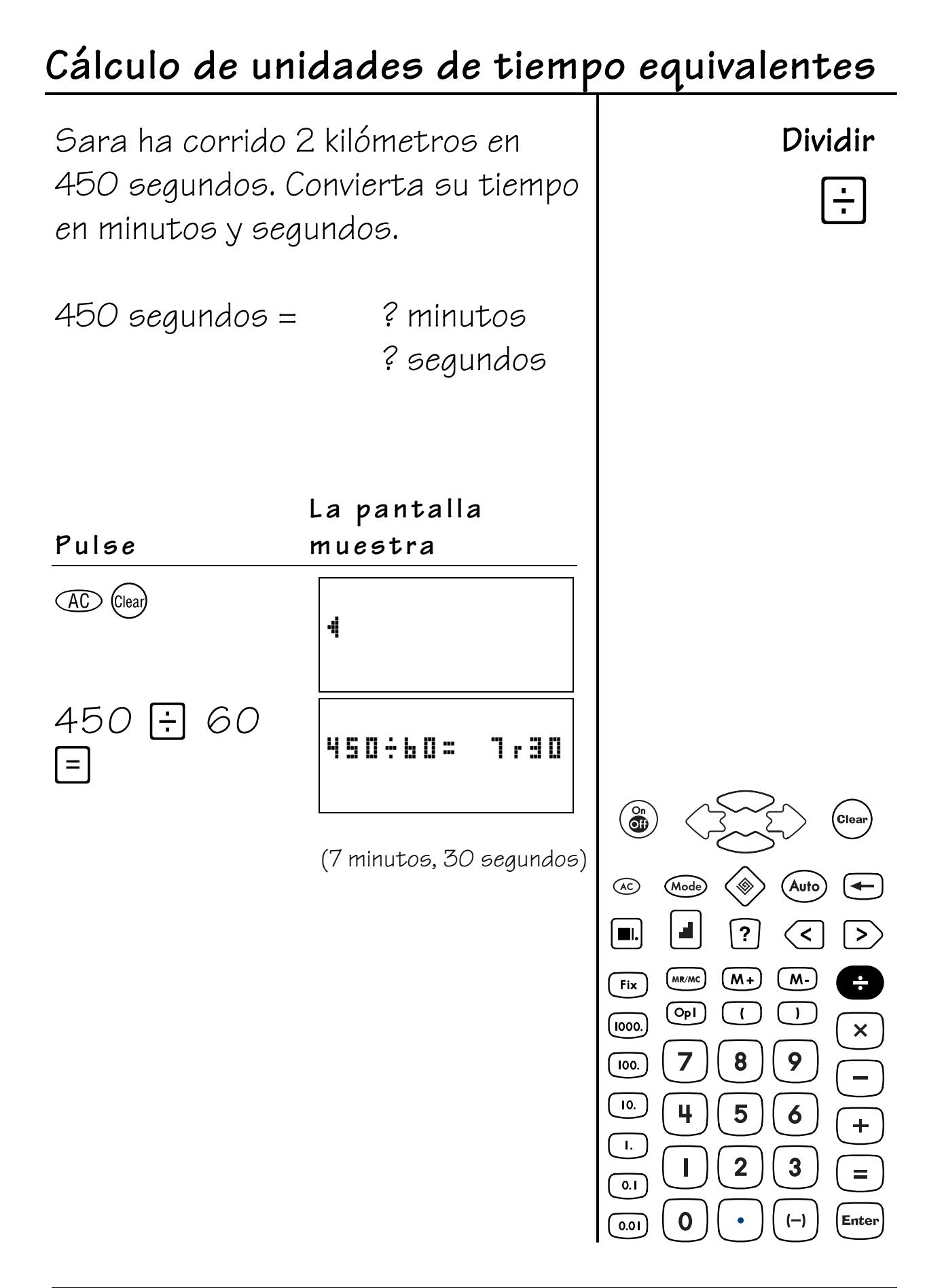

#### **Teclas**

1.  $[Op]$  permite almacenar un operador  $(+ - x \div)$  y un número para utilizar como constante en operaciones repetidas.

#### **Notas**

- En los ejemplos de las transparencias maestras se considera que los valores de configuración en uso son los predeterminados. Pulse  $\infty$  (Gear) para restablecer la TI-10 y borrar la pantalla
- La operación con constante se define junto con **OpI** cuando se realizan operaciones en las que se utilizan las teclas  $[H, \sqcap, \boxtimes]$  o  $\vdash$ .

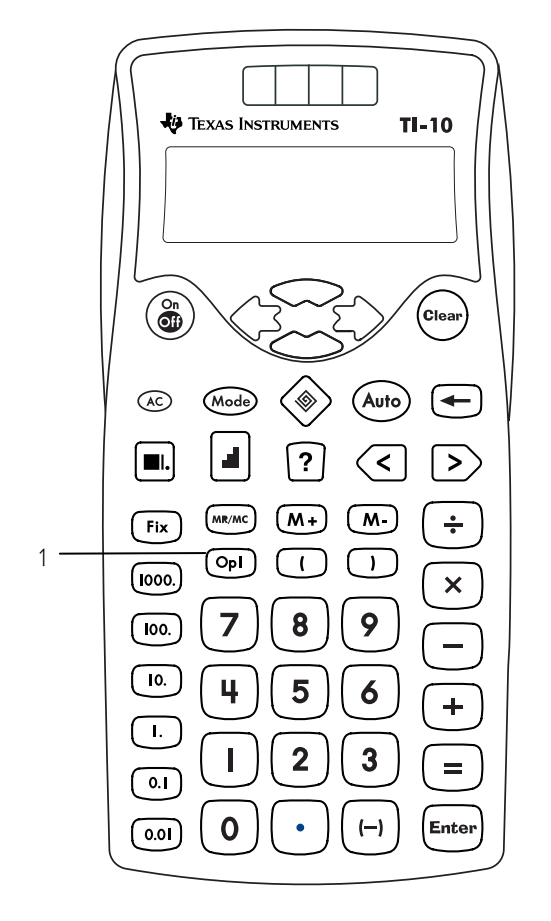

- La operación con una constante se puede realizar tanto con números enteros como con decimales.
- Cuando se utiliza este tipo de operación (**OpI**) el contador aparece en la parte izquierda de la pantalla y el resultado a la derecha. El contador indica las veces que se ha repetido la constante. No obstante, no aparecerá en la pantalla si el número situado a la derecha tiene más de 6 dígitos. Cuando llega a 99, el contador se pone a cero (0).
- Si al realizar la operación con una constante utiliza una división, puede elegir un formato con cociente y resto - (**QR**) o decimal (**.**). En las operaciones que deban realizarse a continuación, el formato **QR** utiliza sólo el cociente y desestima el resto.
- Para borrar una operación con constante almacenada:
	- − Pulse ∞ para restablecer la TI-10. (Pulse Clear) para retroceder a la pantalla anterior.)
	- $-$  Pulse  $\mathbb{M}$   $\bullet$   $\bullet$   $\bullet$  para acceder al menú **CLEAR OP1**, seleccione **Y**, y pulse [Enter]. A continuación, pulse **(**Mode) para retroceder a la pantalla anterior.

**Nota:** La simple pulsación de Clear) no borra la constante.

### **La suma como "recuento continuo"**

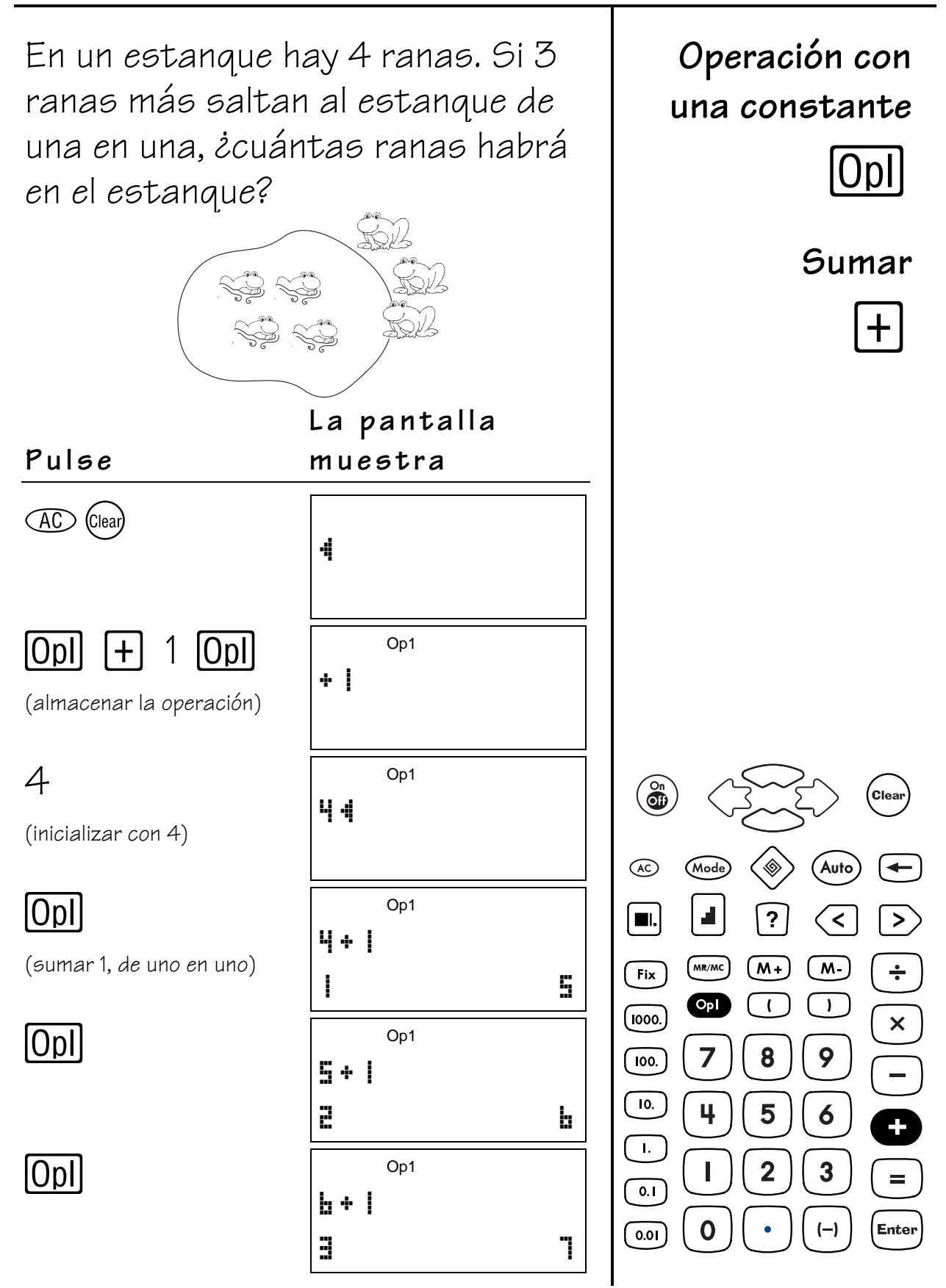

### **La multiplicación como "suma repetida"**

María ha cambiado el suelo de su cocina. Ha puesto 4 filas de baldosas con 5 baldosas en cada una. Utilice la suma repetida para hallar la cantidad de baldosas que ha necesitado. Antes de empezar, seleccione en TI-10 la opción para ocultar la operación con constante.

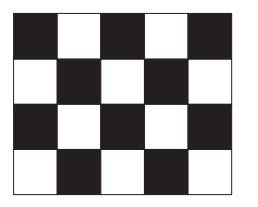

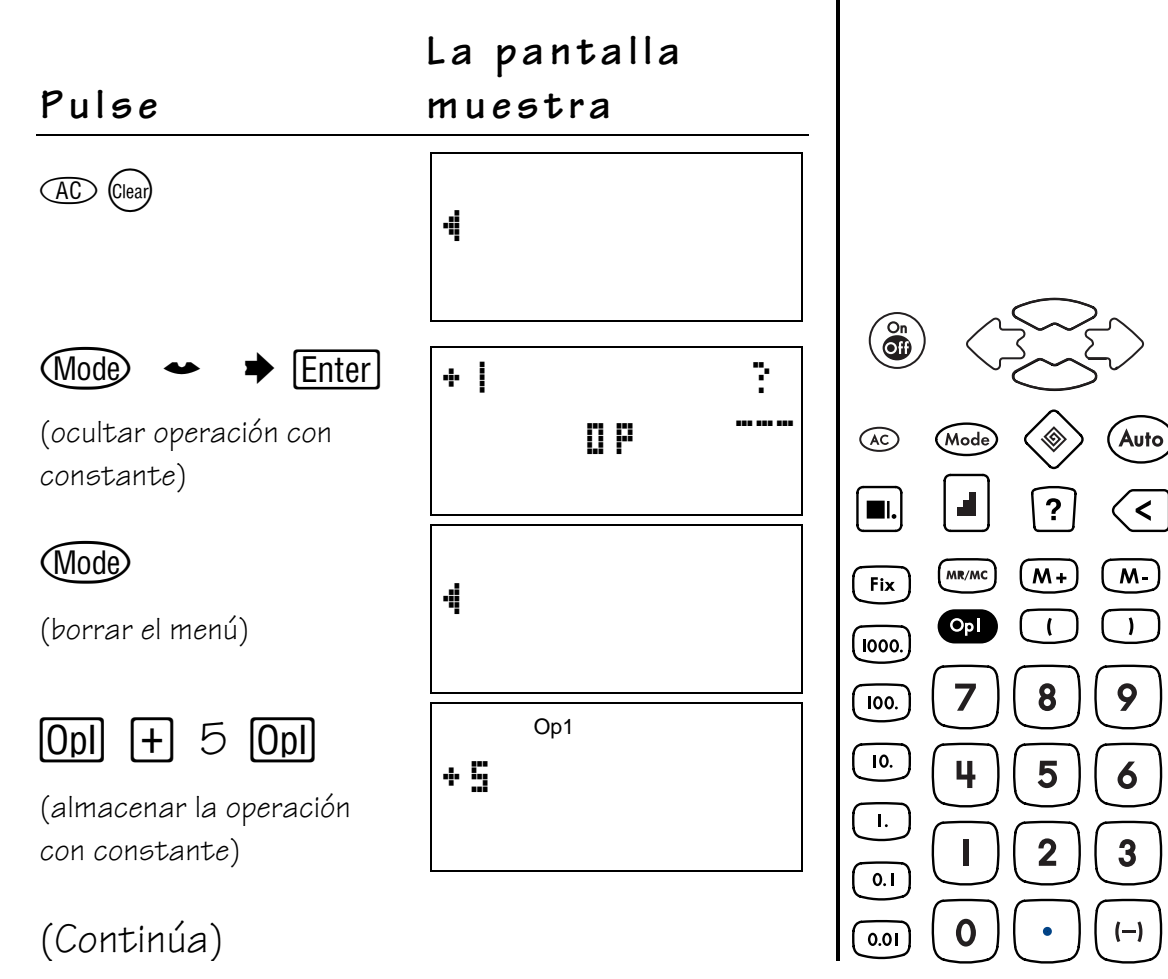

**Operación con una constante**

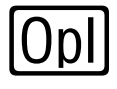

**Sumar**

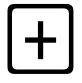

**Clear** 

 $>$ 

 $\div$ 

 $\overline{\mathbf{x}}$ 

 $=$ 

Enter

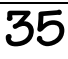

# **La multiplicación como "suma repetida"**

#### **(continuación)**

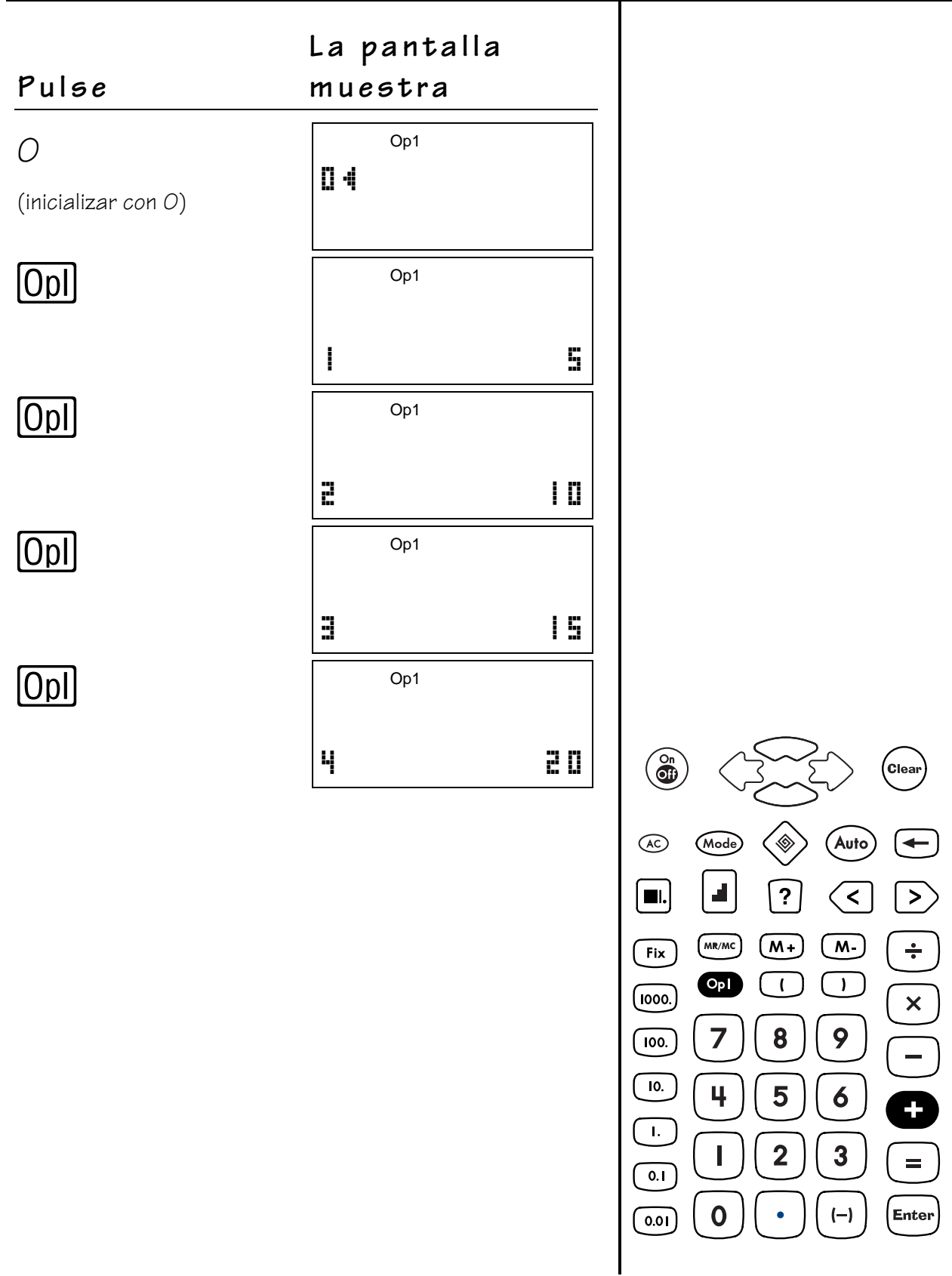

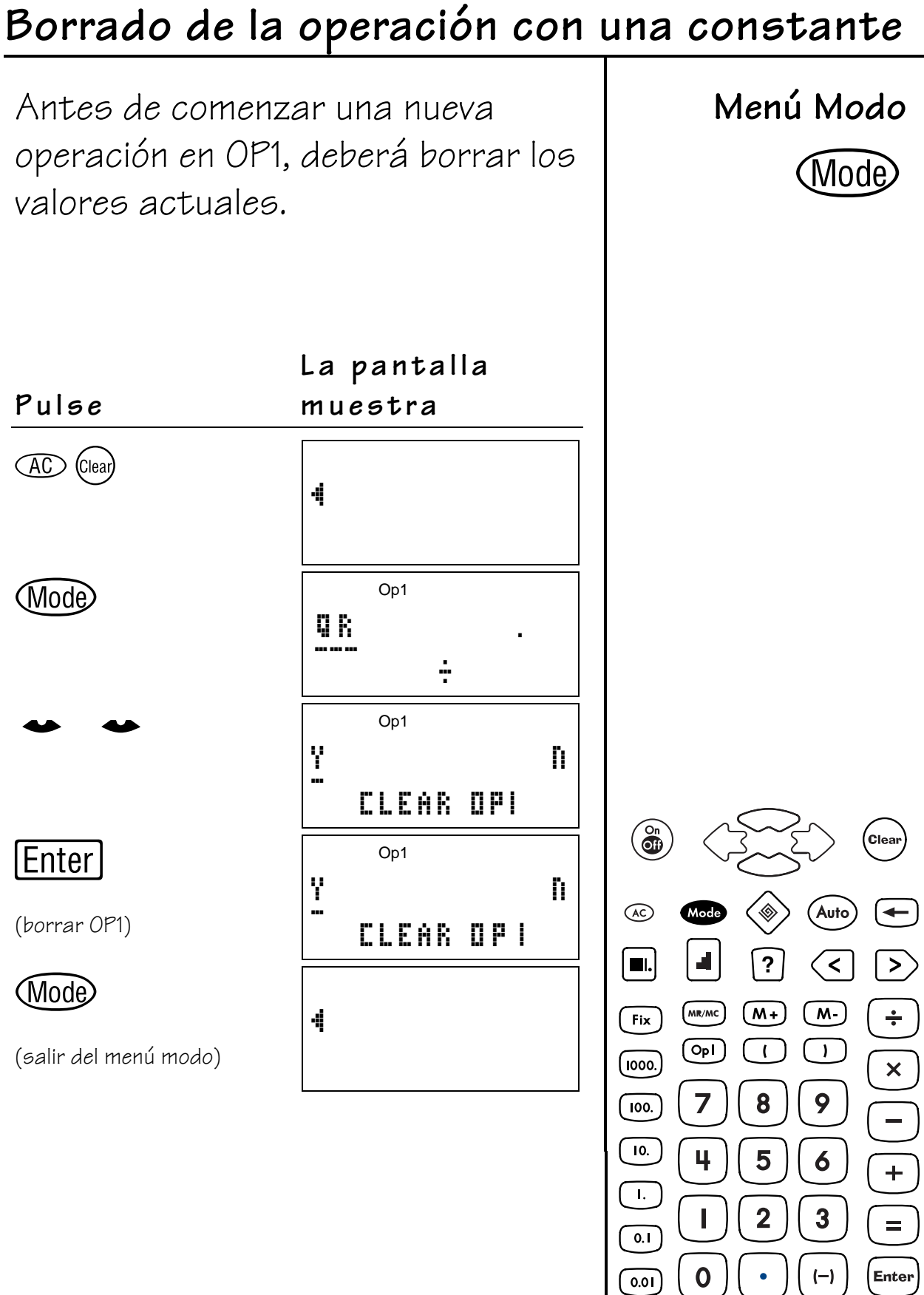

#### **Teclas**

- 1.  $\Gamma$  introduce un separador decimal.
- 2. Fix define el número de decimales en combinación con las teclas del Valor de posición.
- 3. Fix 1000. redondea el resultado al millar más próximo.
- 4. Fix  $\boxed{100}$  redondea el resultado a la centena más próxima.
- 5. Fix  $\overline{10}$  redondea el resultado a la decena más próxima.
- 6.  $Fix$   $\Pi$  redondea el resultado a la unidad más próxima.

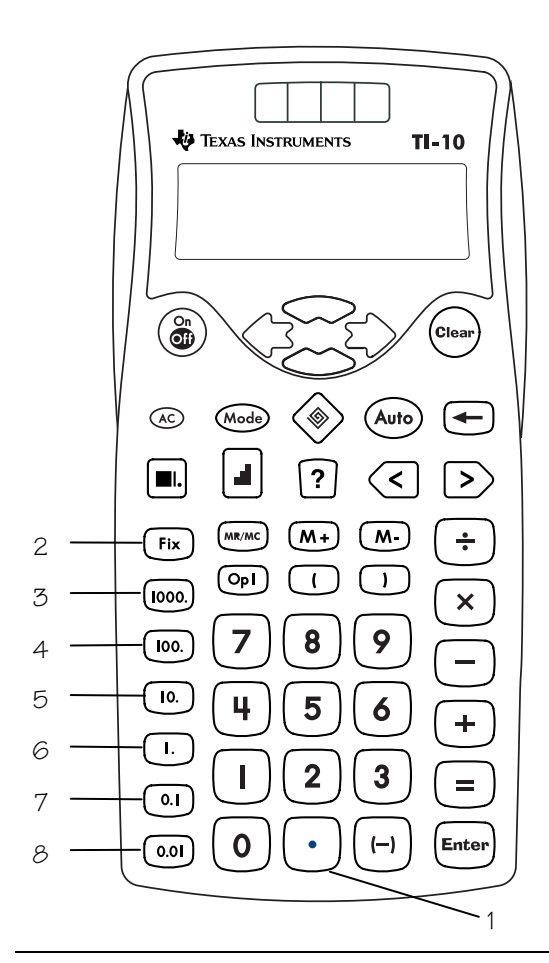

- 7. Fix 0.1 redondea el resultado a la décima más próxima.
- $8.$  Fix  $\boxed{0.01}$  redondea el resultado a la centésima más próxima.

#### **Notas**

- En los ejemplos de las transparencias maestras se considera que los valores de configuración en uso son los predeterminados. Pulse AO (Clear) para restablecer la TI-10 y borrar la pantalla.
- De forma automática, la TI-10 redondea el resultado al número de decimales seleccionado. Sólo se redondea al valor que aparece en la pantalla. El redondeo no afecta a los valores almacenados. Si es necesario, el valor calculado se rellena con ceros.
- Para eliminar el ajuste decimal fijo, pulse  $Fix$   $\cdot$ .
- Debe pulsar Fix antes de pulsar una tecla de Valor de posición cada vez que desee cambiar el número de posiciones para redondear.

### **Números enteros y decimales 6**

#### **Notas (continuación)**

- Todos los resultados se muestran con el número de decimales fijo hasta que decida borrarlo con la tecla  $Fix$   $\cdot$  o restablecer la TI-10.
- El uso de  $\cdot$  permite introducir cualquier número de decimales, sea cual sea el decimal fijo.
- Puede aplicar el ajuste Fix a un número que haya introducido o a un resultado.

## Definición del número de decimales

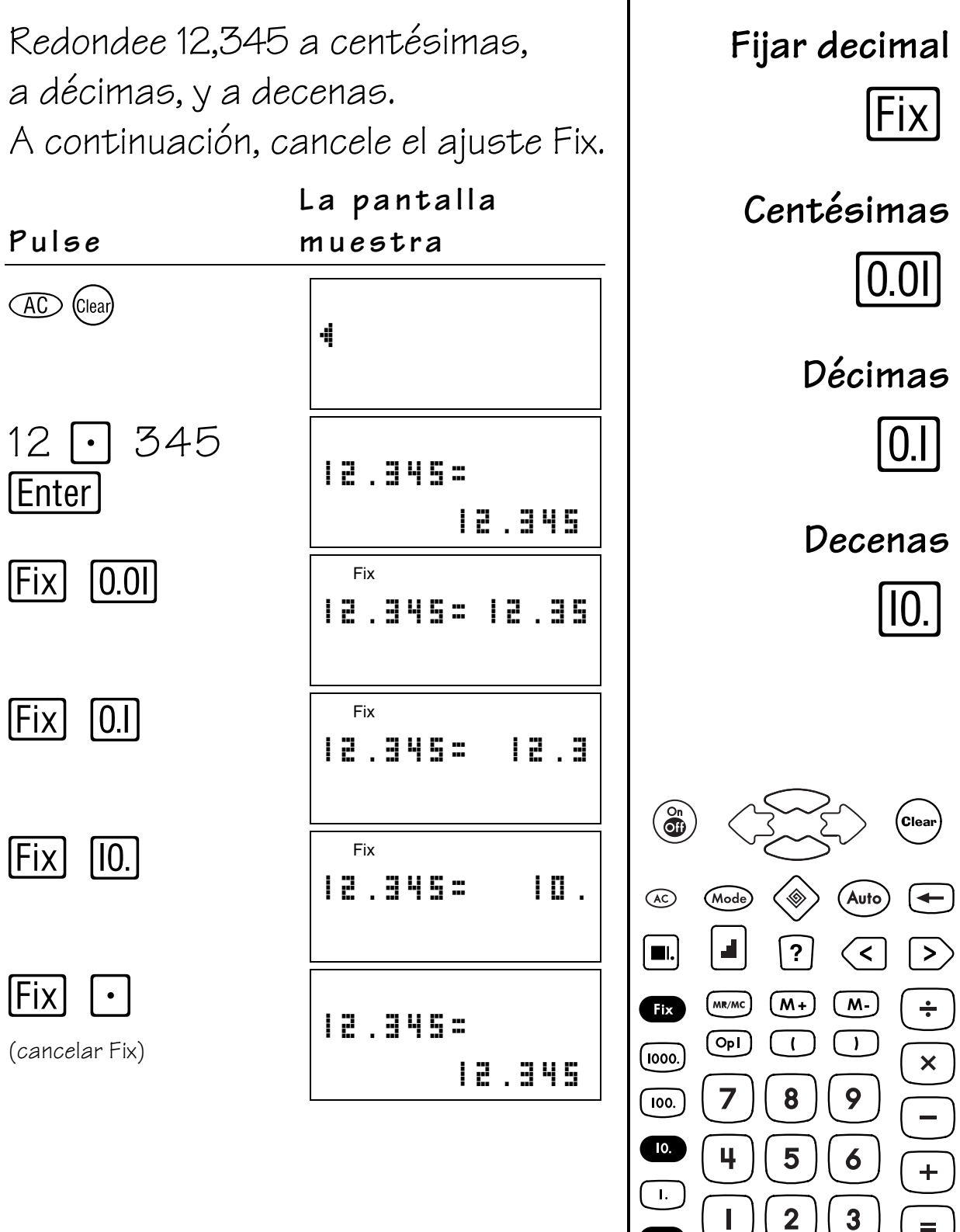

 $0.1$ 

 $0.0$ 

 $\boldsymbol{0}$ 

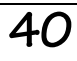

Enter

 $(-)$ 

### Suma con dinero

José se ha gastado 3,50 dólares en helados, 2,75 en galletas y 0,99 en un refresco. ¿Cuánto dinero ha gastado en total?

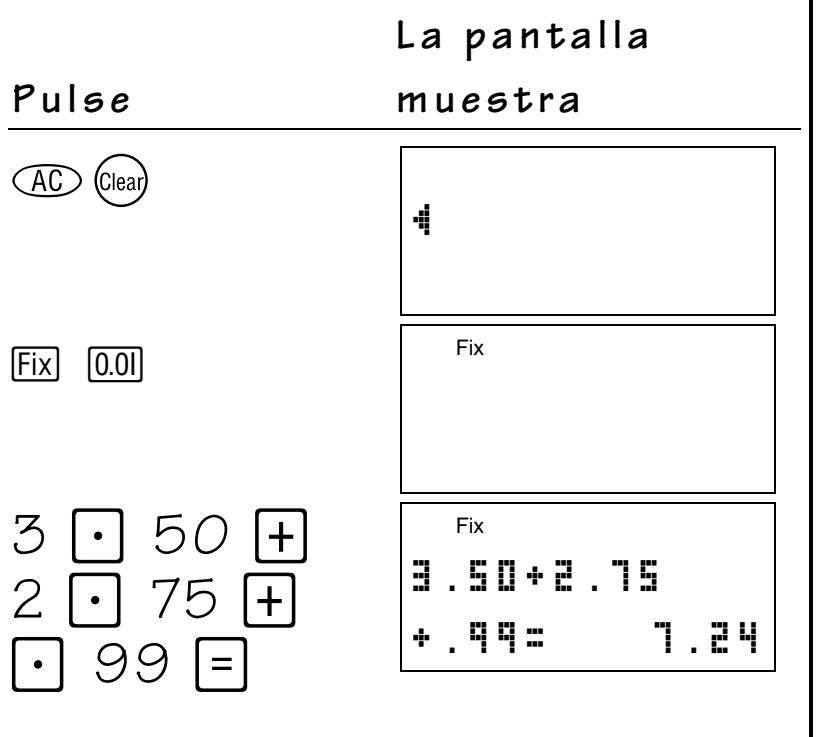

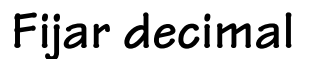

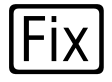

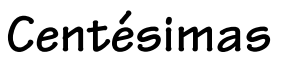

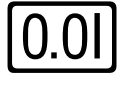

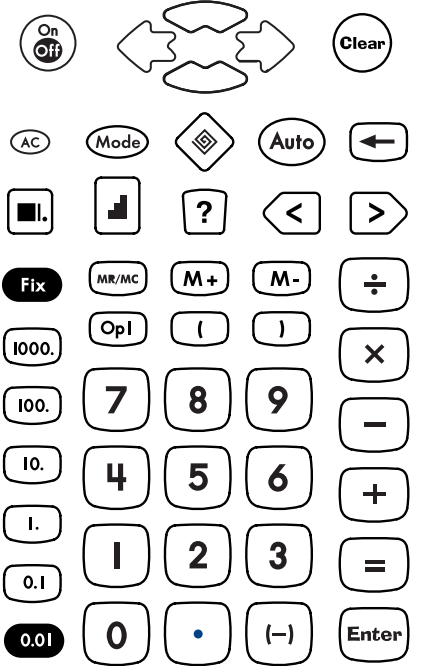

#### **Memoria 7**

#### **Teclas**

- 1.  $[Mf]$  suma el resultado mostrado al valor en memoria.
- 2.  $[M]$  resta el resultado mostrado del valor en memoria.
- 3. MR/MC recupera en la pantalla el contenido de la memoria. Cuando se pulsa dos veces, borra la memoria.

#### **TEXAS INSTRUMENTS**  $TI-10$ ۵ .<br>Clea Auto  $\circledast$ (Mode)  $\leftarrow$ 1 Z.  $\left[\begin{array}{c}\blacksquare\end{array}\right]$  $\overline{\mathbf{r}}$  $\overline{\left. \right. \right. \left. \right. \left. \right. \left. \right. \left. \left. \right. \left. \right. \left. \left. \right. \left. \right. \left. \left. \right. \left. \right. \left. \left. \right. \left. \right. \left. \left. \right. \right. \left. \left. \right. \left. \left. \right. \right. \left. \left. \right. \left. \right. \left. \right. \left. \left. \right. \right. \left. \left. \right. \right. \left. \left. \right. \right. \left. \left. \right. \left. \left. \right. \right. \left. \left. \right. \right. \left$  $\left\langle \right\rangle$ **2**3  $(mR/MC)$  $(\overline{M+})$  $\sqrt{M}$  $(Fix)$  $\div$  $\left(\overline{op}\right)$  $\overline{1}$  $\mathbf{I}$  $(1000)$  $\times$ 8  $\overline{7}$ 9  $\boxed{100}$  $\sqrt{10}$  $\ddot{\mathbf{4}}$ 5 6  $\sqrt{1}$ .  $\overline{\mathbf{2}}$ 3  $\boxed{\circ}$  $\overline{0}$ Enter  $(-)$  $\widehat{\circ}$ .on

#### **Notas**

- En los ejemplos de las transparencias maestras se considera que los valores de configuración en uso son los predeterminados. Pulse  $\overline{d}$   $\overline{d}$   $\overline{d}$   $\overline{e}$   $\overline{e}$ para restablecer la TI-10 y borrar la pantalla.
- Puede almacenar números enteros y decimales.
- La pantalla muestra **M** siempre que el valor en memoria sea distinto de 0.
- Para borrar la memoria, pulse MR/MC dos veces.
- Para completar una operación, debe pulsar  $\equiv$  a fin de introducir el resultado en la memoria.

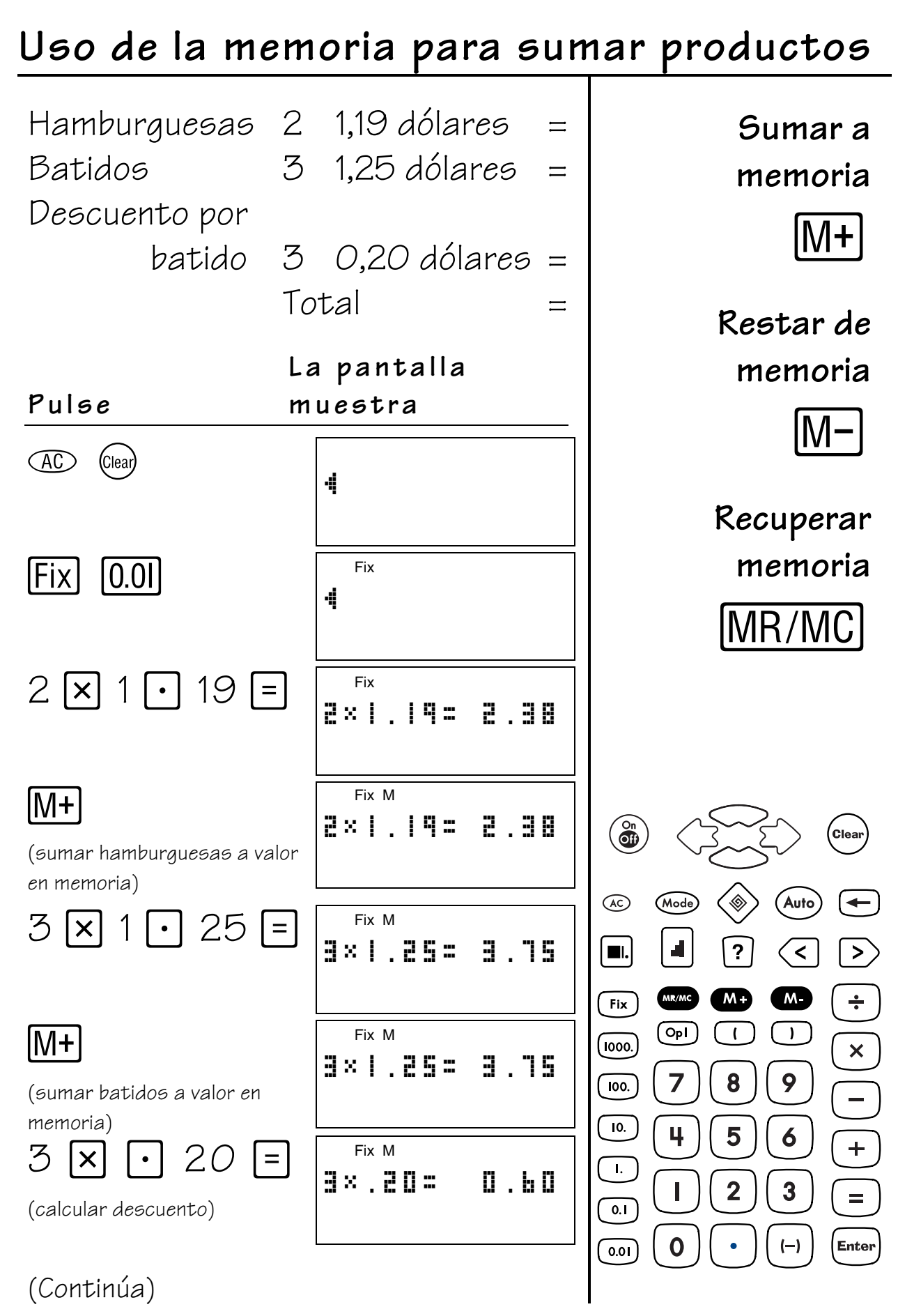

# **Uso de la memoria para sumar productos**

#### **(continuación)**

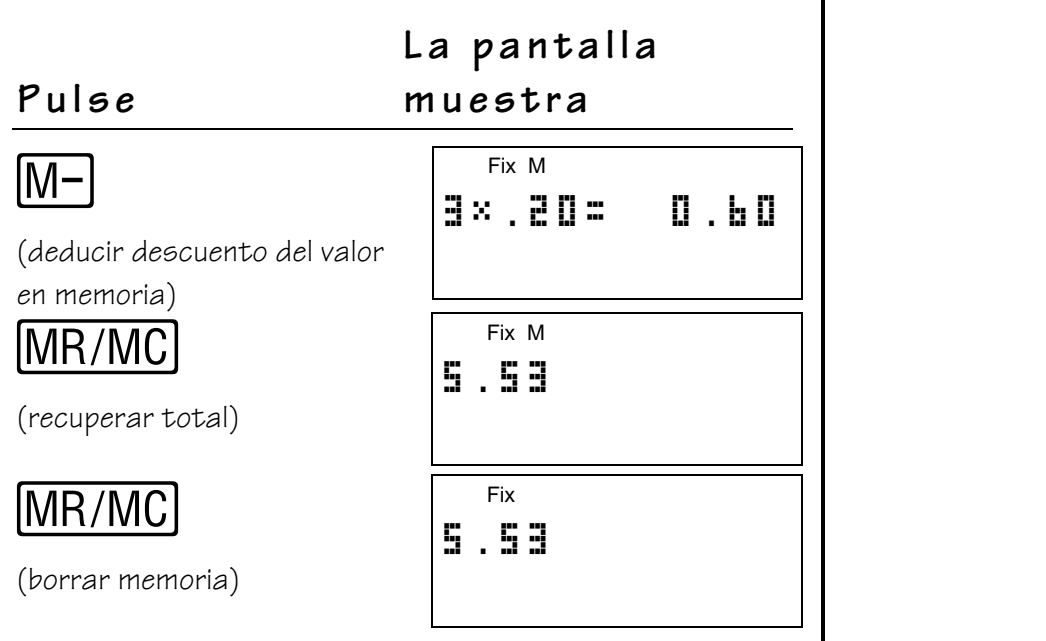

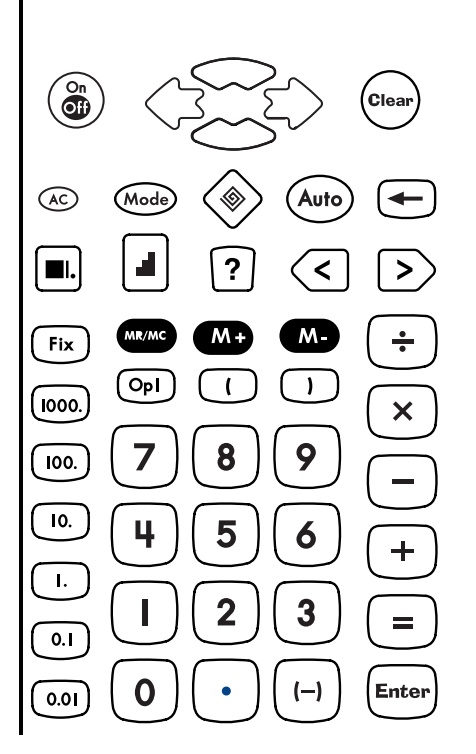

### Uso de la memoria para hallar medias

Sumar a memoria

Sumar

En varias pruebas, Diana ha obtenido 96 y 85 puntos. Los puntos semanales han sido 87 y 98. Halle la media de cada grupo de pruebas y halle la media de las dos medias en formato decimal.

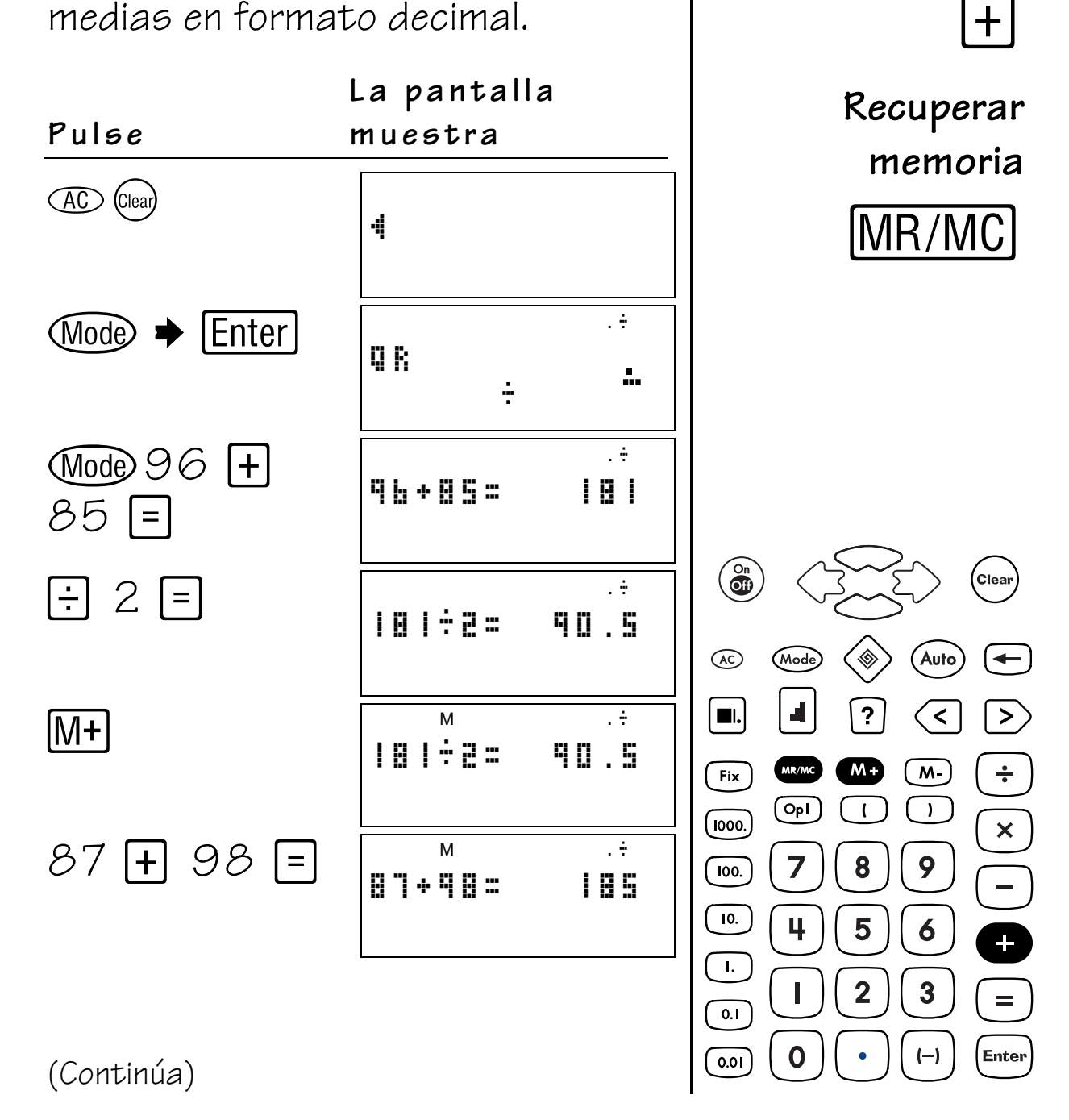

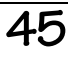

# Uso de la memoria para hallar medias

(continuación)

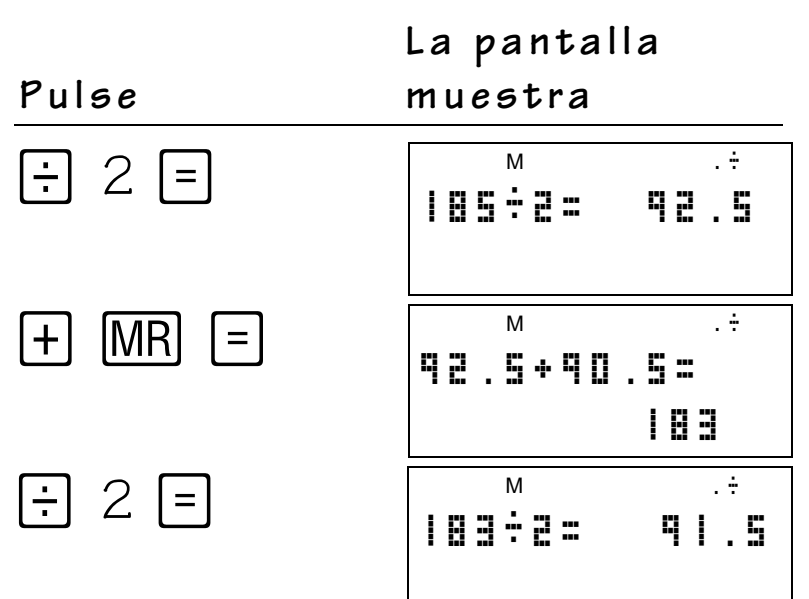

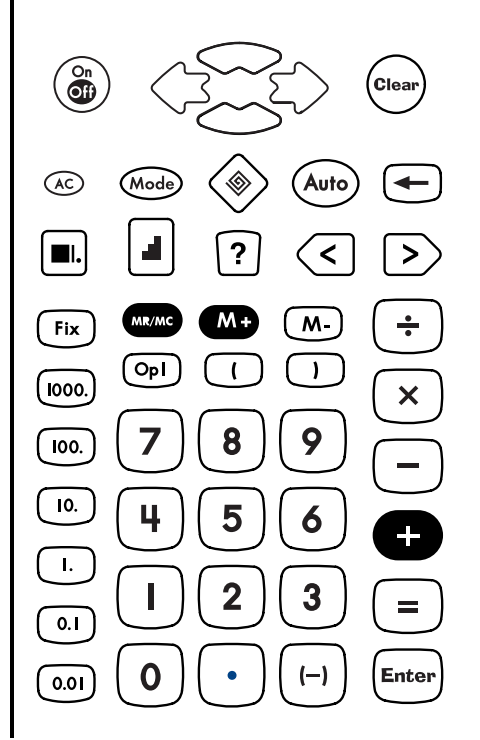

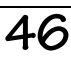

### **Resolución de problemas: Modo Auto 8**

#### **Teclas**

- 1.  $\circledast$  activa la herramienta Resolución de problemas. En modo **AUTO**, la herramienta Resolución de problemas muestra ejercicios en los que se utilizan operaciones de suma, resta, multiplicación y división.
- 2. Wode permite acceder al menú de modo para cambiar entre los modos Automático (**AUTO**) y Manual (**MAN**). En modo **AUTO** , puede acceder a los menús Nivel de dificultad y Tipo de operación. **Nota:** Los valores de configuración predeterminados son Auto, Nivel 1 y Suma.
- $3. \Box$  cambia al siguiente nivel de dificultad. Una vez alcanzado el Nivel 3, vuelve a comenzar desde el Nivel 1.

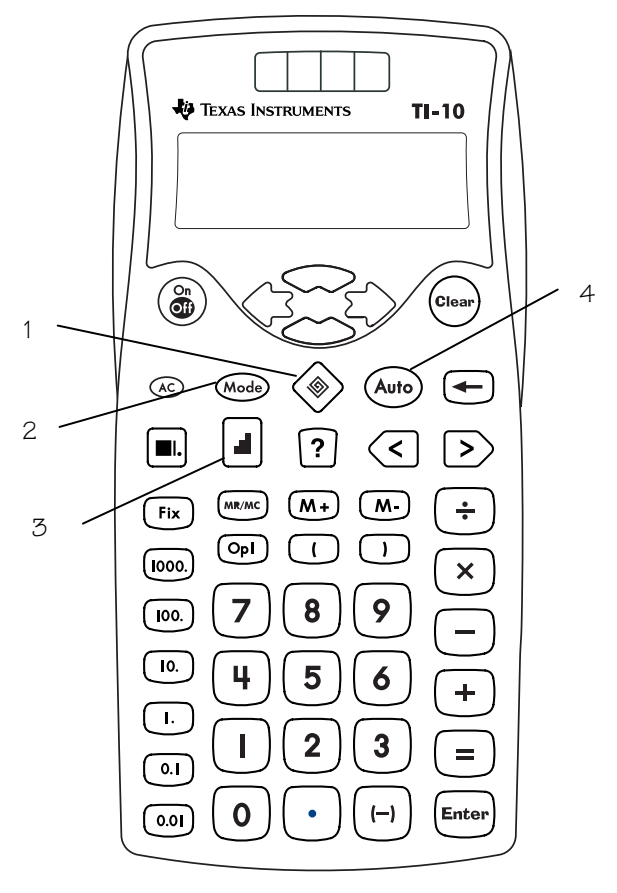

4. (Auto) conmuta los modos **MAN** y **AUTO** de la herramienta Resolución de problemas.

#### **Notas**

- En los ejemplos de las transparencias maestras se considera que los valores de configuración en uso son  $\log$  predeterminados. Pulse  $\circledR$   $\circledR$   $\circledR$ para restablecer la TI-10 y borrar la pantalla.
- En modo **AUTO** (predeterminado), la TI-10 muestra problemas con una incógnita (por ejemplo, 5+2=?,  $5+?=7, 5?2=7$ ).
- Si el alumno introduce una respuesta incorrecta, la TI-10 indica **no** y ofrece una sugerencia en la forma **<** o **>**.
- Después de tres respuestas erróneas, la TI-10 muestra la respuesta correcta.
- Cada cinco problemas, la TI-10 muestra un marcador que refleja las respuestas correctas e incorrectas.
- El uso de la tecla (Mode), que abre el marcador durante unos instantes, permite comprobar los progresos en cualquier momento. Pulse  $\rightarrow$  para revisar los problemas anteriores.
- Resolución de problemas permite repasar y examinar problemas, pero no corregirlos.
- Para salir de Resolución de problemas, pulse  $\otimes$  de nuevo. Cuando se cierra la herramienta se borran tanto el marcador como las entradas anteriores.

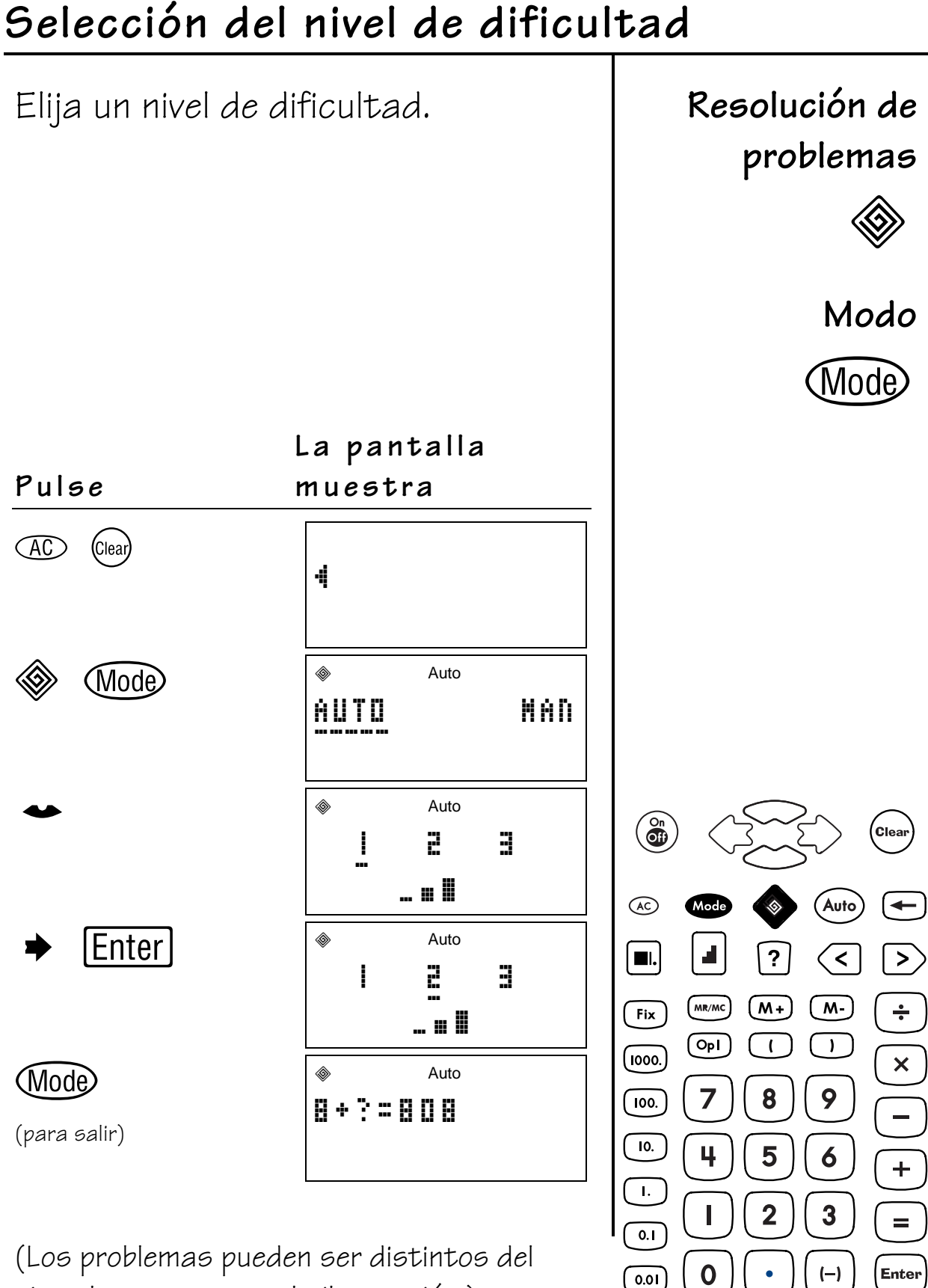

ejemplo que muestra la ilustración.)

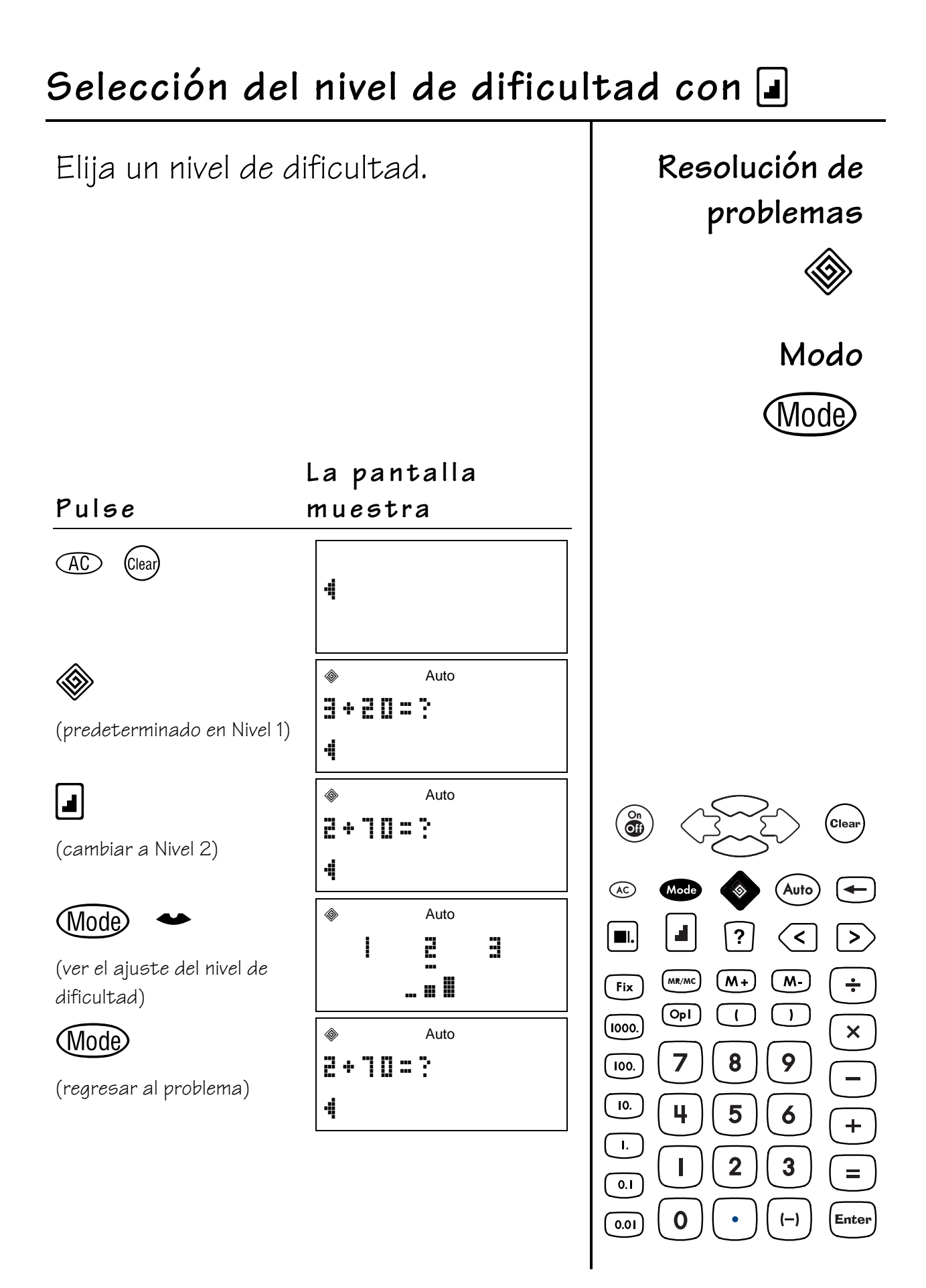

### Selección del tipo de operación

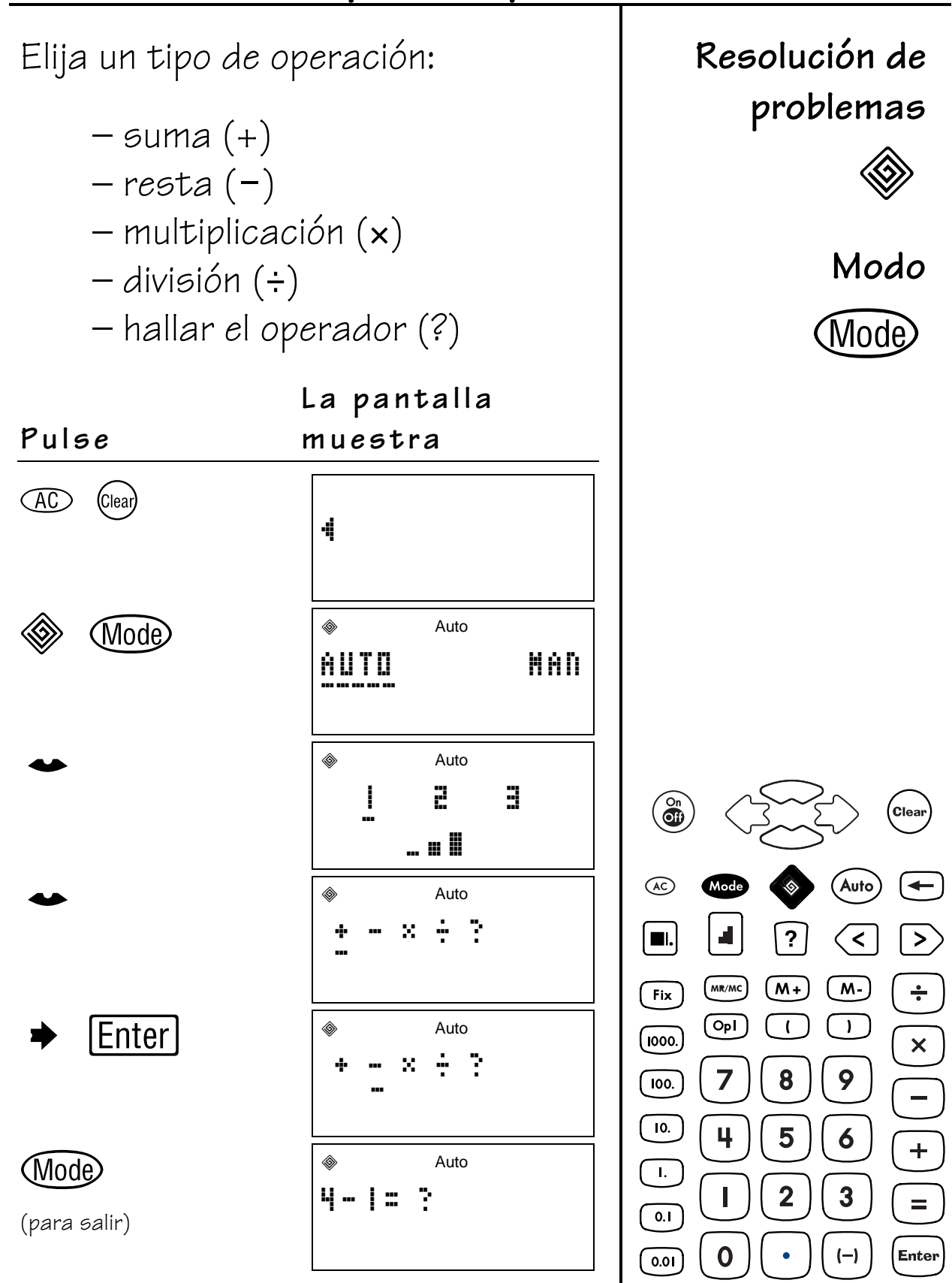

 $\overline{50}$ 

### Comprobación de progresos

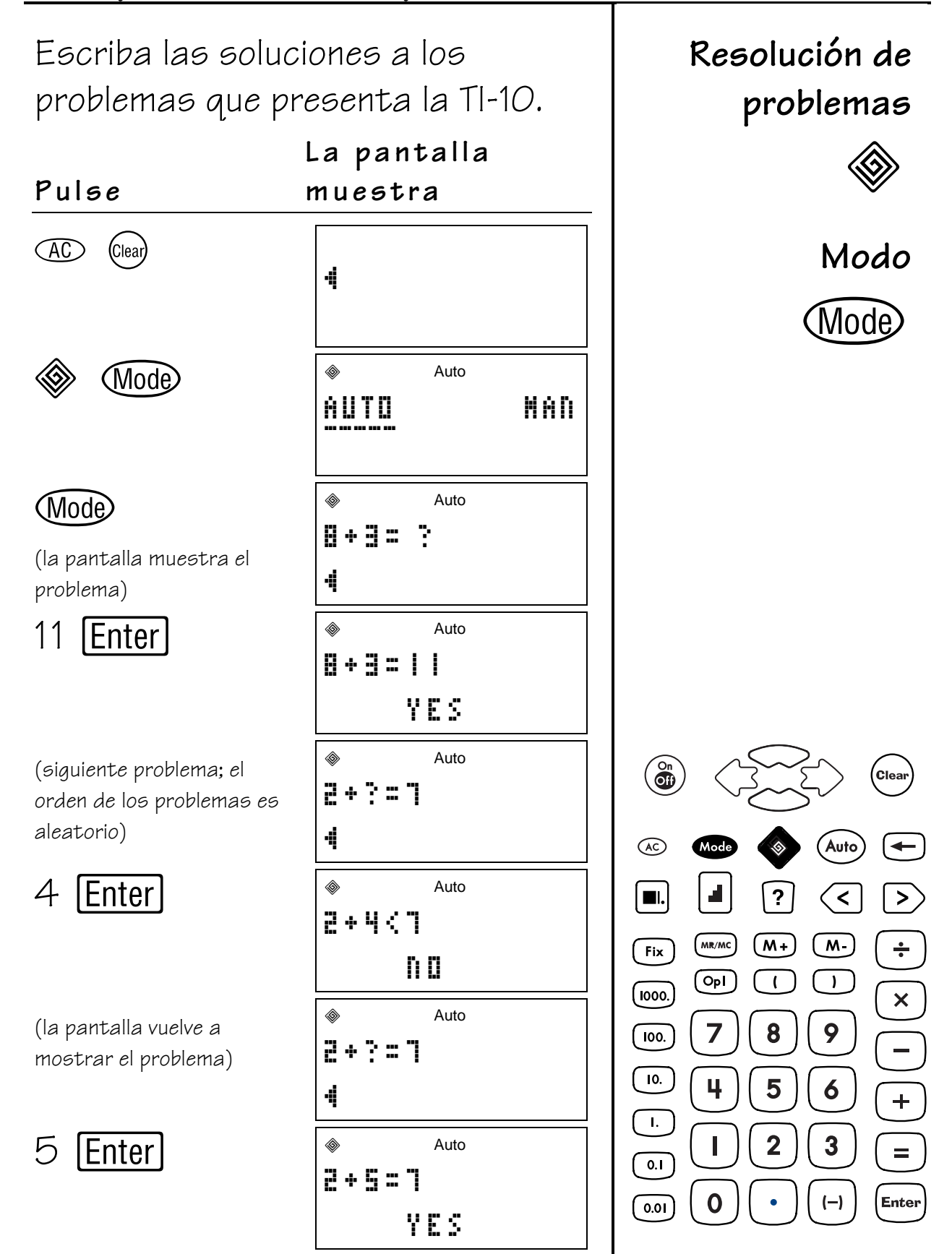

### **Comprobación del marcador**

Cada cinco problemas, la TI-10 muestra un marcador que refleja las respuestas correctas e incorrectas.

El marcador puede mostrarse durante unos instantes por medio de la tecla (Mode).

**La pantalla**

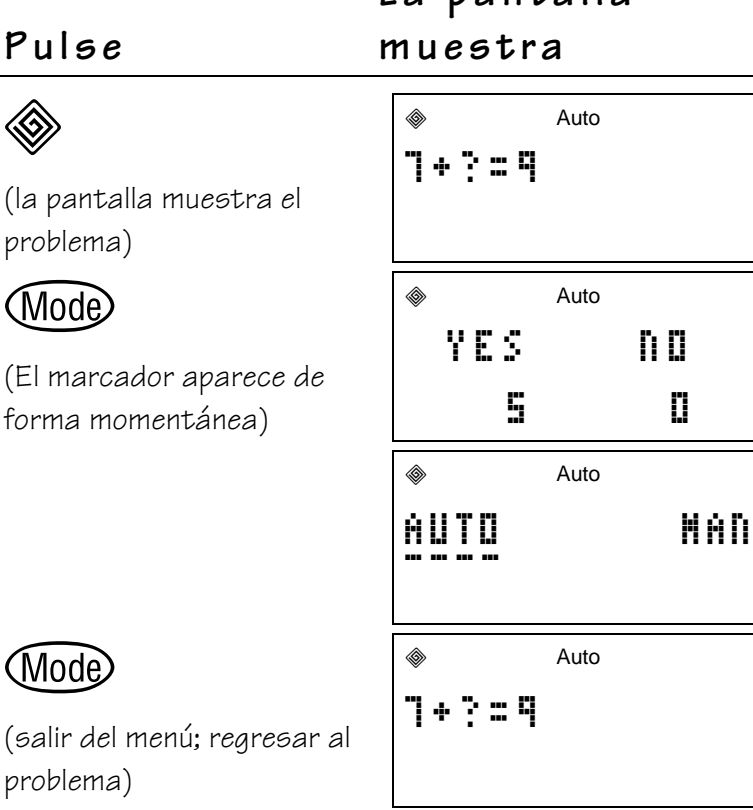

**Resolución de problemas**

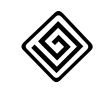

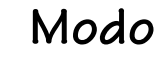

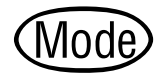

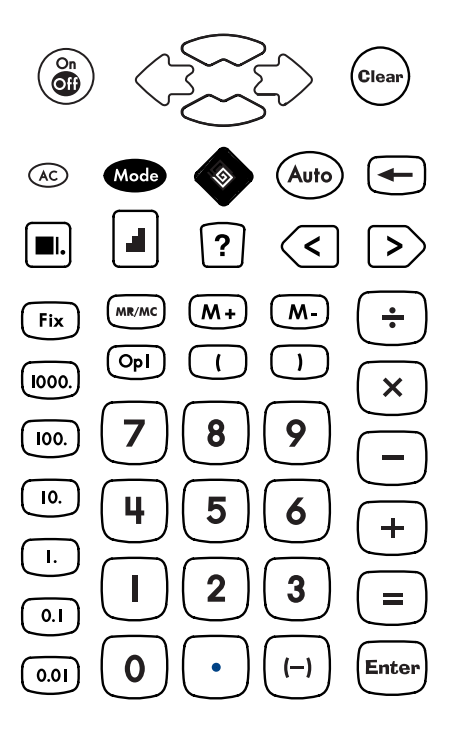

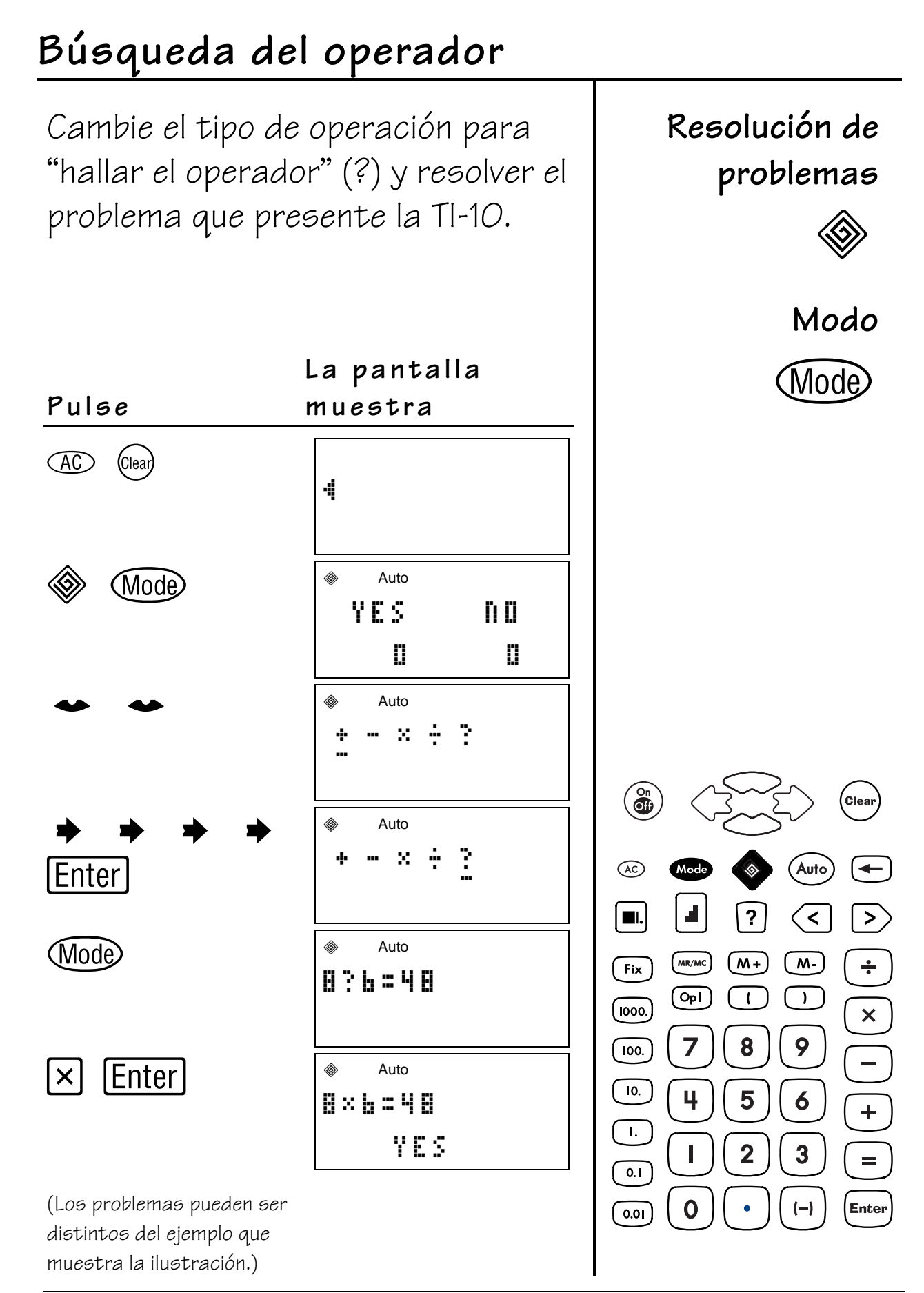

© 2001 TEXAS INSTRUMENTS INCORPORATED

53

### Resolución de problemas: Modo Manual 9

#### **Teclas**

- 1.  $\otimes$  activa la herramienta Resolución de problemas.
- 2. Mode permite acceder al menú de modo para cambiar entre los modos Automático (**AUTO**) y Manual (**MAN**). En modo **MAN** puede acceder al menú Valor de posición. **Nota: 11-.** es el ajuste de Valor de posición predeterminado.
- 3. permite al alumno crear problemas con una incógnita cuando se trabaja en modo **MAN**.
- 4.  $\left\langle \leq,\geq\right\rangle$  y  $\equiv$  permite al alumno probar las ecuaciones y las inecuaciones de un problema**.**

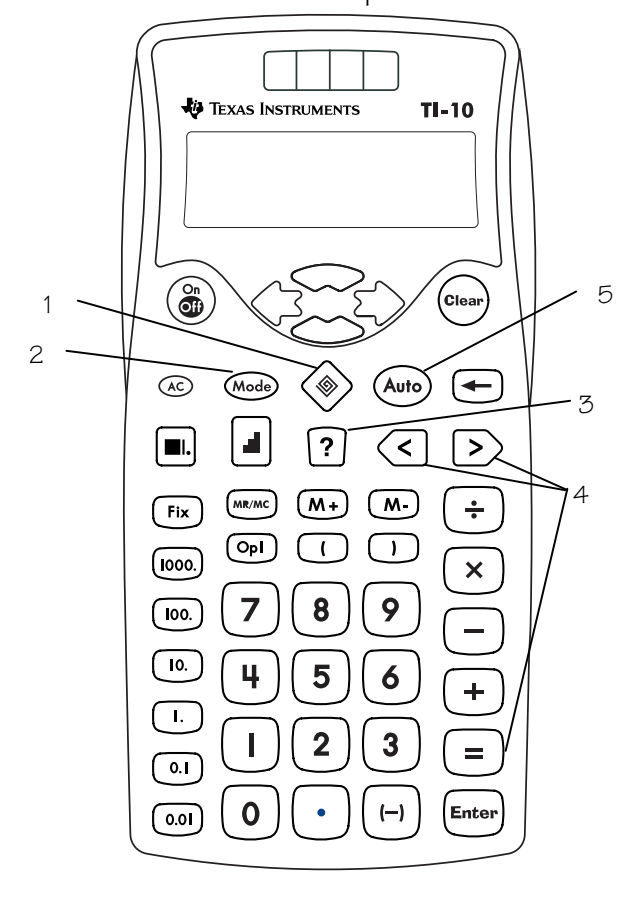

5. *Auto conmuta los modos MAN* y **AUTO** de la herramienta Resolución de problemas.

#### **Notas**

- En los ejemplos de las transparencias maestras se considera que los valores de configuración en uso son  $\log$  predeterminados. Pulse  $\infty$   $\cos$ para restablecer la TI-10 y borrar la pantalla.
- En modo **MAN** cada alumno puede plantear los problemas que haya imaginado.
- En modo **MAN** , la TI-10 acepta sólo números enteros para todas las operaciones, con excepción de las inecuaciones.
- El número máximo de caracteres que admite la pantalla es 11.
- Pueden plantearse problemas que tengan una solución, varias soluciones o sin solución. Por ejemplo:
	- − 1 solución: 2+5=?, 2+?=7, 2?5=7
	- − Varias soluciones: ?+?=1, ?+?=6
	- − 0 soluciones: 3÷2=? (No hay solución de número entero positivo.)
- Cuando un problema no tiene solución, la TI-10 muestra la palabra **no** y reanuda el planteamiento del problema hasta que se pulsa (ciear).

### **Resolución de problemas: Modo Manual 9**

#### **Notas (continuación)**

- El modo Manual de Resolución de problemas se ha diseñado para tratar con números enteros positivos. El algunos casos, la función de igualdad/inecuación permite introducir decimales.
- Los problemas con dos incógnitas pueden tener varias soluciones. (Así, ?x?=24 tiene ocho soluciones.) Estos problemas deben indicarse en la forma ?operador?=número.
- Si desea comprobar los progresos, pulse Wode para mostrar el marcador. Pulse  $\rightarrow$  para revisar los problemas anteriores.
- La primera vez que se pulsa  $\omega$ , la pantalla muestra el marcador durante los instantes previos a la apertura del menú.
- En las pruebas de inecuaciones, cuando la respuesta de la TI-10 es **no**, aparece la respuesta correcta de forma inmediata.
- Resolución de problemas permite repasar y examinar problemas, pero no corregirlos.
- Para salir de Resolución de problemas, pulse  $\mathcal{L}$ .

### Problemas con una solución

Los problemas con una solución son ecuaciones con una incógnita (por ejemplo, 7+2=? o 7+?=9). Introduzca un problema y halle la solución.

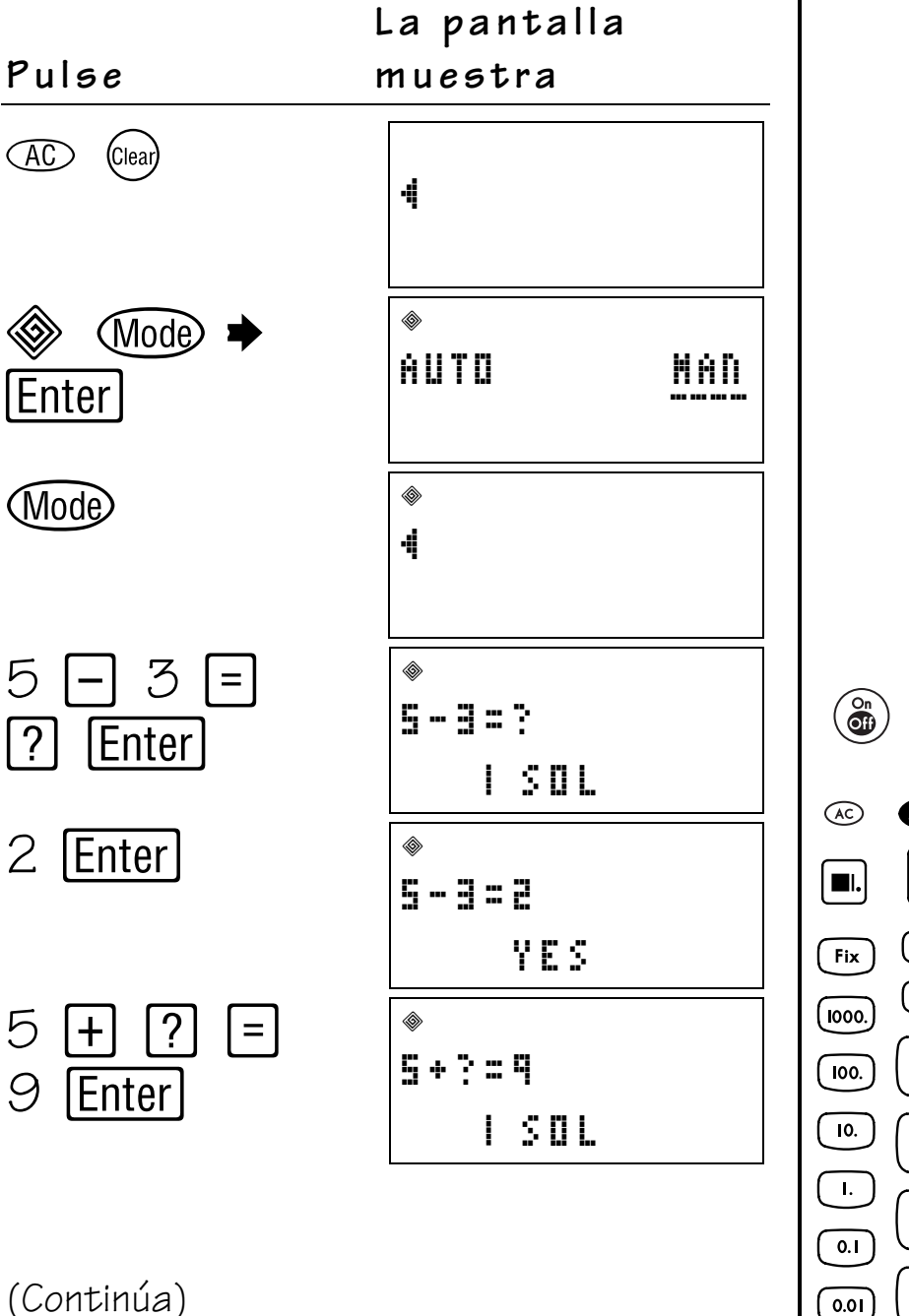

Resolución de problemas

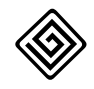

Modo

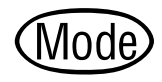

Incógnita

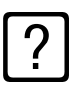

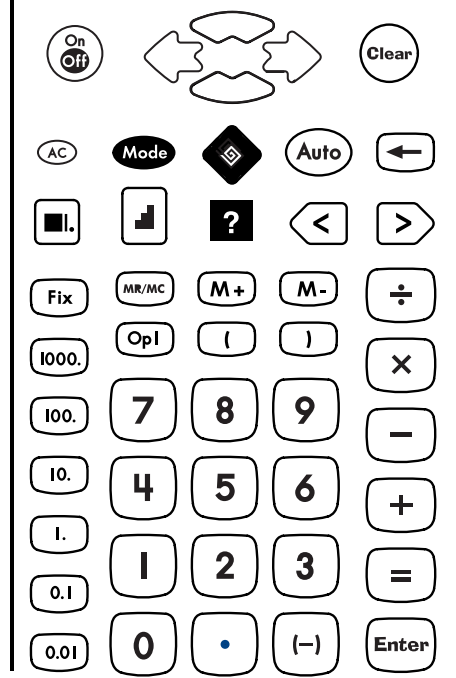

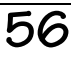

### Problemas con una solución (continuación)

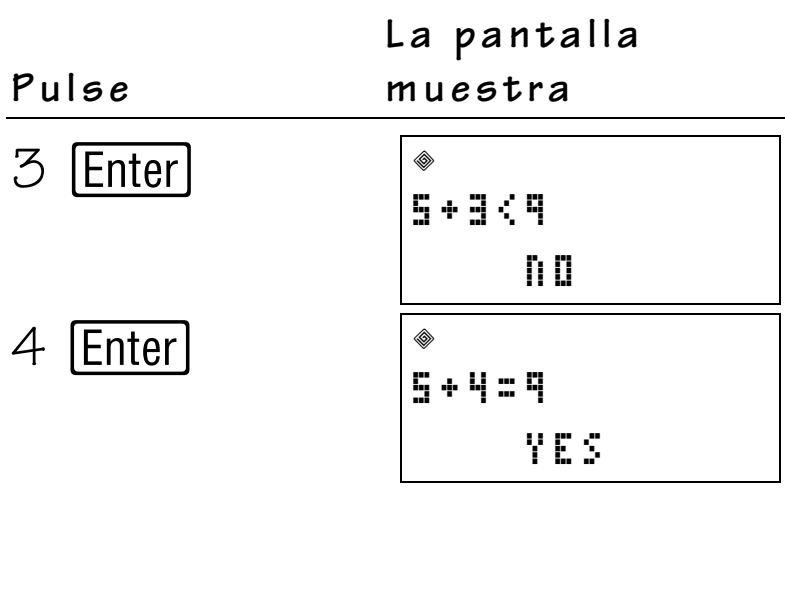

### **Problemas con más de una solución**

Los problemas con dos incógnitas pueden tener más de una solución. Introduzca un problema, halle el número de soluciones y luego, halle la solución del problema.

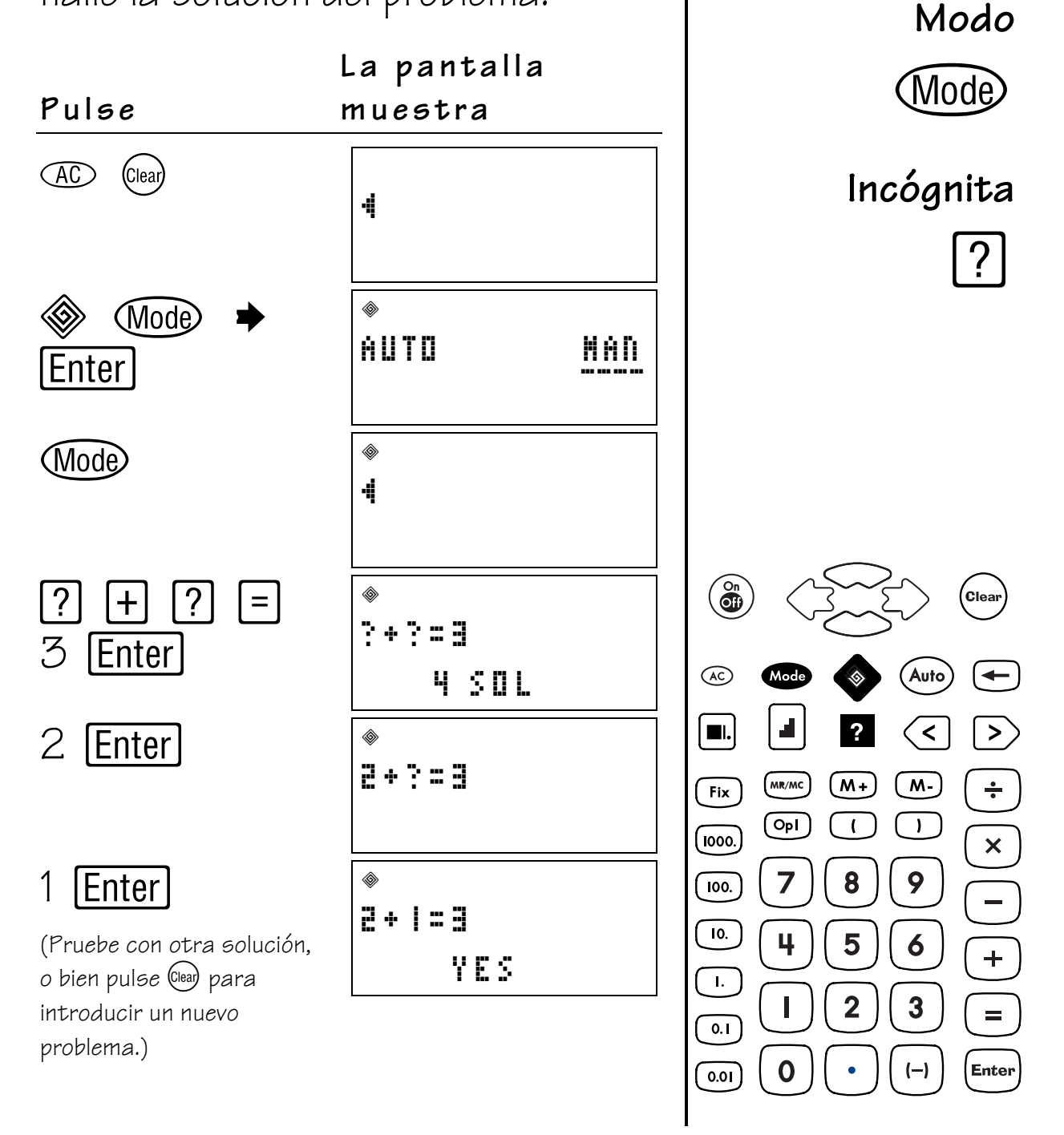

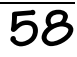

**Resolución de**

**problemas**

 $\langle \hat{\mathbb{Q}} \rangle$ 

### Problemas sin solución

Pulse

(Clear)

 $\widehat{AC}$ 

La TI-10 no ha sido diseñada para resolver determinados tipos de problemas. Tales problemas tendrán como respuesta O SOL (sin solución) por parte de la TI-10.

La pantalla

muestra

4

Resolución de problemas

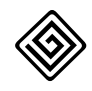

Modo

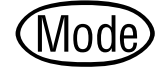

Incógnita

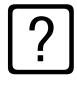

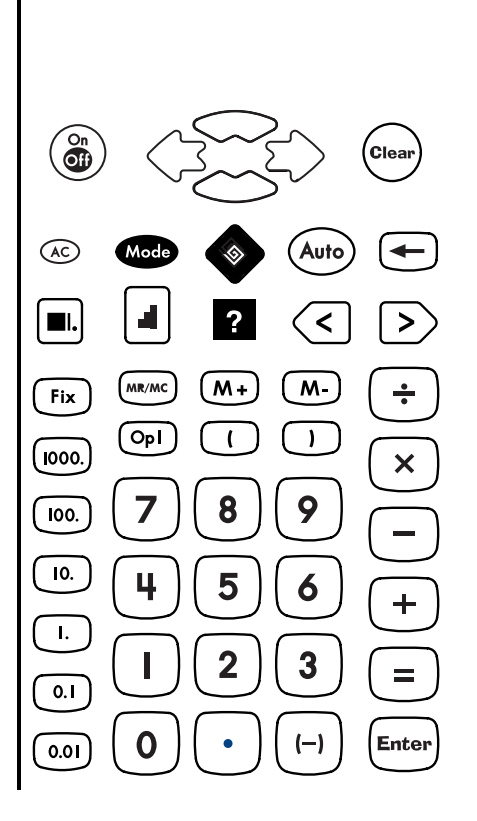

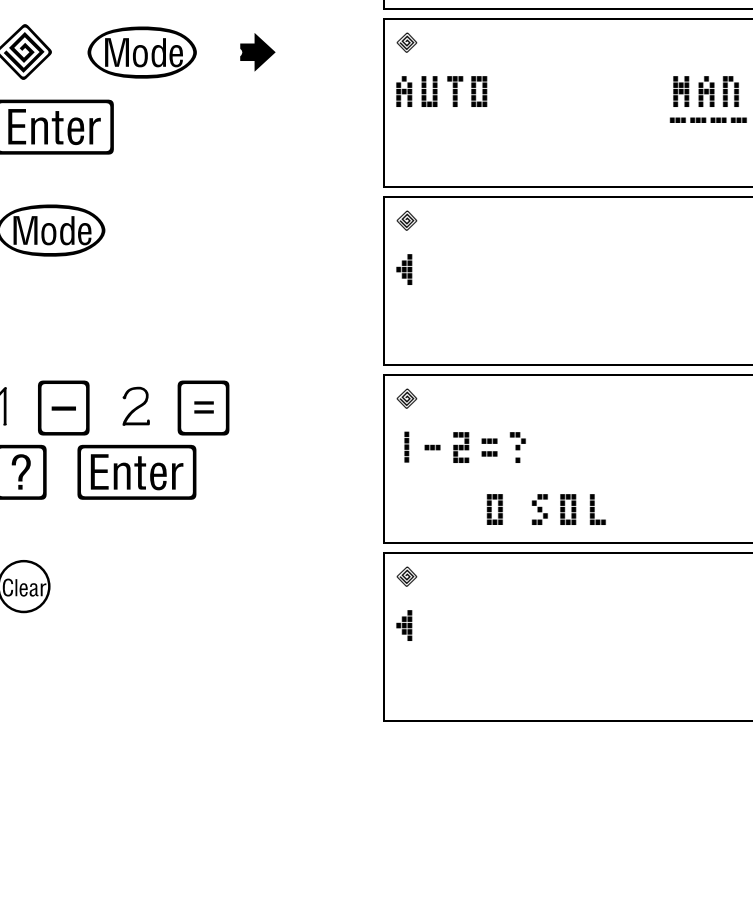

© 2001 TEXAS INSTRUMENTS INCORPORATED

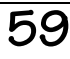

### Menor que, mayor que, igual que

 $\ddot{\phantom{a}}$ 

La herramienta Resolución de problemas permite probar las igualdades y las inecuaciones de los números.

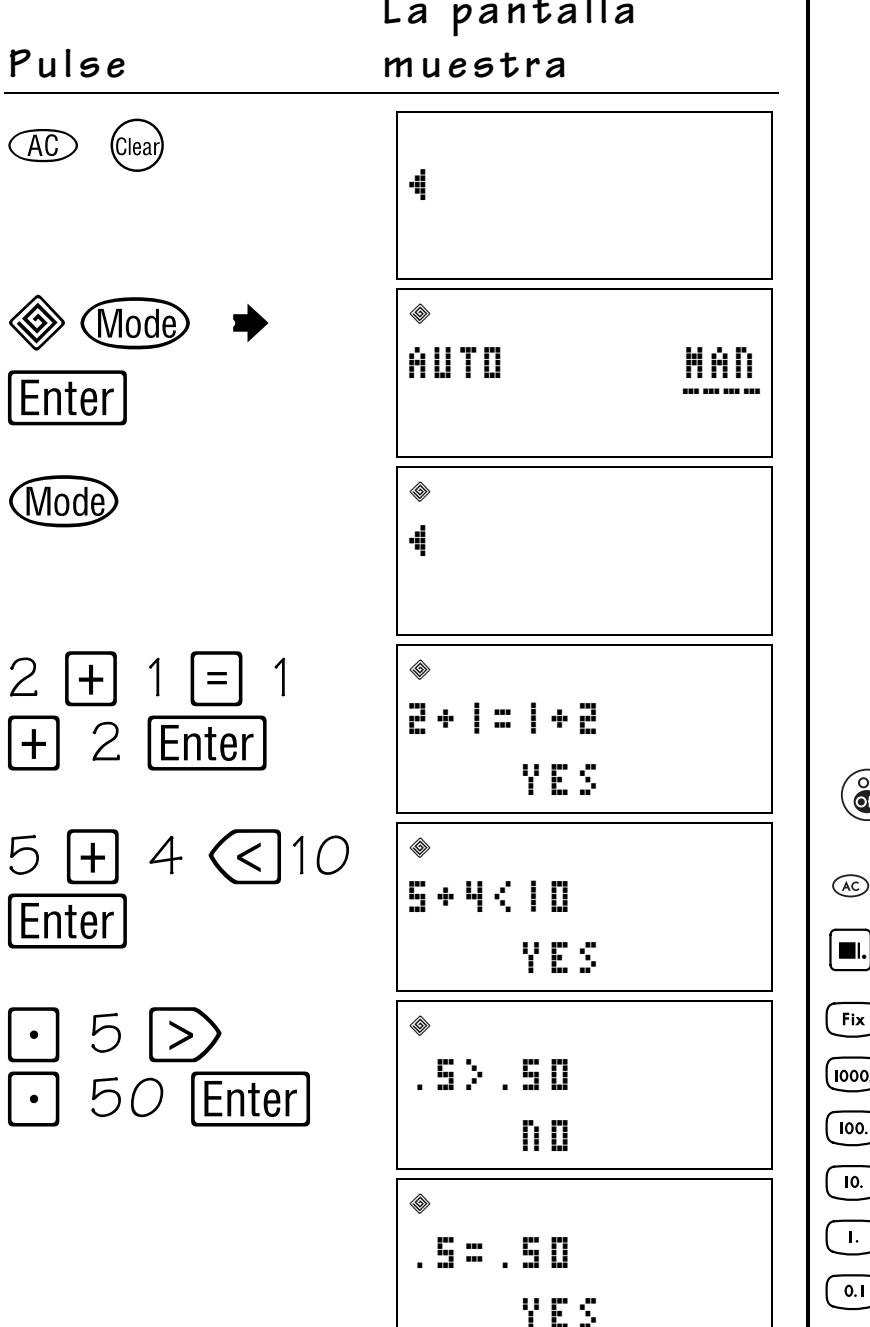

Resolución de problemas

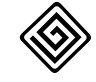

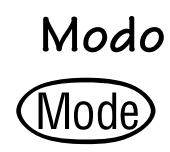

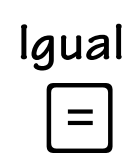

Mayor que

Menor que

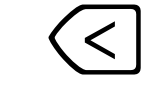

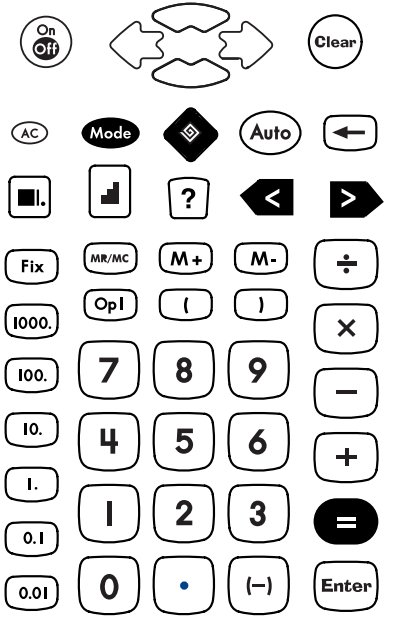

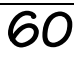

### **Comprobación del marcador**

Cada cinco problemas, la TI-10 muestra un marcador que refleja las respuestas correctas e incorrectas.

El marcador puede mostrarse durante unos instantes por medio de la tecla (Mode).

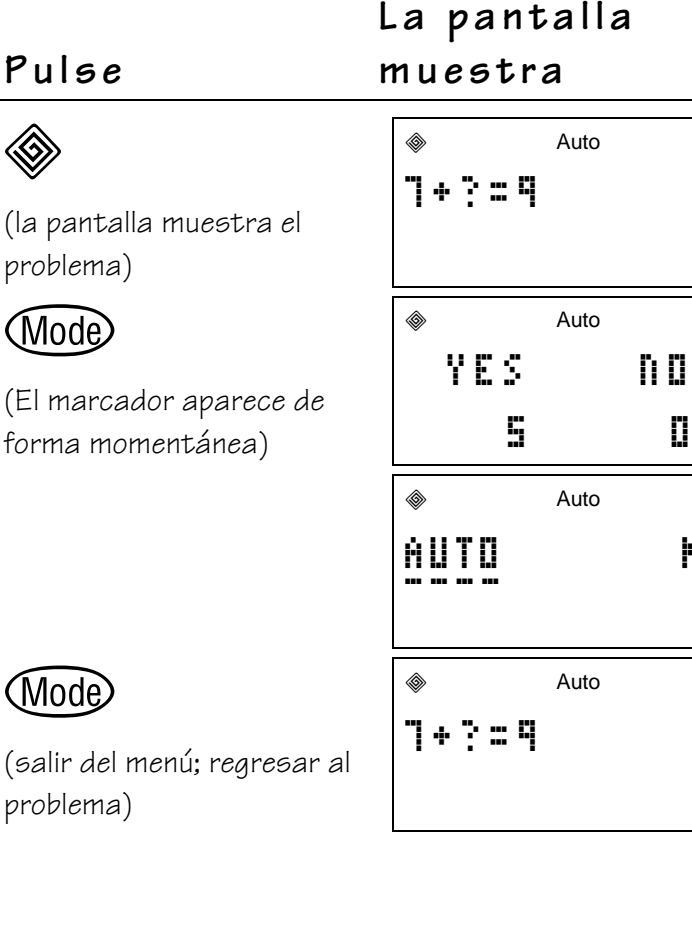

**Resolución de problemas**

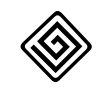

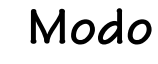

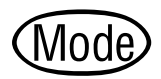

/<br>Clear

 $\geq$ 

÷

 $\overline{\mathsf{x}}$ 

 $\ddot{\phantom{1}}$ 

 $\equiv$ 

Enter

Auto

 $\prec$ 

 $(M)$ 

 $\overline{1}$ 

9

 $\boldsymbol{6}$ 

 $\overline{\mathbf{3}}$ 

 $(-)$ 

v

æ è êêêê

 $\overset{\circ}{\textbf{0}}$ 

 $\circledcirc$ 

 $\blacksquare$ 

 $Fix$ 

 $(\overline{1000})$ 

100.

10.

 $\overline{1}$ .

 $\overline{0.1}$ 

 $0.01$ 

.<br>Mod

▟

MR/MC

 $\left(\overline{op}\right)$ 

7

4

 $\ddot{\textbf{c}}$ 

 $(M<sub>+</sub>)$ 

 $\Box$ 

8

5

 $\overline{\mathbf{2}}$ 

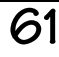

### **Valor de posición 10**

#### **Teclas**

- 1.  $\otimes$  activa la herramienta Resolución de problemas.
- 2. Woode permite acceder al menú de modo para cambiar entre los modos Automático (**AUTO**) y Manual (**MAN**). En modo **MAN** puede acceder al menú Valor de posición.

**Nota: 11-.** es el ajuste de Valor de posición predeterminado.

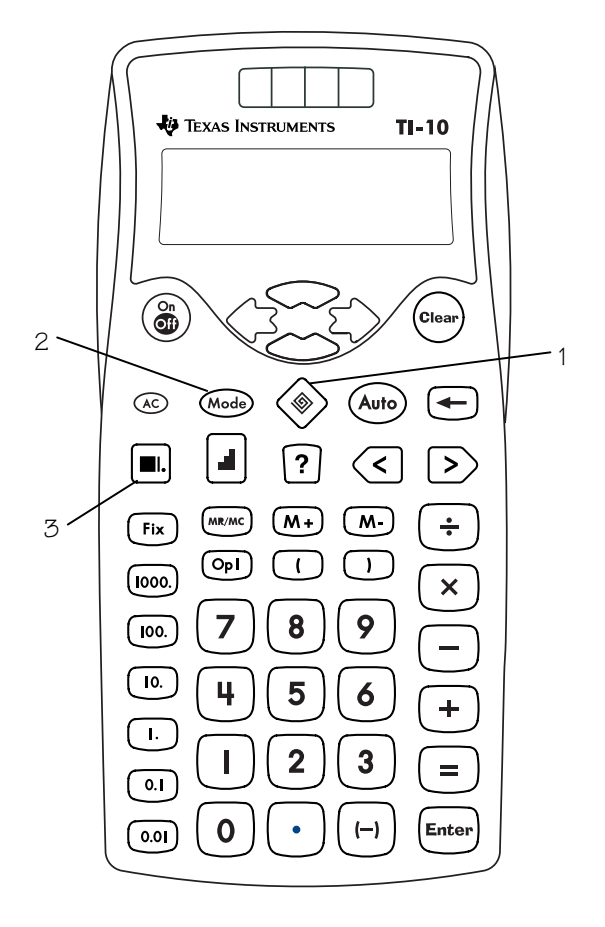

3. **■** activa la función Valor de posición cuando la TI-10 se encuentra en modo **MAN** de Resolución de problemas. Actúa también en combinación con las teclas siguientes:

#### **La tecla Muestra**

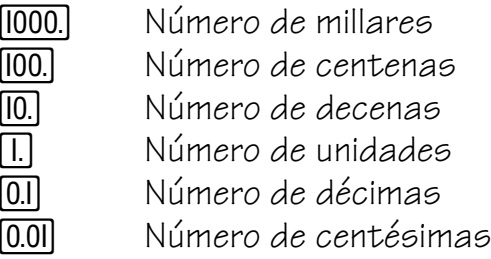

#### **Notas**

- En los ejemplos de las transparencias maestras se considera que los valores de configuración en uso son los predeterminados. Pulse *AD* Clear para restablecer la TI-10 y borrar la pantalla.
- La función Valor de posición sólo puede activarse cuando el modo definido en Resolución de problemas es **MAN** (manual).
- Cuando la función Valor de posición está activada, la TI-10 muestra el indicador  $\blacksquare$  en la línea superior de la pantalla.
- Para salir de Valor de posición, pulse ". La TI-10 regresa al modo **MAN** de Resolución de problemas.
- Para salir y cerrar Resolución de problemas, pulse  $\mathcal{L}$ .

### **Valor de posición (continuación) 10**

#### **¿Cuál es el valor de posición de un dígito dado?**

El modo �� de Resolución de problemas debe ser **MAN** (manual).

Siga estos pasos (consulte el ejemplo de la página 65).

- 1. Pulse  $\infty$   $\infty$  and para restablecer la TI-10 y borrar la pantalla.
- 2. Pulse <u>◈ Mode</u> ◆ Enter] para seleccionar el modo MAN del menú Resolución de problemas.
- 3. Pulse Wode para salir del menú; introduzca 1234,56.
- 4. Pulse  $\blacksquare$ .
- 5. Pulse el dígito cuyo valor de posición desee conocer.

Si introduce 6, la TI-10 mostrará \_\_\_\_. 6 durante unos instantes para indicar la posición del 6 y, a continuación, mostrará su valor,  $6 \rightarrow 0.01$ , lo que significa que 6 ocupa la posición de las centésimas.

Una vez activado Valor de posición, no es necesario pulsar  $\Box$  antes de cada dígito que desee comprobar. No obstante, para probar con un nuevo número, deberá pulsar  $@$ , introducir el número, y pulsar  $\blacksquare$  de nuevo.

#### **¿Cuántas unidades, decenas, centenas, millares, décimas o centésimas hay en un número dado?**

El modo  $\textcircled{\tiny{\textcircled{\#}}}$  de Resolución de problemas debe ser **MAN** (manual) y la opción de presentación debe estar definida en **11 –.**

Siga estos pasos (consulte el ejemplo de la página 67).

- 1. Pulse  $\infty$   $\infty$   $\infty$  para restablecer la TI-10 y borrar la pantalla.
- 2. Pulse <u>◈ Mode</u> ◆ Enter] para seleccionar el modo **MAN** del menú Resolución de problemas.
- 3. Pulse  $\bullet$ .
- 4. Subraye **11 –.** y pulse **Enter**.
- 5. Pulse Wode) para salir del menú, y escriba 1234,56.
- 6. Pulse  $\blacksquare$ .
- 7. Pulse  $[1.], [10.], [100.], [1000.], [0.1] \circ [0.01].$

Si pulsa  $[100]$ , la TI-10 mostrará 12  $_{---}$ , lo que significa que el número tiene 12 centenas. Cuando se pulsa  $[0.01]$ , la TI-10 muestra 123456 para indicar que el número tiene 123.456 centésimas.

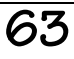

**Valor de posición (continuación) 10**

Si un número tiene un dígito repetido, la TI-10 analiza primero el dígito que ocupa la posición situada más a la derecha. Para hallar el valor de posición de otras coincidencias del mismo dígito, pulse el dígito dos veces para indicar que se trata de la segunda coincidencia, tres veces para el de la tercera, etc. Cada una de las veces sucesivas que pulse el dígito, la pantalla mostrará el dígito situado a la izquierda del anterior. (Consulte la página 66 para ver un ejemplo.)

Para salir de Valor de posición, pulse Ceal y la TI-10 regresará al modo **MAN** (manual) de Resolución de problemas.

#### **¿Qué dígito de un número ocupa una posición dada?**

El modo  $\otimes$  de Resolución de problemas debe ser **MAN** (manual) y la opción de presentación debe estar definida en **– 1 –.**

Siga estos pasos (consulte el ejemplo de la página 68).

- 1. Pulse  $\infty$   $\infty$   $\infty$  para restablecer la TI-10 y borrar la pantalla.
- 2. Pulse <u>◈ Mode</u> ♦ Enter] para seleccionar el modo **MAN** del menú Resolución de problemas.
- 3. Pulse  $\bullet$ .
- 4. Subraye  $-1 -$ . y pulse  $[Enter]$ .
- 5. Pulse Wode para salir del menú, y escriba 1234,56.
- 6. Pulse  $[\blacksquare]$ .
- 7. Pulse  $\Pi$ ,  $\Pi$ ,  $\Pi$ ,  $\Pi$ ,  $\Pi$ ,  $\Pi$ ,  $\Pi$ ,  $\Pi$ ,  $\Pi$ ,  $\sigma$   $\Pi$ ,  $\sigma$

Si pulsa  $[00]$ , la TI-10 mostrará  $2 - - -$  durante unos instantes para indicar que el 2 ocupa la posición de las centenas. Acto seguido, la respuesta se borra para que pueda introducir otro dígito u otra tecla de valor de posición.

Pulse *(ea)* para salir de Valor de posición. La TI10 regresa al modo MAN de Resolución de problemas.

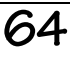

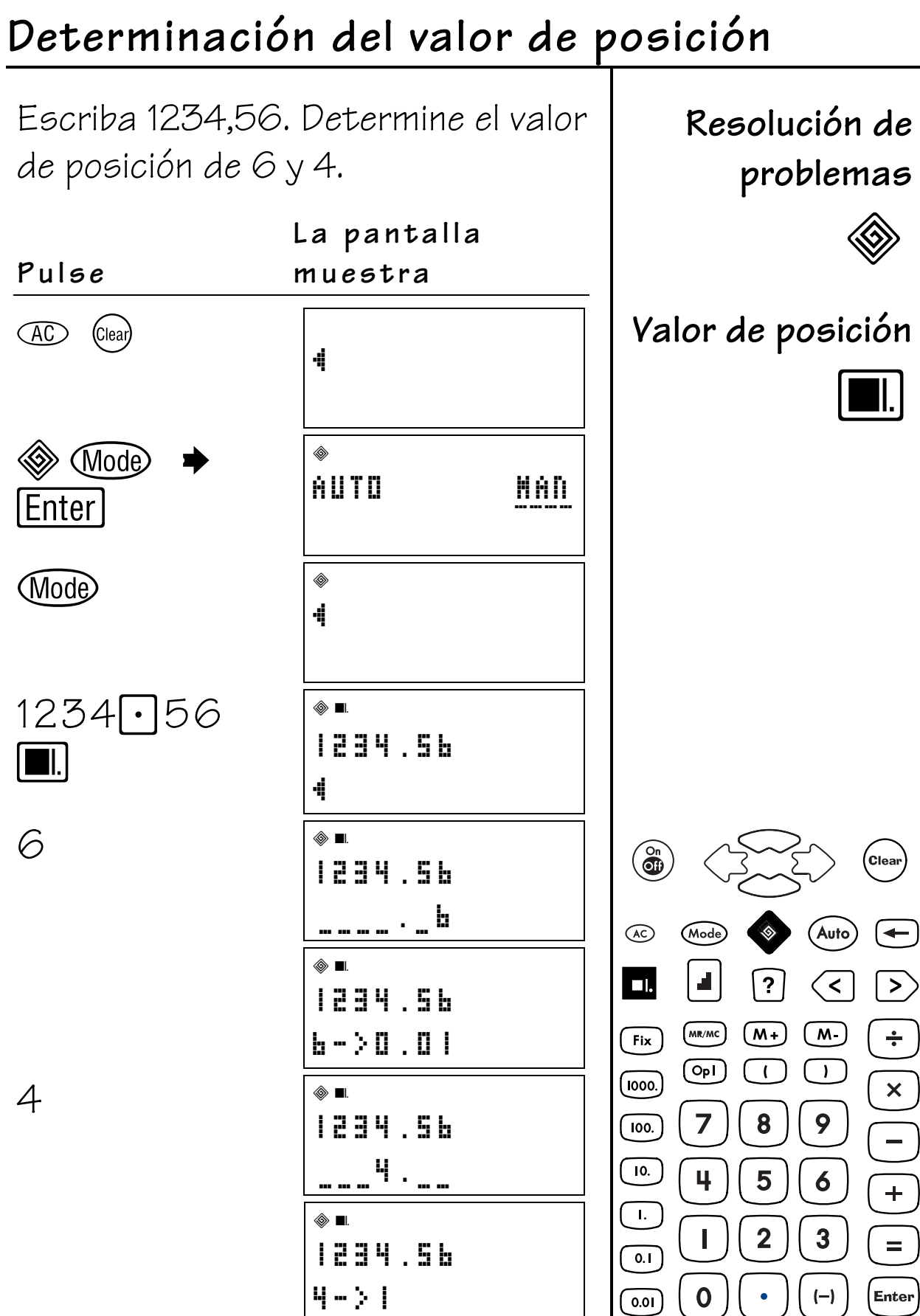

## Dígitos repetidos

Escriba 123,43. Determine el valor de posición de cada 3.

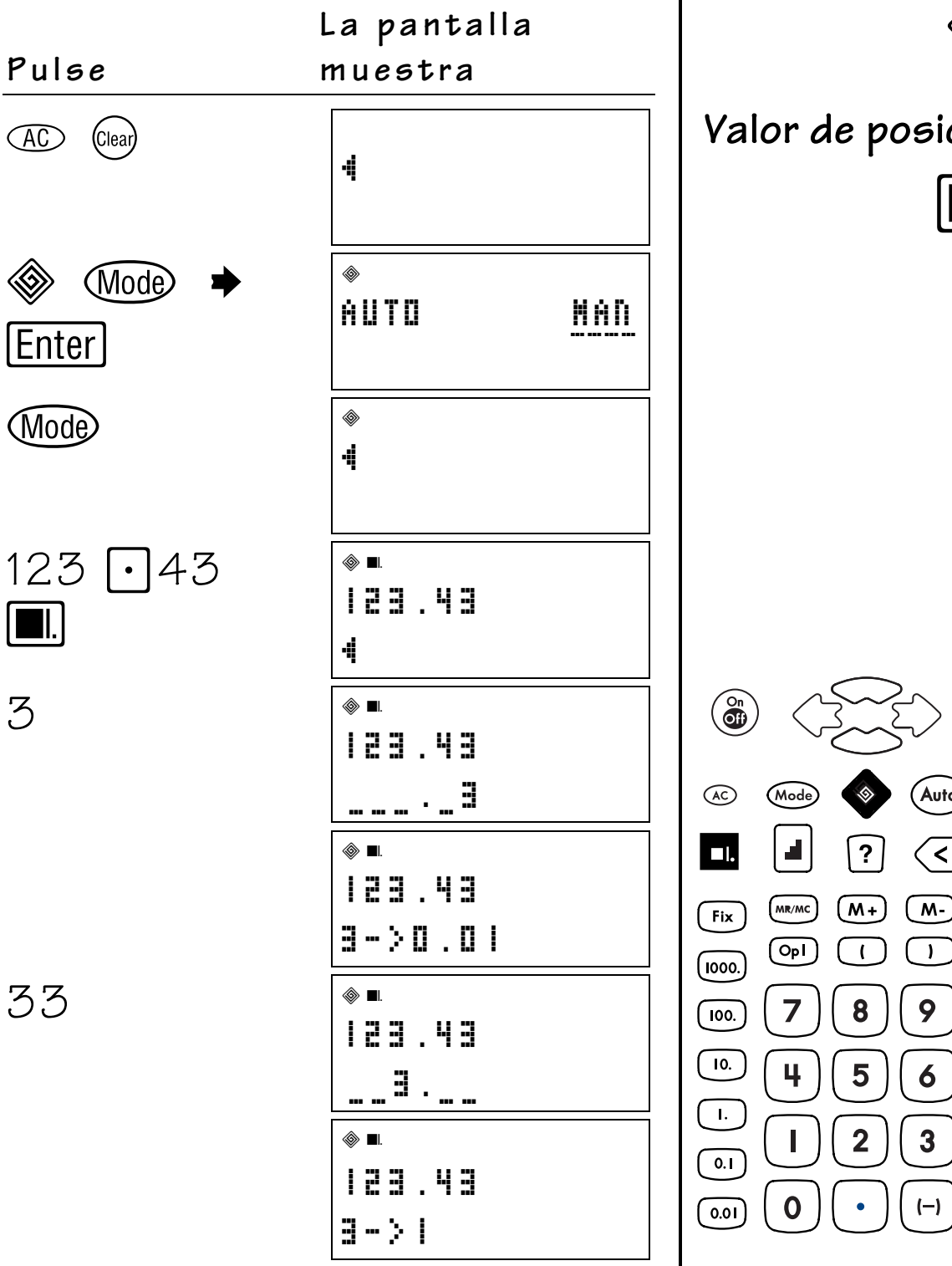

Resolución de problemas

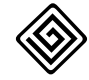

#### ción

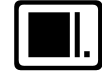

**Clear** 

 $\geq$ 

 $\div$ 

 $\boldsymbol{\mathsf{x}}$ 

 $\ddag$ 

 $\equiv$ 

Enter

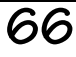
### **¿Cuántas?**

¿Cuántas centenas hay en 1234,56? ¿Cuántas centésimas?

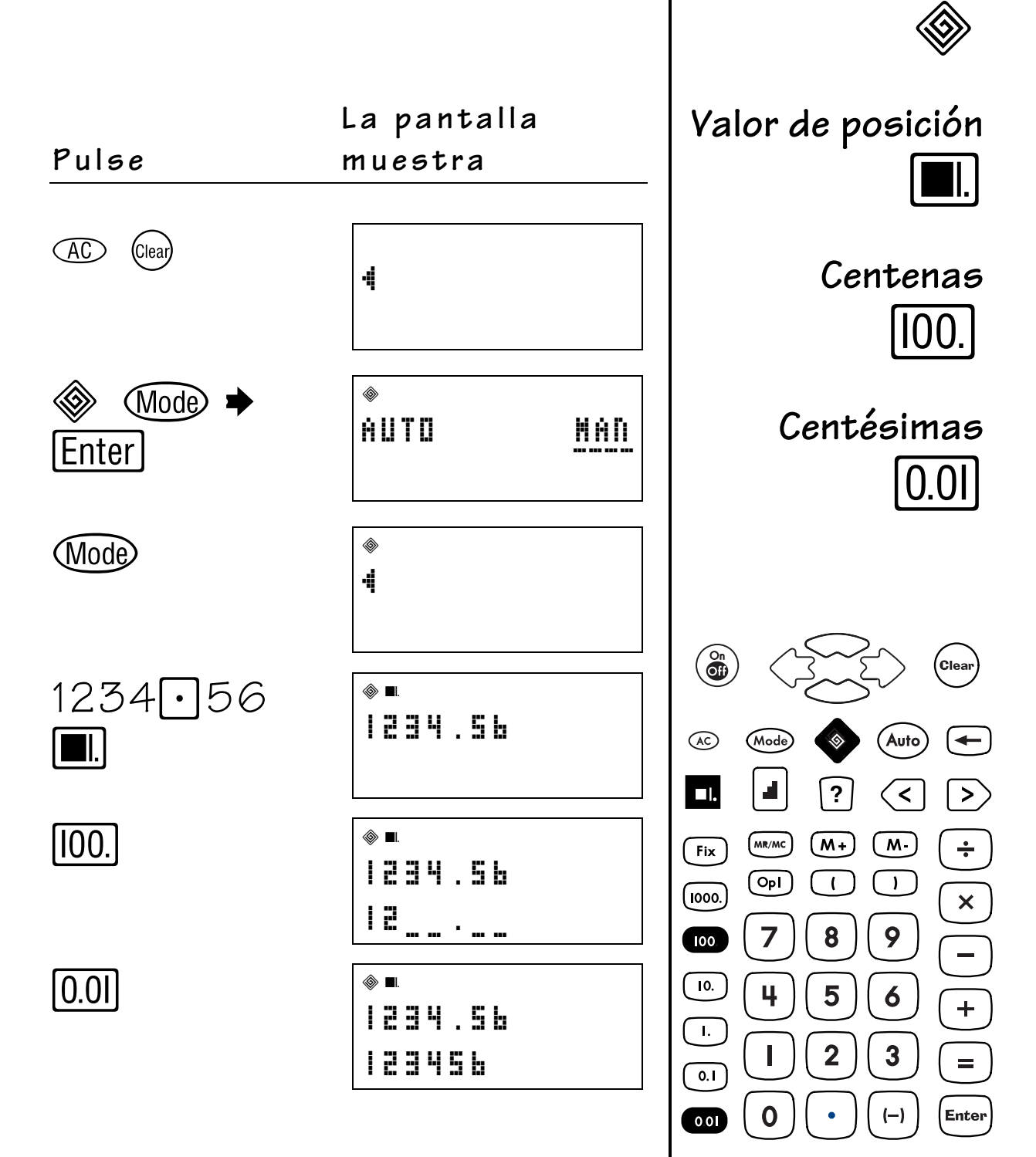

**Resolución de**

**problemas**

## **¿Qué dígito?**

¿Qué dígito ocupa la posición de las centenas en el número 1234,56?

**Resolución de problemas**

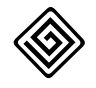

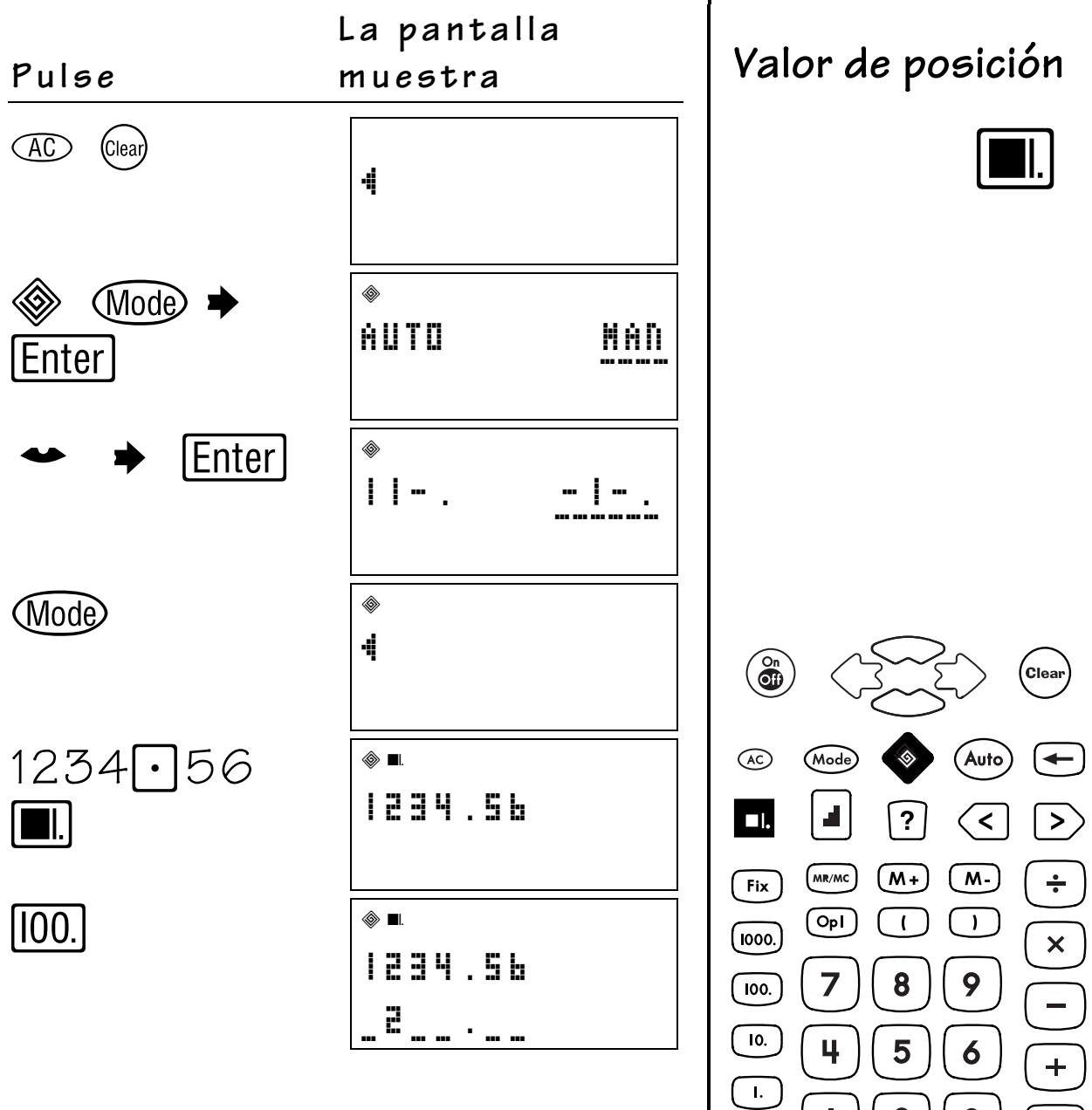

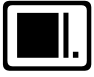

(Clear<br>U

© 2001 TEXAS INSTRUMENTS INCORPORATED TI-10: Manual del profesor **68**

 $\overline{0.1}$ 

 $\overline{0.01}$ 

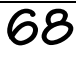

 $\frac{1}{1}$ 

 $=$ 

Enter

 $\overline{\mathbf{3}}$ 

 $\overline{2}$ 

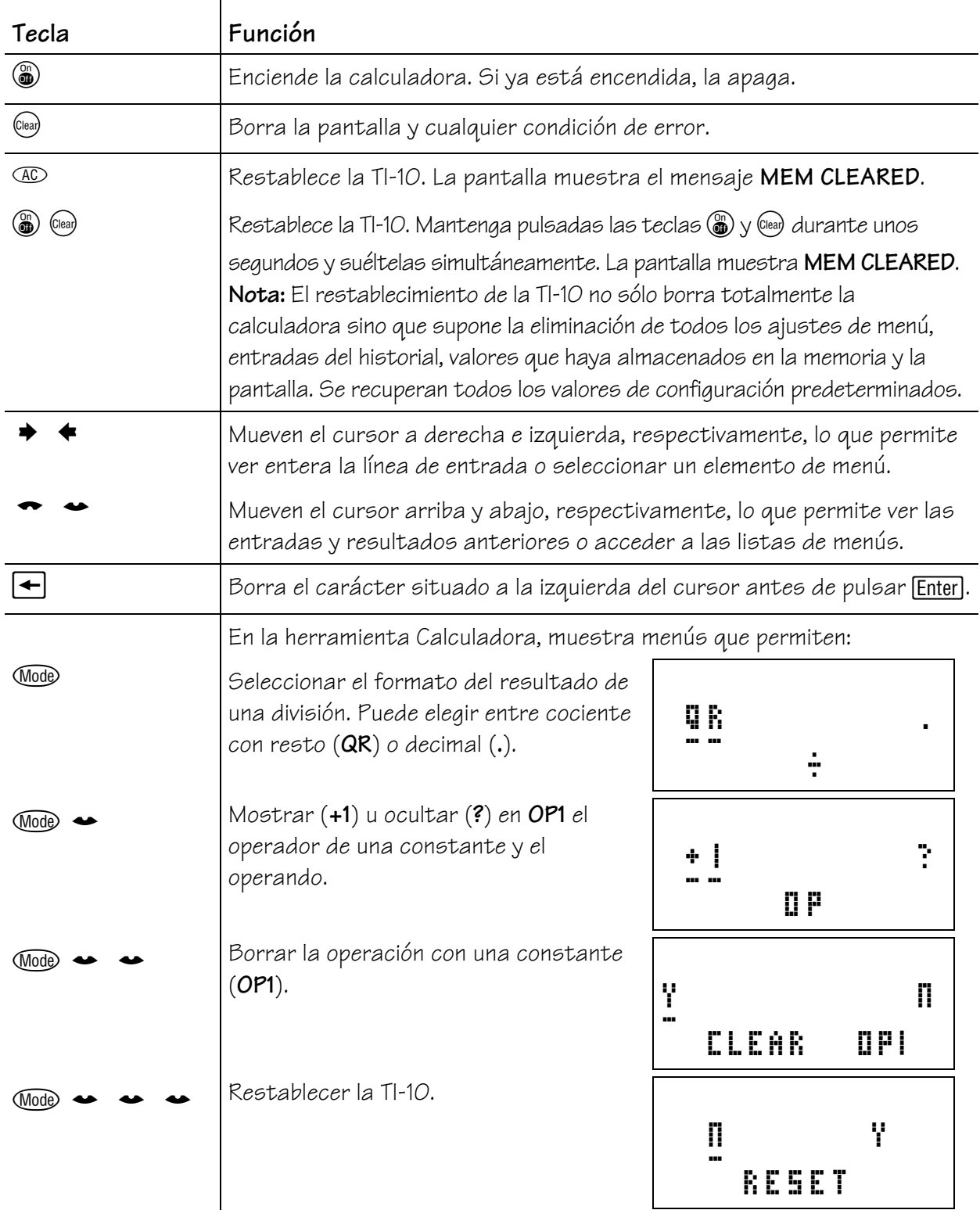

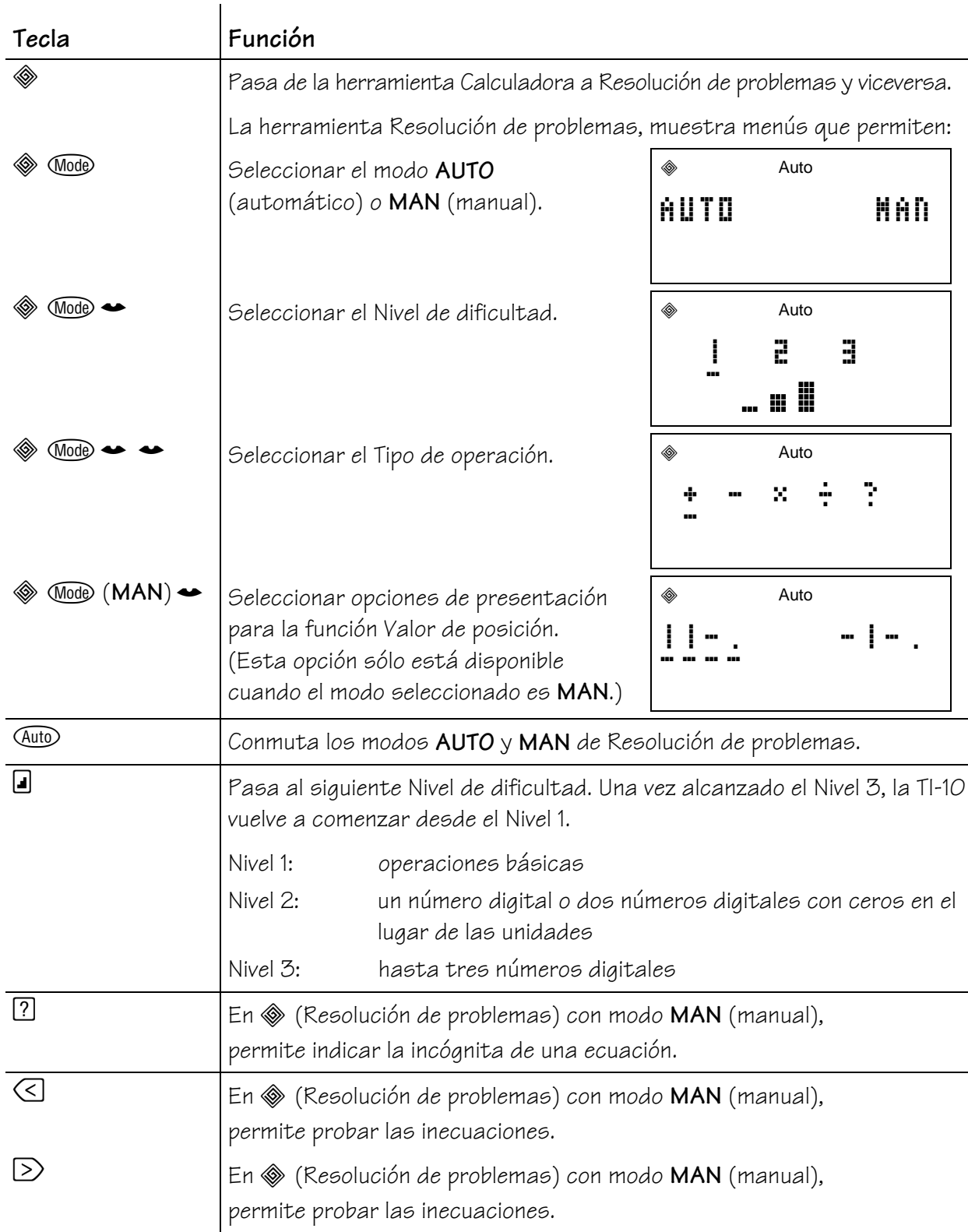

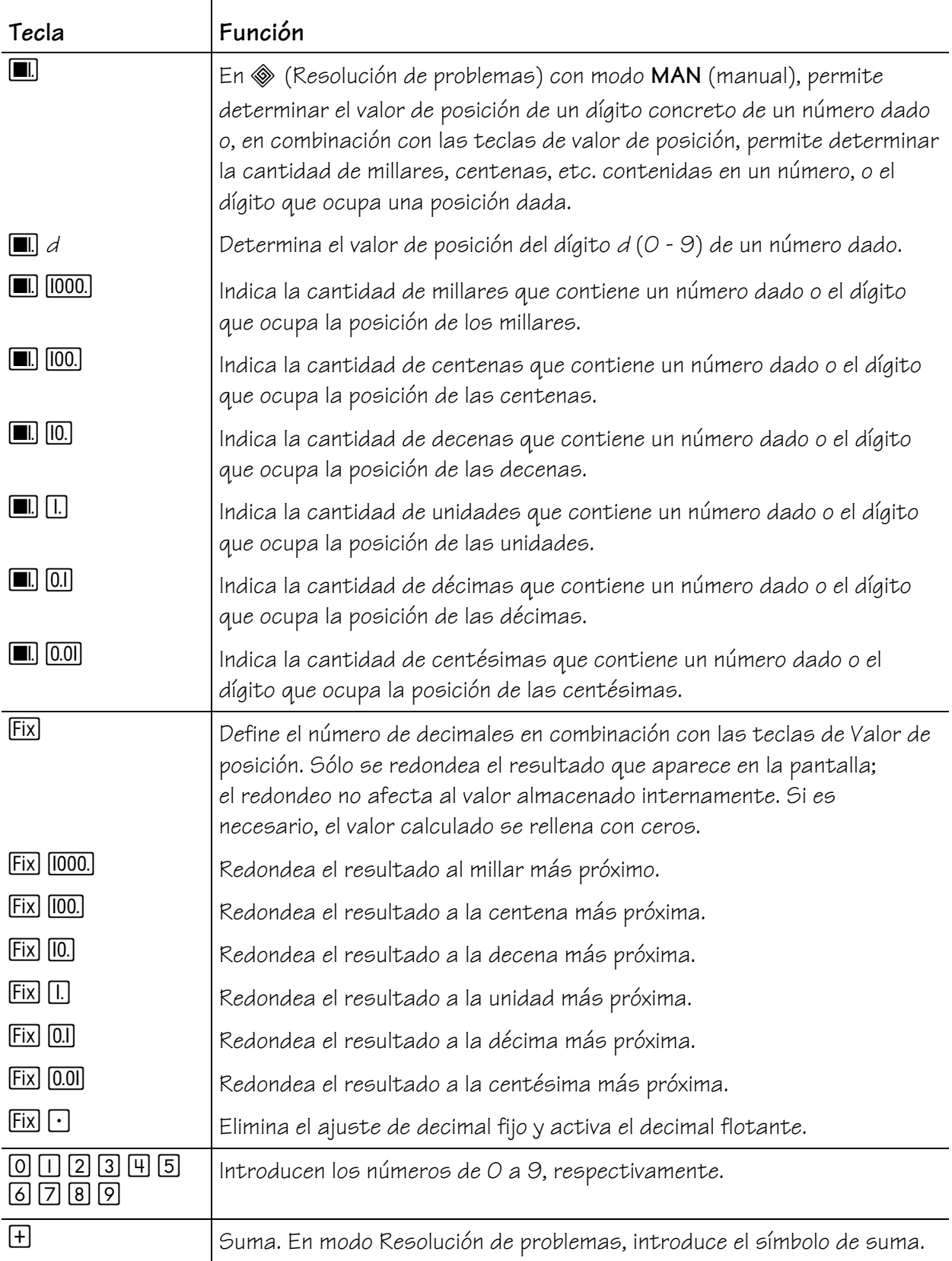

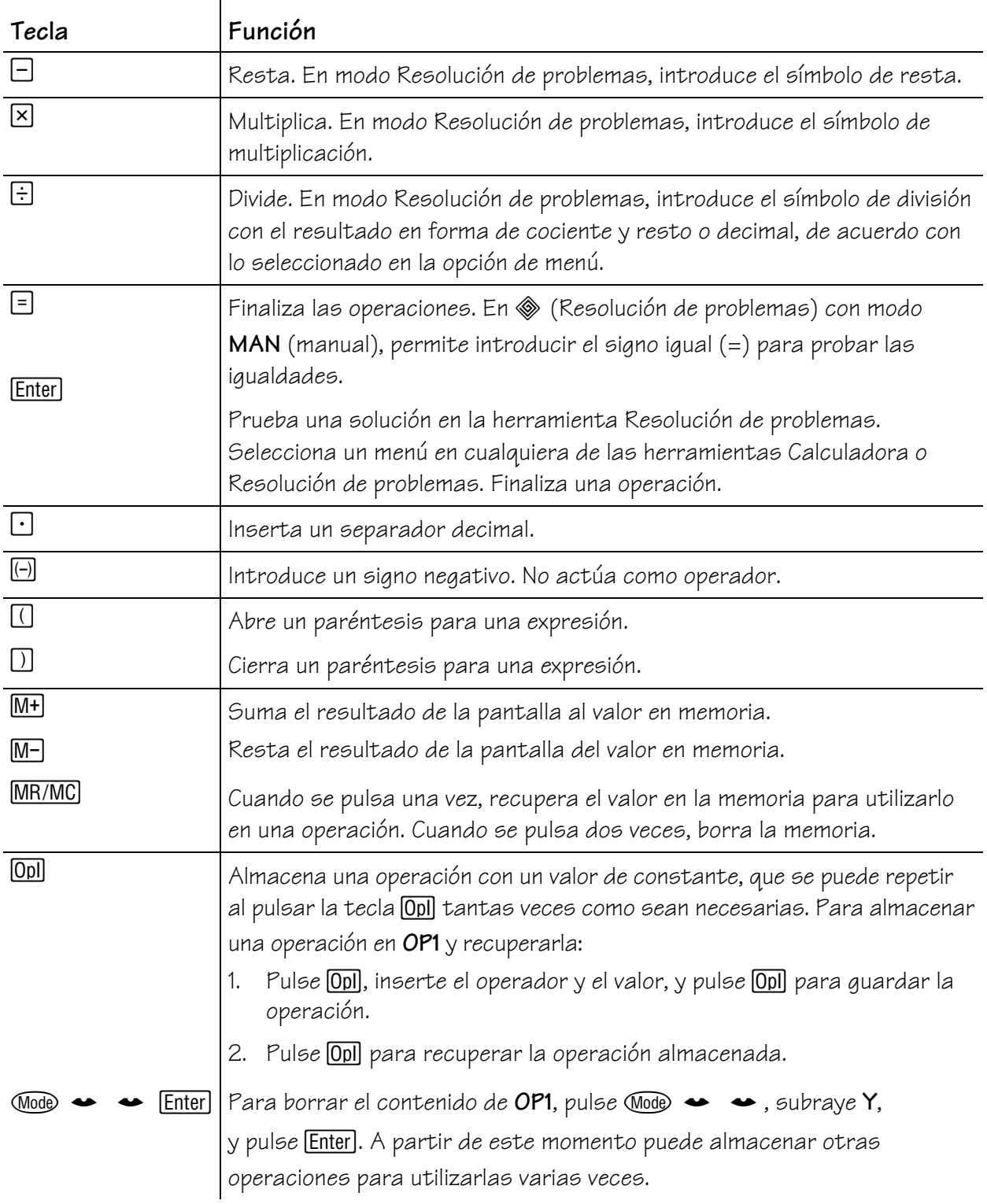

## **Indicadores de pantalla B**

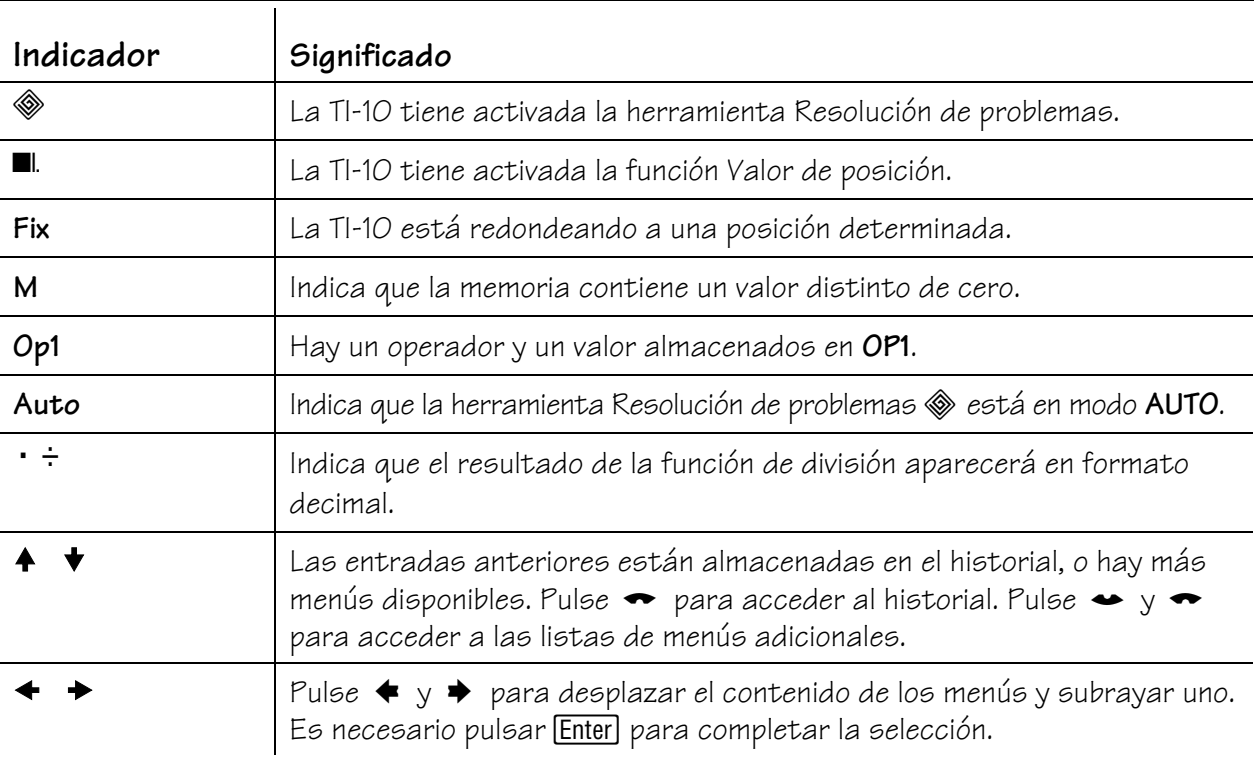

### **Mapa de menús C**

La TI-10 incluye dos herramientas: Calculadora y Resolución de problemas.

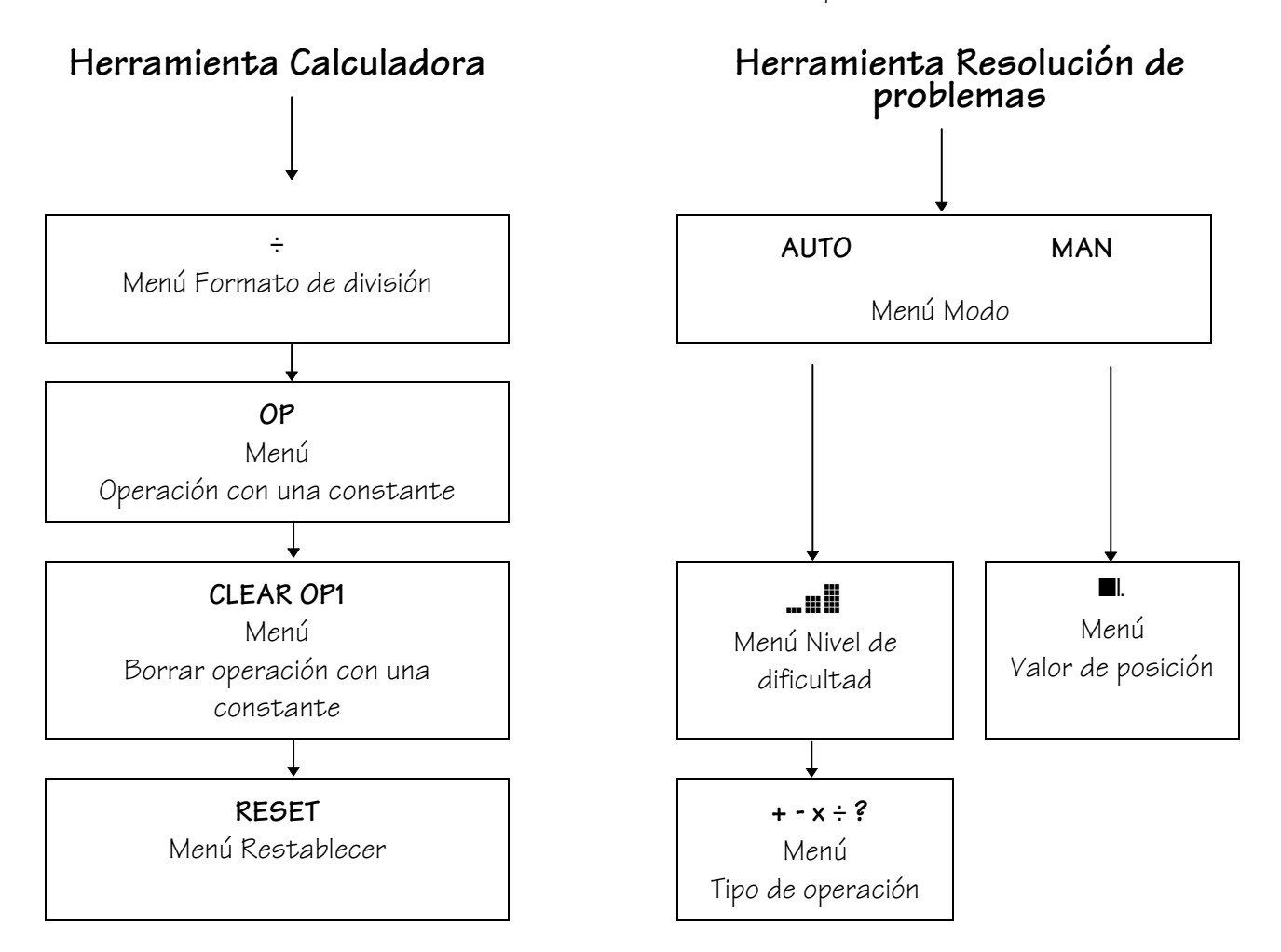

### **Mapa de menús (continuación) C**

#### **Herramienta Calculadora**

La herramienta Calculadora se activa al encender la TI-10. Con la herramienta Calculadora activa, pulse Wode para acceder a los menús de Calculadora. Las ilustraciones siguientes muestran las pantallas del menú Calculadora.

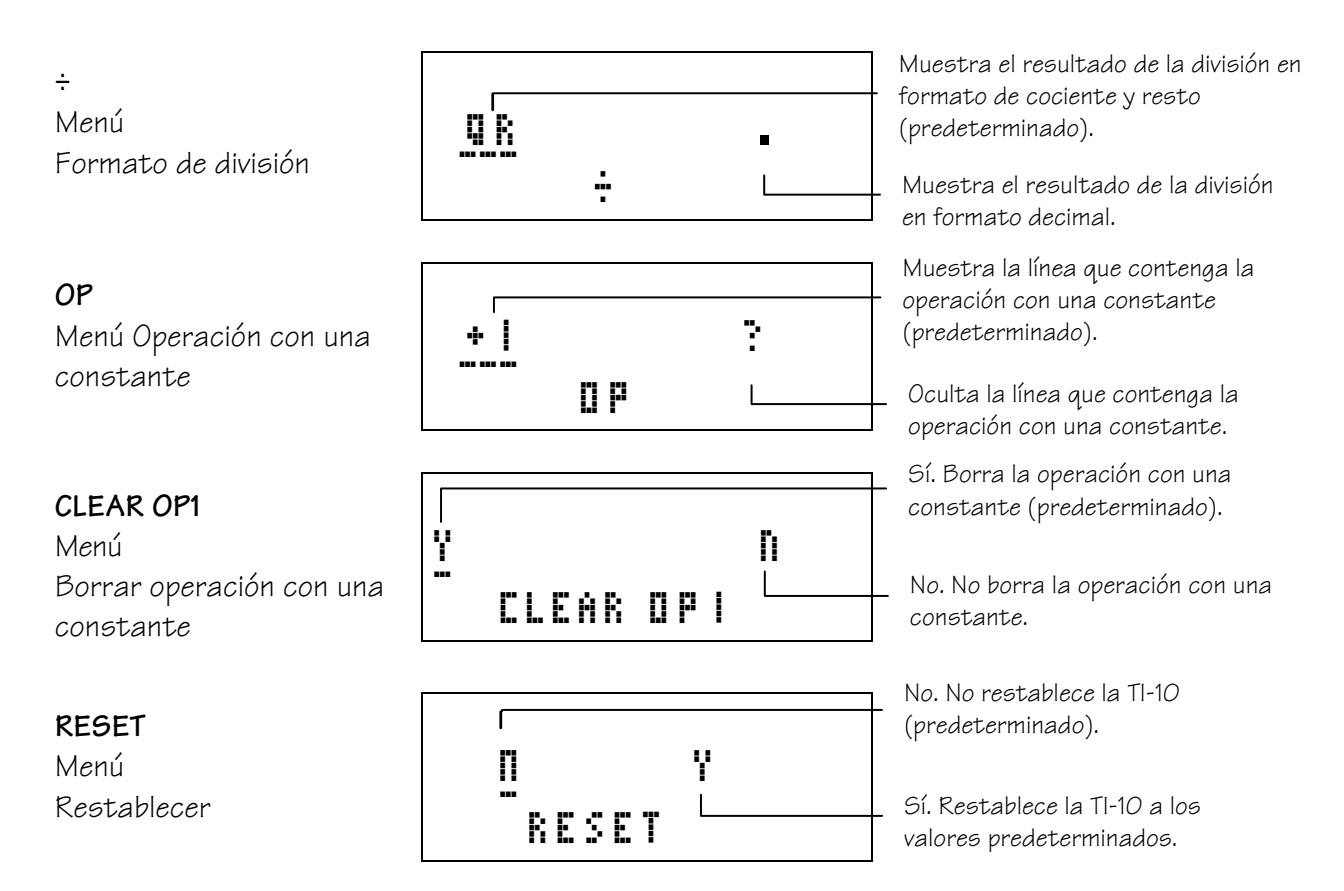

### **Mapa de menús (continuación) C**

#### **Herramienta Resolución de problemas**

Esta herramienta tiene dos modos de funcionamiento: **AUTO** (Automático) y **MAN** (Manual). El modo **AUTO** permite acceder a los menús Nivel de dificultad y Tipo de operación. El modo **MAN** permite acceder al menú Valor de posición.

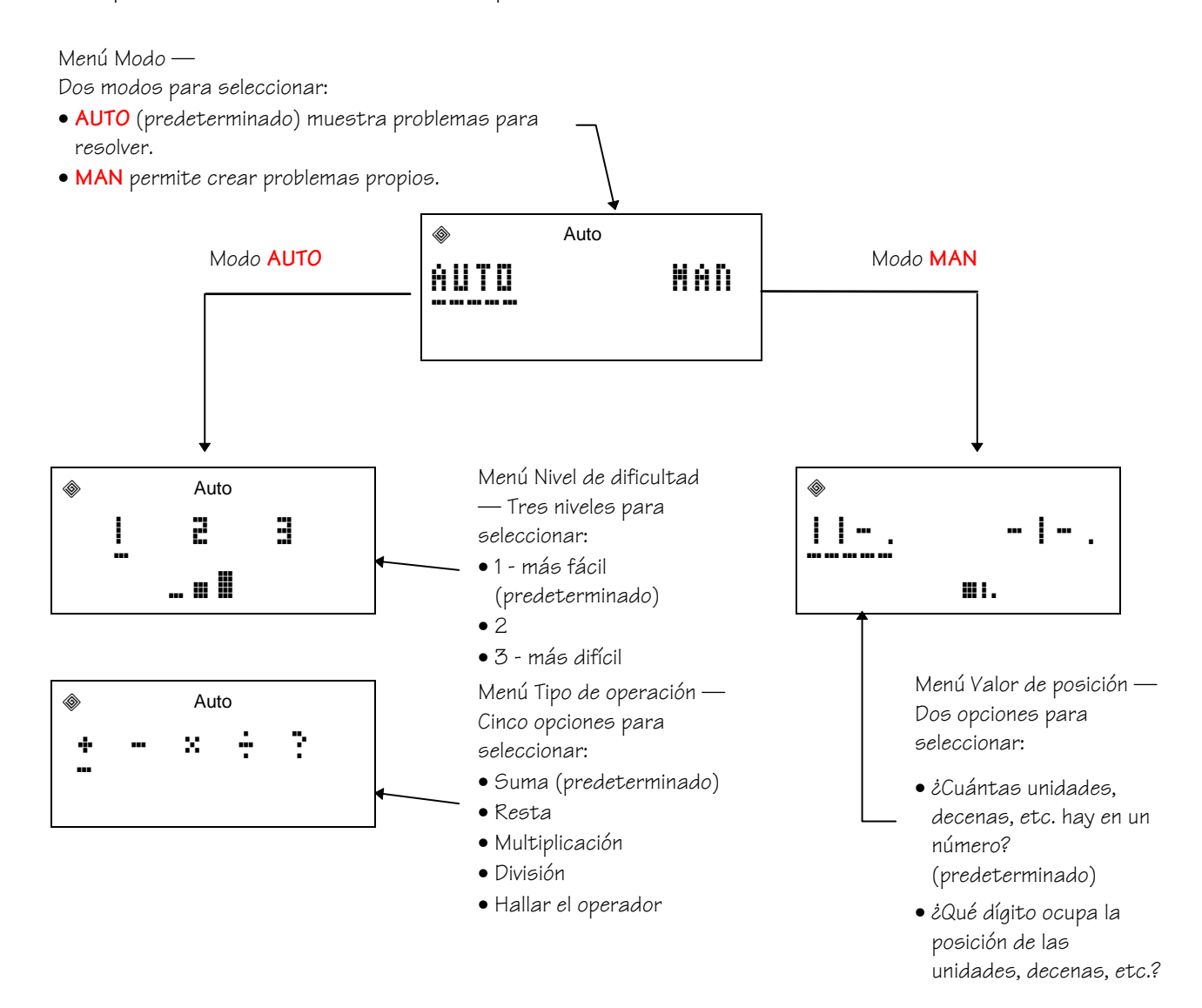

## **Mensajes de error D**

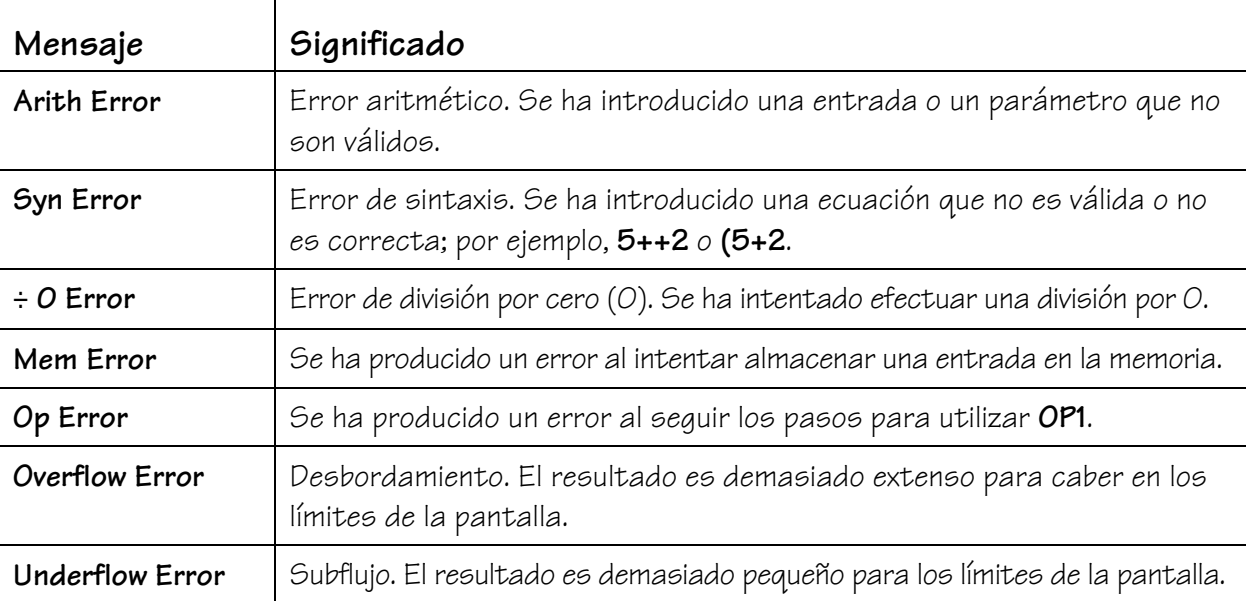

# **Soporte, servicio y garantía E**

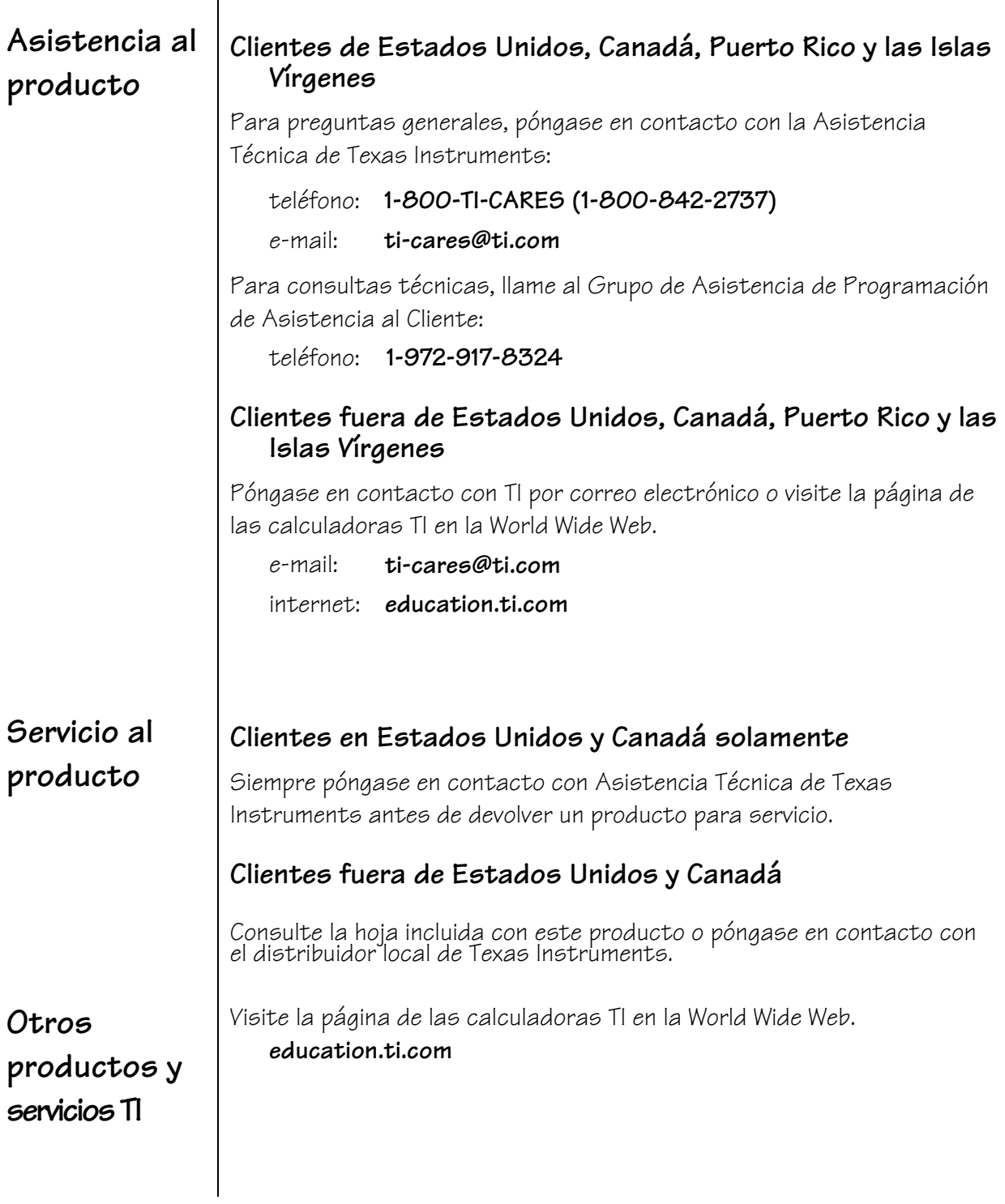

## **Soporte, servicio y garantía (Continuación) E**

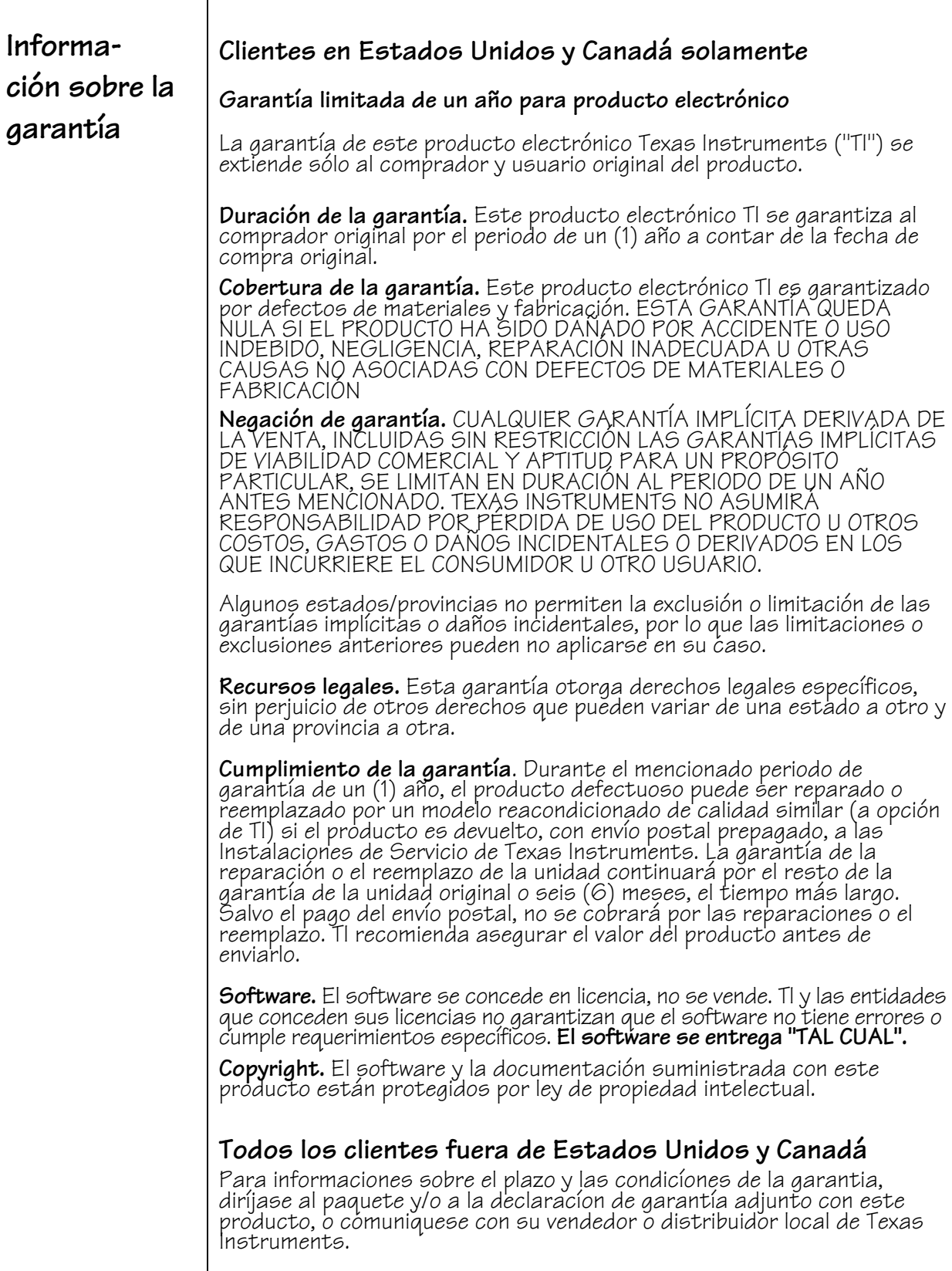